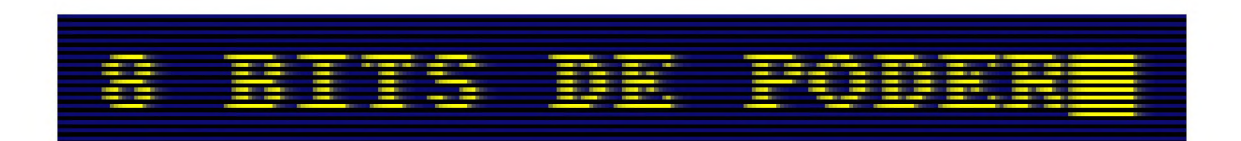

# En tu AMSTRAD CPC

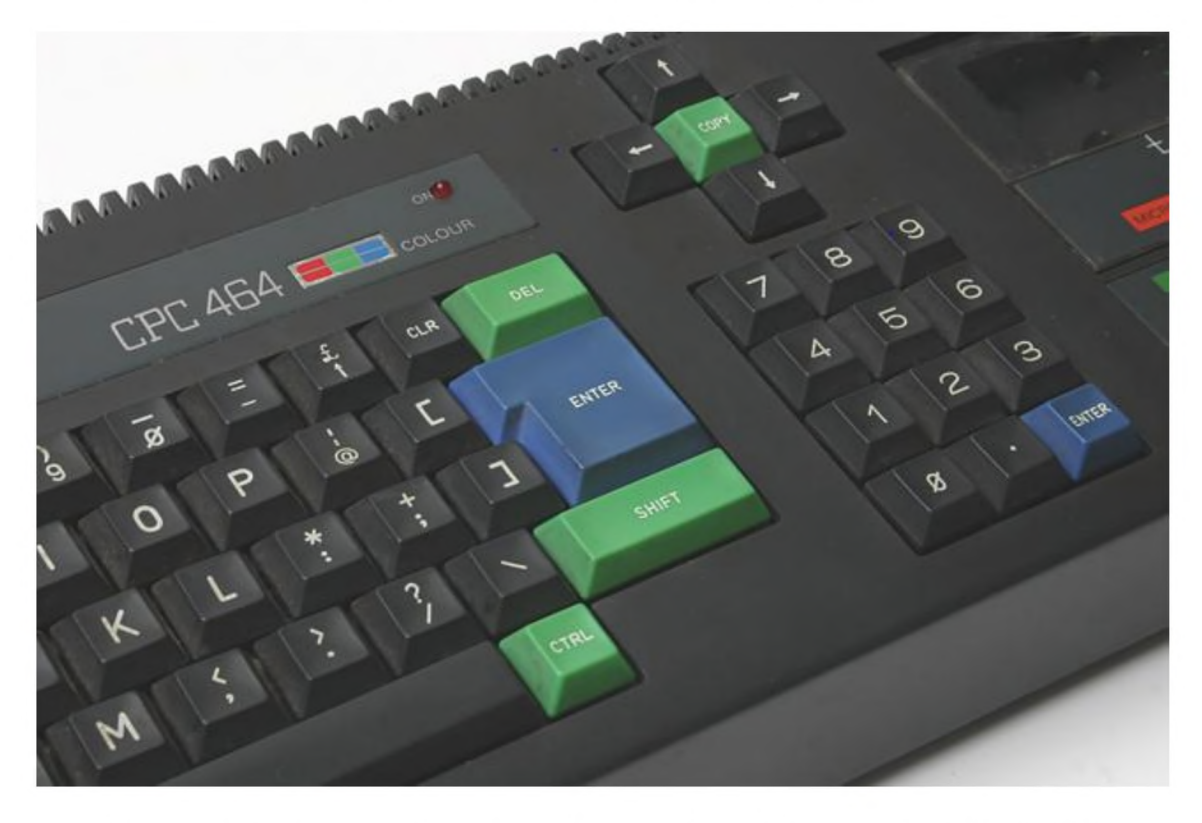

"Una guía para programadores de 8 bit en el siglo XXI"

Jose Javier García Aranda

**INDICE** 

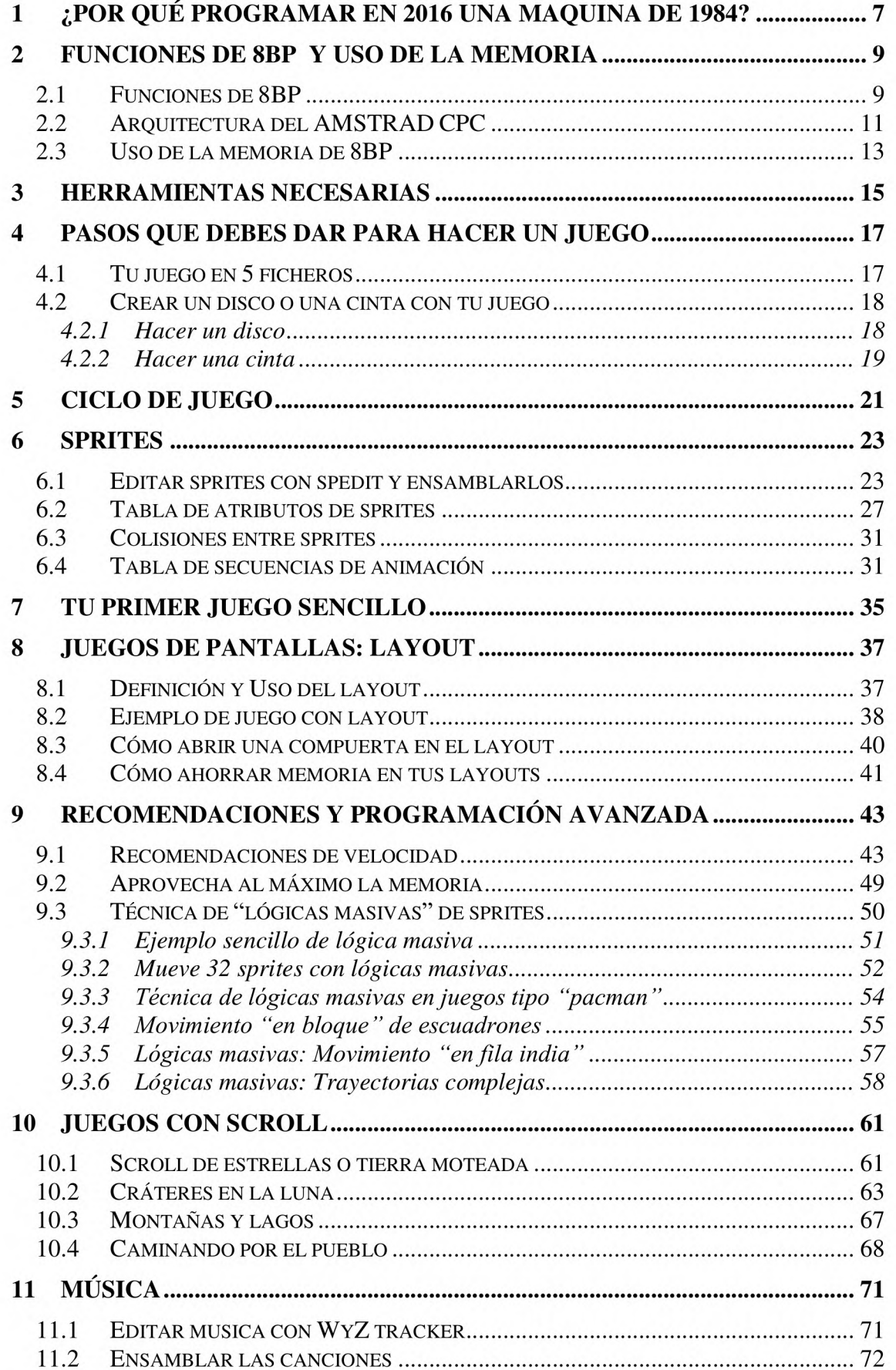

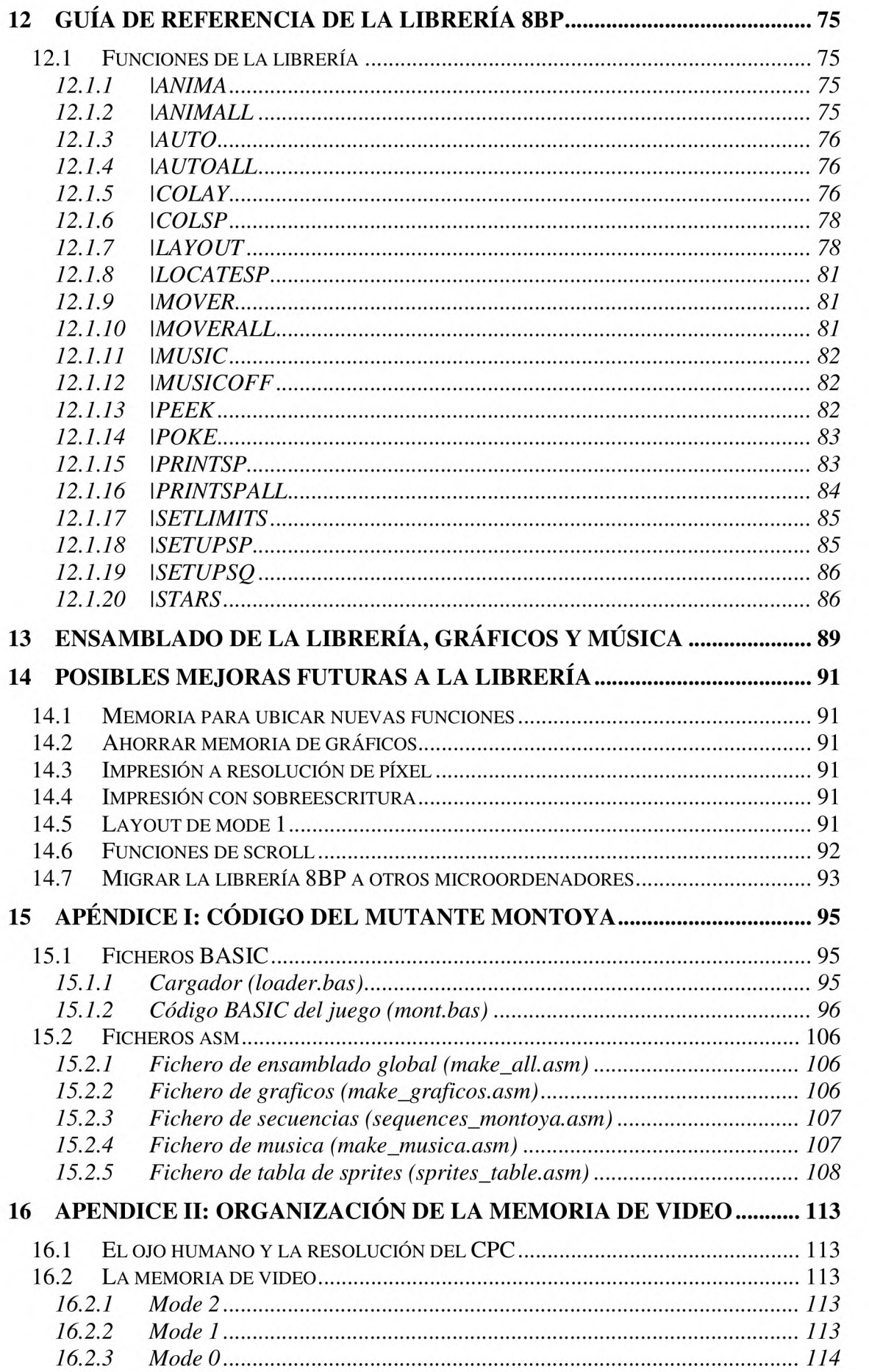

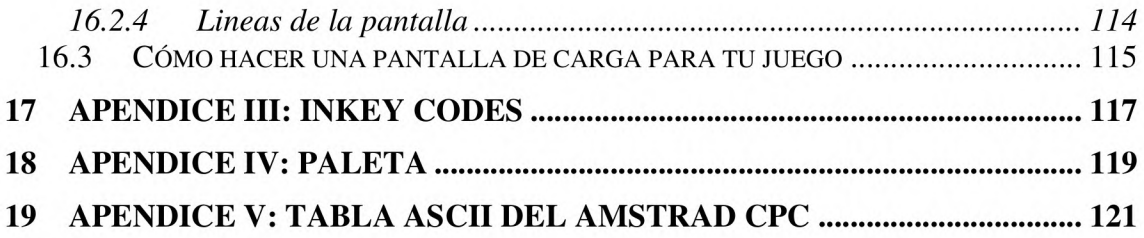

## **1 ¿Por qué programar en 2016 una maquina de 1984?**

Porque las limitaciones no son un problema sino una fuente de inspiración.

Las limitaciones, ya sean de una maquina o de un ser humano, o en general de cualquier recurso disponible estimulan nuestra imaginación para poder superarlas. El AMSTRAD, una maquina de 1984 basada en el microprocesador Z80, posee una reducida memoria (64KB) y una reducida capacidad de procesamiento, aunque sólo si lo comparamos con los ordenadores actuales. Esta máquina es en realidad un millón de veces más rápida que la que construyó Alan Turing para descifrar los mensajes de la maquina enigma en 1944

Como todos los ordenadores de los años 80, el AMSTRAD CPC arrancaba en menos de un segundo, con el intérprete BASIC dispuesto a recibir comandos de usuario, siendo el BASIC el lenguaje con el que los programadores aprendían y hacían sus primeros desarrollos. El BASIC del AMSTRAD era particularmente rápido en comparación al de sus competidores. Y estéticamente muy atractivo!

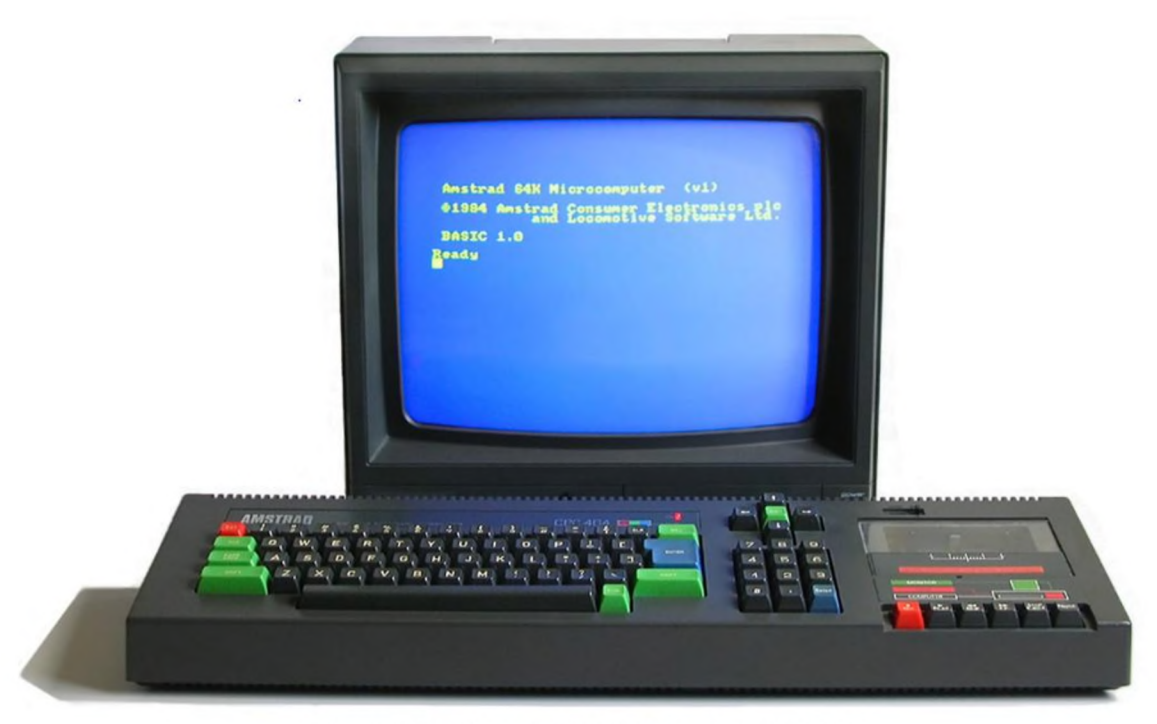

**Fig. 1. El mítico AMSTRAD modelo CPC464** 

En cuanto al microprocesador Z80 ni siquiera es capaz de multiplicar (en BASIC puedes multiplicar pero eso se basa en un programa interno que implementa la multiplicación mediante sumas o desplazamientos de registros), tan solo puede hacer sumas, restas y operaciones lógicas. A pesar de ello era la mejor CPU de 8 bit y tan sólo constaba de 8500 transistores, a diferencia de otros procesadores como el M68000 cuyo nombre precisamente le viene de tener 68000 transistores

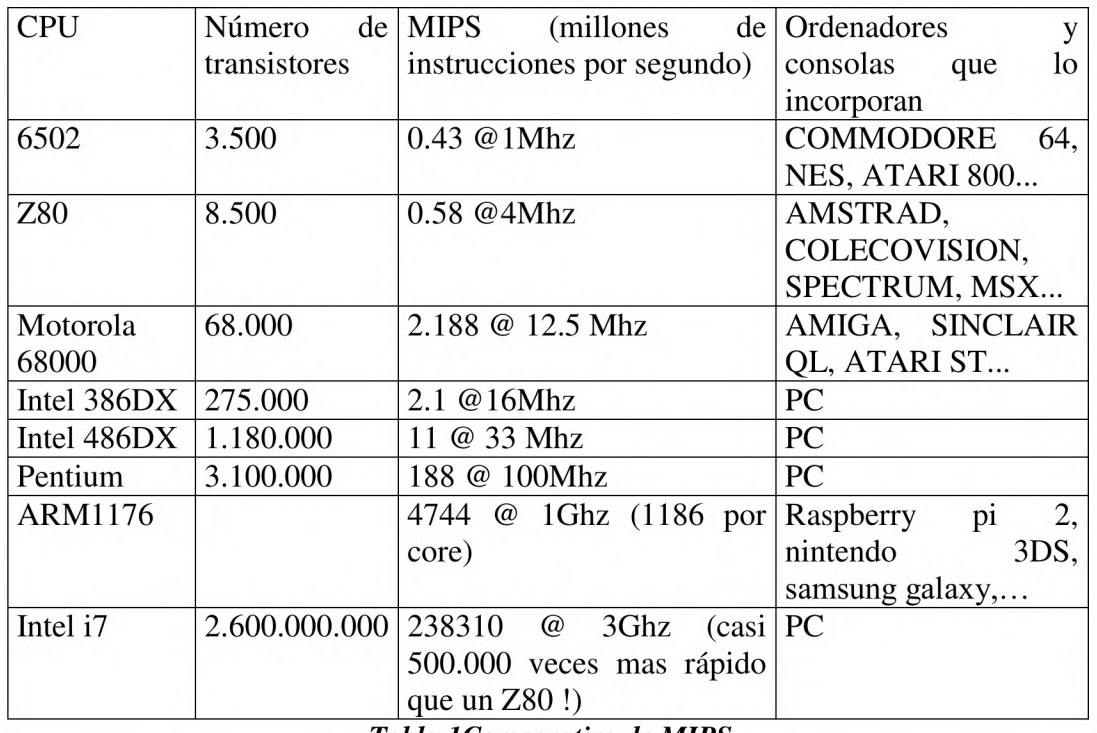

*Tabla 1 Comparativa de M IPS*

Ello hace que programarlo sea extremadamente interesante y estimulante para lograr resultados satisfactorios. Toda nuestra programación debe ir orientada a reducir complejidad computacional espacial (memoria) y temporal (operaciones), obligándonos a inventar trucos, artimañas, algoritmos, etc, y haciendo de la programación una aventura apasionante. Es por ello, que la programación de máquinas de baja capacidad de procesamiento es un concepto atemporal, no sujeto a modas ni condicionado por la evolución de la tecnología.

Todo el código de este libro, incluida la librería para que hagas tus propios juegos o para que hagas contribuciones a la librería , lo puedes en contrar en el proyecto GitHub "8BP", en esta URL:

https://github.com/jjaranda13/8BP

## **2 Funciones de 8BP y uso de la memoria**

La librería 8BP no es un "motor de juegos". Es algo intermedio entre una simple extensión de comandos BASIC y un motor de juegos.

Los motores de juegos como el game maker, el AGD (arcade game designer), el unity, y muchos otros, limitan en cierta medida la imaginación del programador, obligándole a usar unas determinadas estructuras, a programar en lenguaje limitado de script la lógica de un enemigo, a definir y enlazar pantallas de juego, etc

La librería 8BP es diferente. Es una librería capaz de ejecutar deprisa aquello que el BASIC no puede hacer. Cosas como imprimir sprites a toda velocidad, o mover bancos de estrellas por la pantalla, son cosas que el BASIC no puede hacer y 8BP lo consigue

BASIC es un lenguaje interpretado. Eso significa que cada vez que el ordenador ejecuta una línea de programa debe primero verificar que se trata de un comando válido, comparando la cadena de caracteres del comando con todas las cadenas de comandos validos. A continuación debe validar sintácticamente la expresión, los parámetros del comando e incluso los rangos permitidos para los valores de dichos parámetros. Además los parámetros los lee en formato texto (ASCII) y debe convertirlos a datos numéricos. Finalizada toda esta labor, procede con la ejecución. Pues bien, toda esa labor que se realiza en cada instrucción es la que diferencia un programa compilado de un programa interpretado como los escritos en BASIC.

Dotando al BASIC de los comandos proporcionados por 8BP, es posible hacer juegos de calidad profesional, ya que la lógica del juego que programes puede ejecutarse en BASIC mientras que las operaciones intensivas en el uso de CPU como imprimir en pantalla o detectar colisiones entre sprites, etc son llevadas a cabo en código máquina por la libería.

Sin embargo, no todo es facilidad y ausencia de problemas. Aunque la librería 8BP te va a proporcionar funciones muy útiles en videojuegos, deberás usarla con cautela pues cada comando que invoques atravesará la capa de análisis sintáctico del BASIC, antes de llegar al inframundo del código máquina donde se encuentra la función, por lo que el rendimiento nunca será el óptimo. Deberás ser astuto y ahorrar instrucciones, medir los tiempos de ejecución de instrucciones y trozos de tu programa y pensar estrategias para ahorrar tiempo de ejecución. Toda una aventura de ingenio y diversión. Aquí aprenderás como hacerlo e incluso te presentaré una técnica a la que he llamado "lógicas masivas" que te permitirá acelerar tus juegos a límites que quizás considerabas imposibles.

Además de la librería, tienes a tu disposición un sencillo pero completo editor de sprites y gráficos y una serie de herramientas magníficas que te permitirán disfrutar en el siglo XXI de la aventura de programar un microordenador.

## *2.1 Funciones de 8BP*

Tras cargar la librería con el comando: LOAD "8BP.BIN" e invocar desde BASIC la función \_INSTALL\_RSX (definida en código máquina) mediante el comando BASIC:

CALL &6b78

Dispondrás de los siguientes comandos, que aprenderás a usar con este libro (fíjate que aparece una barra vertical al principio de cada uno por ser "extensiones" del BASIC):

| PRINTSP, #,y,x                    | imprime un solo sprite (# es su numero) sin tener en     |  |  |  |  |  |
|-----------------------------------|----------------------------------------------------------|--|--|--|--|--|
|                                   | cuenta byte de status                                    |  |  |  |  |  |
| PRINTSPALL, anima, sync           | imprime todos los sprites con flag de impresion activo   |  |  |  |  |  |
| LOCATESP, #, y, x                 | cambia las coordenadas de un sprite (sin imprimirlo)     |  |  |  |  |  |
| POKE, dir, valor                  | introduce un dato 16bit (que puede ser negativo) en una  |  |  |  |  |  |
|                                   | dirección de memoria                                     |  |  |  |  |  |
| PEEK,dir,@valor%                  | lee un dato 16bit (que puede ser negativo) de una        |  |  |  |  |  |
|                                   | dirección                                                |  |  |  |  |  |
| COLAY, #,@colision                | detecta la colision con el layout y retorna 1 si hay     |  |  |  |  |  |
|                                   | colision                                                 |  |  |  |  |  |
| COLSP, #,@id                      | retorna primer sprite con el que colisiona #             |  |  |  |  |  |
| ANIMA, #                          | cambia el fotograma de un sprite segun su secuencia      |  |  |  |  |  |
| <b>ANIMALL</b>                    | cambia el fotograma de los sprites con flag animacion    |  |  |  |  |  |
|                                   | activado                                                 |  |  |  |  |  |
| MOVER, #,dy,dx                    | movimiento relativo de un solo sprite                    |  |  |  |  |  |
| MOVERALL, dy, dx                  | movimiento relativo de todos los sprites con flag de mov |  |  |  |  |  |
|                                   | relativo activo                                          |  |  |  |  |  |
| AUTO, #,dy,dx                     | movimiento automatico de un sprite de acuerdo a su       |  |  |  |  |  |
|                                   | velocidad                                                |  |  |  |  |  |
| AUTOALL, dy,dx                    | movimiento de todos los sprites con flag de mov          |  |  |  |  |  |
|                                   | automatico activo                                        |  |  |  |  |  |
| STARS, bank, num, color, dy, dx   | scroll de un banco de estrellas                          |  |  |  |  |  |
| SETLIMITS, xmin, xmax, ymin, ymax | define la ventana de juego, donde se hace clippling      |  |  |  |  |  |
| ILAYOUT, y,x,@string              | imprime un layout de imagenes de 8x8 y rellena map       |  |  |  |  |  |
|                                   | layout                                                   |  |  |  |  |  |
| SETUPSP, #, param_number, valor   | modifica un parametro de un sprite                       |  |  |  |  |  |
| SETUPSQ, #, adr0,adr1,,adr7       | crea una secuencia de animacion                          |  |  |  |  |  |
| MUSIC, cancion, speed             | comienza a sonar una melodía a la velocidad deseada      |  |  |  |  |  |
| <b>IMUSICOFF</b>                  | deja de sonar la melodía                                 |  |  |  |  |  |

*Tabla 2 Comandos disponibles en la librería 8BP*

Adicionalmente dispones de un comando experimental:

#### IRETROTIME, fecha

Este comando permite transformar tu CPC en una maquina del tiempo, con solo introducir la fecha de destino deseada. La única limitación del comando es que debes introducir una fecha igual o posterior a la del nacimiento del AMSTRAD CPC, abril de 1984,

#### IRETROTIME, "01/04/1984"

Por favor, utiliza esta funcionalidad con precaución. Podrías crear una paradoja temporal y destruir el mundo.

Aunque de momento puedas tener cierto escepticismo respecto lo que puedes llegar a hacer con la librería 8BP, pronto descubrirás que el uso de esta librería junto con técnicas de programación avanzadas que aprenderás en este libro, te permitirá hacer juegos profesionales en BASIC, algo que quizás creías imposible.

## *2.2 Arquitectura del AMSTRAD CPC*

Este apartado es útil para comprender posteriormente como usa la librería 8BP la memoria.

El amstrad es una computadora basada en el microprocesador Z80, funcionando a 4MHz. Como se aprecia en su diagrama de arquitectura, tanto la CPU como la matriz lógica de video (llamada "gate array") acceden a la memoria RAM, por lo que para poder "turnarse", los accesos a la memoria desde la CPU son retrasados, dando como resultado una velocidad efectiva de 3.3Mhz. Esto sigue siendo bastante potencia.

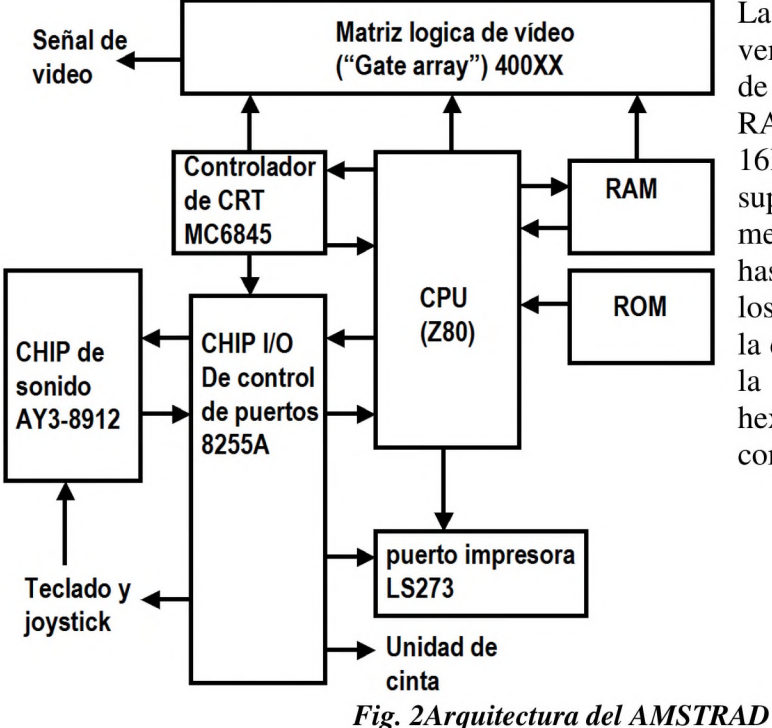

La memoria de video, lo que vemos en la pantalla, es parte de las 64KB de memoria RAM, en concreto son las 16KB situadas en la zona superior de la memoria. La memoria se numera desde 0 hasta 65535 bytes. Pues bien, los 16KB comprendidos entre la dirección 49152 y 65535 es la memoria de video. En hexadecimal se representa como C000 hasta FFFF.

La memoria RAM de video es accedida por el gate array 50 veces por segundo para poder enviar una imagen a la pantalla. En ordenadores más antiguos (como el Sinclair ZX81) esta labor era encomendada al procesador, restándole aun más potencia.

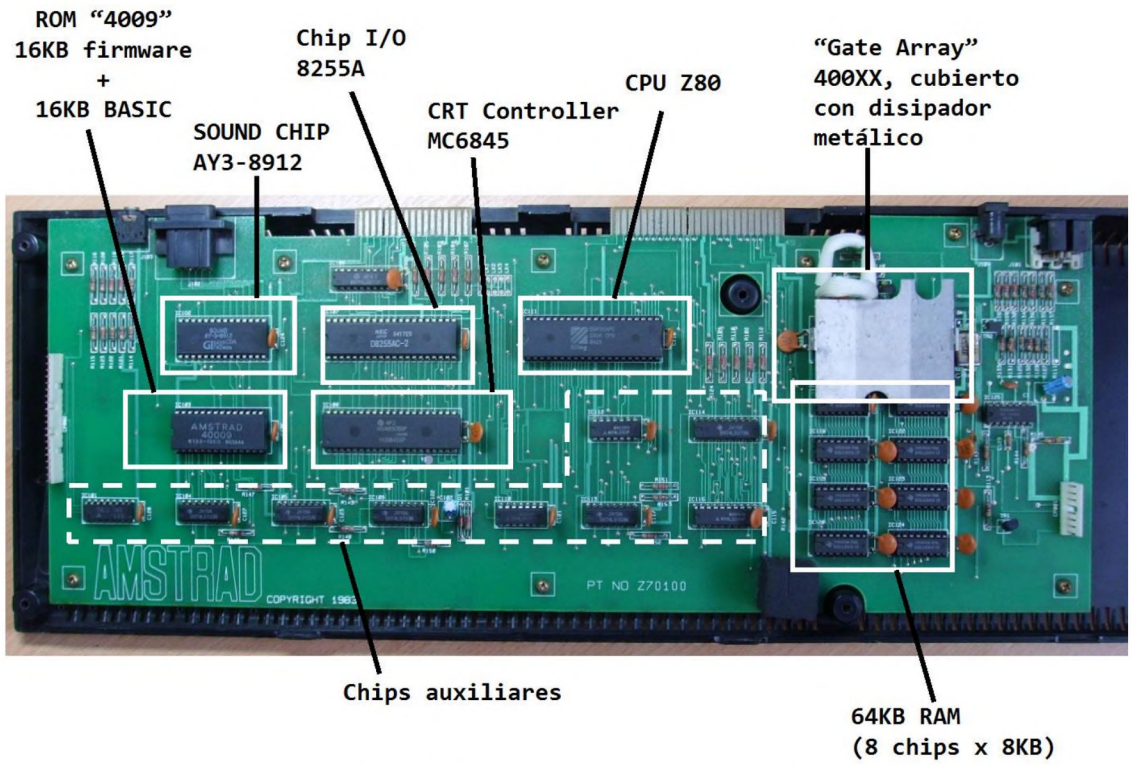

*Fig. 3 Identificación de componentes en la placa*

El Z80 posee un bus de direcciones de 16bit, por lo que no es capaz de direccionar más de 64KB. Sin embargo el Amstrad posee 64kB RAM y 32kB ROM. Para poder direccionarlas, el AMSTRAD es capaz de "conmutar" entre unos bancos y otros, de modo que, por ejemplo si se invoca a un comando BASIC, se conmuta al banco de ROM donde se almacena el intérprete BASIC, que esta solapado con las 16KB de pantalla. Este mecanismo es sencillo y efectivo.

Además de la ROM que contiene el intérprete BASIC de 16KB situado en la zona de memoria alta, hay otras 16KB de ROM situadas en la memoria baja, donde se encuentran las rutinas del firmware (lo que podría considerarse el sistema operativo de esta máquina). En total (interprete BASIC y firmware) suman 32KB

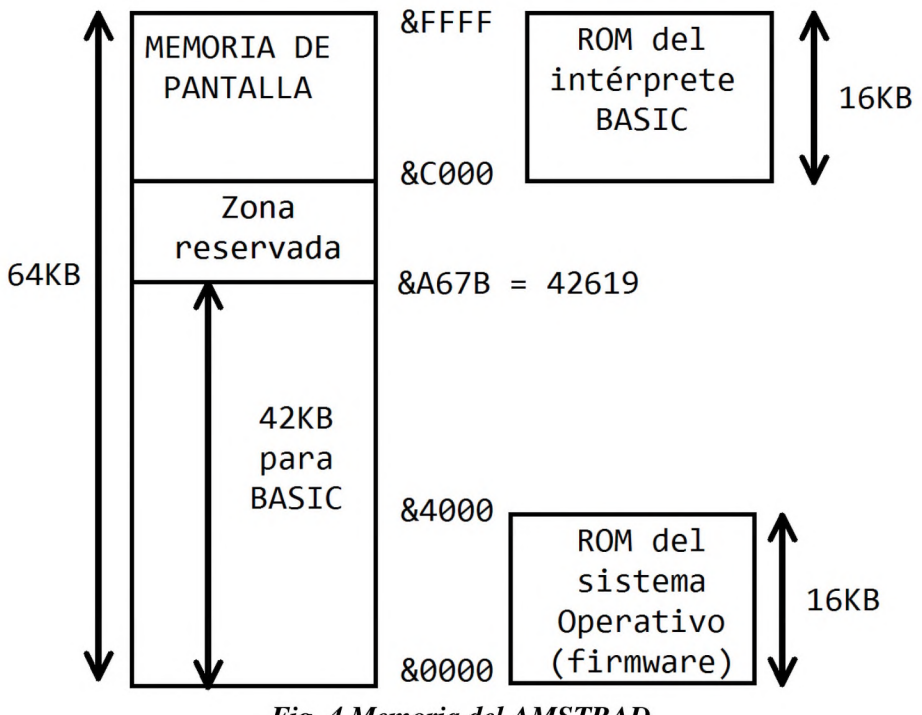

 $Fig. 4$  *Memoria del AMSTRAD* 

Como se aprecia en el mapa de memoria, de los 64KB de RAM, 16KB (desde &C000 hasta &FFFF) son la memoria de video. Los programas en BASIC pueden ocupar desde la posición &40 (dirección 64) hasta la 42619, pues mas allá hay variables del sistema. Es decir, que se dispone de unas 42KB para BASIC, tal y como podemos comprobar al imprimir la variable del sistema HIMEM (abreviatura de "High Memory").

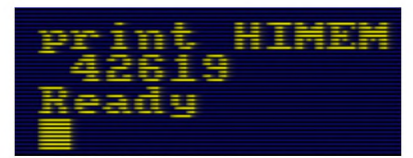

*Fig. 5 Variable de sistema H IM EM*

El funcionamiento del BASIC tiene en cuenta el almacenamiento del programa en direcciones crecientes desde la posición &40 , mientras que una vez en ejecución, las variables que se declaran deben ocupar espacio para almacenar los valores que toman y puesto que no pueden ocupar la misma zona donde se almacena el programa, sencillamente se empiezan a almacenar en la dirección más alta posible, la 42619 y a medida que se usan más variables se consumen direcciones de memoria decrecientes. En el AMSTRAD cada variable numérica de tipo entero ocupará 2 bytes de memoria.

### *2.3 Uso de la memoria de 8BP*

La librería 8BP se carga en la zona de memoria alta disponible. Es importante entender como funciona el BASIC, para poder usar la librería.

El texto de un programa escrito en BASIC se almacena a partir de la dirección &40 pero una vez que empieza a ejecutarse, los valores que van tomando las variables de programa se almacenan ocupando posiciones decrecientes desde la 42619, de modo que si un programa es grande, podrían llegar a "chocar" con el propio texto del programa, destruyendo parte del mismo. Esto normalmente no va a ocurrir, no te preocupes.

La librería se carga a partir de la dirección 27000, destinando la memoria a las funciones, el player de musica, las canciones y los dibujos, tal y como se muestra en el siguiente diagrama

AMSTRAC CPC464 MAPA DE MEMORIA de 8BP &FFFF + -------------------  $|$  pantalla &C000 + ------------------- | system (simbolos redefinibles, etc) 42619 + -------------------  $\vert$  banco 1 de 20 estrellas (desde 42580 hasta 42619) 42580 + -------------------  $\vert$  banco 0 de 20 estrellas (desde 42540 hasta 42579) 42540 + -------------------  $\vert$  map layout de caracteres (25x20 =500 bytes) I 42040 + -------------------  $\vert$  sprites (8KB para dibujos. 8040 bytes) 34000 + -------------------  $\vert$  hasta 31 secuencias de animacion de 8 frames (496 bytes) 33500 + -------------------  $|$  canciones (1.5 $kB$  para musica) I 32000 + ------------------ rutinas 8BP ( y sobran 510 bytes) aqui estan todas las rutinas y la tabla de sprites incluye el player de musica "wyz" 27000 + ------------------- | variables del basic  $\mathsf{V}$  $\land$  basic (texto del programa)  $\overline{1}$ I I +--------- 0kB

*Fig. 6 Memoria usando 8BP* 

Antes incluso de cargar la librería, deberás ejecutar el comando

#### MEMORY 26999

Para limitar el espacio ocupado por el BASIC. De esta manera, las variables de BASIC empezaran a ocupar espacio en ejecución desde la dirección 26999 hacia abajo. Tus programas pueden ser de casi 27KB de memoria, aunque como las variables ocupan espacio lo normal es que el tamaño máximo de tu programa sea inferior. No obstante hablamos de una cantidad de memoria muy respetable. Te costará mucho hacer un juego de 27KB, te lo aseguro.

## **3 Herramientas necesarias**

**Winape:** emulador para S.O. Windows con editor para editar y probar tu programa BASIC. Y también para ensamblar los gráficos y las músicas

Spedit: ("Simple Sprite Editor") herramienta BASIC para editar tus graficos. El resultado de spedit es codigo en ensamblador que se envía a la impresora del amstrad CPC. Ejecutando la herramienta dentro de Winape, la impresora se redirige a un fichero de texto de modo que tus gráficos se almacenarán en un fichero txt. Esta herramienta ha sido creada para complementar a la librería 8BP

**Wyztracker:** para componer música, bajo Windows. El programa capaz de tocar las melodías compuestas por Wyztracker es el Wyzplayer, el cual está integrado dentro de 8BP. Tras ensamblar la música podrás hacerla sonar con un sencillo comando IMUSIC

**Librería 8BP:** instala nuevos comandos accesibles desde BASIC para tu programa. Como comprobarás, esto va a ser el "corazón" que mueva la maquinaria que construyas.

**CPCDiskXP** : te permite grabar un disquete de 3.5" que luego podrás insertar en tu CPC6128 si dispones de un cable para conectar una disquetera. Si quieres hacer una cinta de audio para CPC464 esta herramienta no la necesitas

Opcionalmente:

**fabacom:** compilador ejecutable dentro del amstrad CPC 6128 o desde el emulador Winape para compilar tu programa BASIC y hacerlo ejecutar mas rápido. Es compatible con las llamadas a los comandos de la librería 8BP. Sin embargo no es recomendable por varios motivos:

- tu programa ocupará mucho mas pues fabacom necesita 10KB adicionales para sus librerías, y además, una vez que compila tu programa sigue ocupando lo mismo, de modo que un programa de 10KB se transforma en uno de 20KB.
- Hay documentados algunos problemas de incompatibilidad de este compilador con algunas instrucciones de BASIC.
- Además, como verás a lo largo de este libro, puedes lograr una velocidad muy alta sin necesidad de compilar.

## **4 Pasos que debes dar para hacer un juego**

### *4.1 Tu juego en 5 ficheros*

En este apartado vamos a ver los pasos que debes dar. No es algo secuencial, puedes ir haciendo gráficos a medida que programas e igual ocurre con las músicas. No te preocupes si ahora no entiendes con precisión cada paso. A lo largo del libro irás comprendiendo exactamente lo que significan con precisión. Y al final tienes un apéndice con información detallada a este respecto.

Lo que de momento debes entender es que tu juego se debe componer de 5 ficheros : 3 ficheros binarios y 2 ficheros BASIC

Los ficheros binarios son:

- Librería 8BP (es un fichero binario), incluyendo la tabla de atributos de sprites
- Fichero binario de musica con las melodías de tu juego
- Lichera binario de imágenes de sprites, incluyendo la tabla de secuencias de animación

Y dos ficheros BASIC

- Cargador (carga la librería, música y sprites y por último tu juego). Si además deseas hacer una pantalla de presentación que se muestre mientras se carga el juego, será lo primero que cargue este cargador
- Programa BASIC (tu juego)

Para hacer estos 5 ficheros debes dar estos pasos

#### **PASO 1**

Editar gráficos con SPEDIT Ensamblar los gráficos con winape Salvar los gráficos con el comando SAVE "sprites.bin",b,33500, <tamaño>

### **PASO 2**

Editar la música con WYZtracker

Ensamblar la música con winape. Las melodías se ensamblarán una detrás de otra, de modo que cada una comenzará en una dirección de memoria diferente que dependerá del tamaño que ocupen.

Salvar la música con el comando SAVE "music.bin",b,32000, 1500

#### **PASO 3**

Re-ensamblar la librería 8BP, de modo que la parte de la librería que selecciona las melodías (el player wyz) pueda conocer en que direcciones de memoria se han ensamblado (hay mas dependencias pero esa es una de ellas). Una vez re-ensamblada, tendrás que salvarla con el comando

SAVE "8BP.LIB", b,27000,5000

Esta será una versión de la librería especifica para tu juego. Por ejemplo el comando IMUSIC,3,5 hará sonar la melodía número 3 que tu mismo has compuesto. La melodía numero 3 puede ser completamente diferente en otro juego.

### **PASO 4**

Cargar todo con un loader , que deberás hacer en BASIC. Por ejemplo: 10 MEMORY 26999 20 LOAD "!8bp.lib" 30 LOAD "!music.bin" 40 LOAD "!sprites.bin" 50 RUN "!tujuego.bas"

### **PASO 5**

Programar tu juego, el cual debe primeramente ejecutar la llamada para instalar los comandos RSX, es decir CALL &6b78.

Tu juego lo puedes programar usando el editor de winape, mucho mas versátil que el editor del AMSTRAD y sirve tanto para editar ensamblador (.asm) como para editar BASIC (.bas)

Opcionalmente puedes compilar tu juego con fabacom y usar la versión compilada

### **PASO 6**

Crear una cinta o un disco con tu juego

### *4.2 Crear un disco o una cinta con tu juego*

### **4.2.1 Hacer un disco**

Para crear un nuevo disco desde winape hacemos

File- $\geq$ drive A- $\geq$  new blank disk

Con ello te aparecerá una ventana de administración de archivos para que le des nombre al nuevo fichero .dsk

Una vez creado ya puedes guardar ficheros con el comando SAVE. Para borrar un archivo se utiliza el comando "|ERA" (abreviatura de ERASE), que solo existe en CPC 6128 como parte del

|ERA,"juego.\*"

y se borrarán

Para cargar el juego necesitas un cargador que cargue uno por uno los ficheros necesarios. Algo como:

10 MEMORY 26999

```
20 LOAD "!8bp.lib"
30 LOAD "!music.bin"
40 LOAD "!sprites.bin"
50 RUN "!mont7.bas"
```
Para salvar cada uno de los ficheros debes usar el comando SAVE con los parámetros necesarios, por ejemplo:

```
SAVE "LOADER.BAS"
SAVE "8BP.LIB", b, 27000, 5000
SAVE "MUSIC.BIN", b, 32000, 1500
SAVE "SPRITES.BIN", b, 33500, 8500
SAVE "MONT7. BAS"
```
Si quieres grabar el .dsk en un disquete de 3.5" y conectarlo a una disquetera extema de tu AMSTRAD CPC 6128 , necesitarás el programa CPCDiskXP, muy sencillo de usar. A partir de un .dsk puede grabar un disquete de 3.5" en doble densidad (no olvides tapar el agujero del disquete para "engañar" al PC)

### **4.2.2 Hacer una cinta**

Lo más importante al crear una cinta es guardar en ella los ficheros en el orden en el que van a ser cargados por el ordenador. Una cinta no es como un disco en el que puedes cargar cualquier fichero almacenado, sino que los ficheros se encuentran uno detrás de otro, por lo que debes poner especial cuidado en este punto.

```
Si tu cargador de juego es asi:
```

```
10 MEMORY 26999 
20 LOAD "!8bp.lib"
30 LOAD "!music.bin"
40 LOAD "!sprites.bin"
50 RUN " ! mont7.bas"
```
Entonces primero debes guardar el cargador (supongamos que se llama "loader.bas"), después el fichero "8BP.LIB", después "MUSIC.BIN", después "SPRITES.BIN" y por último "MONT7.BAS"

Para crear un wav o un cdt desde winape

file->tape->press record

en ese momento te saldrá un menú de administración de archivos para que podamos decidir que nombre le damos al fichero wav o cdt

Si estas en modo CPC 6128, entonces a continuación debes ejecutar desde basic

**TTAPE** 

y luego

SPPED WRITE 1

con este comando lo que habremos hecho es decirle al AMSTRAD que grabe a 2000 baudios. Asi la carga durará menos. Si no ejecutas ese comando, la grabación se realizará a 1000 baudios, más segura pero mucho mas lenta

save "LOADER.BAS"

me saldra que presione rec&play

y luego doy al enter

después grabar todos y cada uno de los ficheros:

```
SAVE "8BP. LIB", b, 27000, 5000
SAVE "MUSIC.BIN", b, 32000, 1500
SAVE "SPRITES.BIN", b, 33500, 8500
SAVE "MONT7.BAS"
```
Por último, debemos hacer una última operación para que winape cierre el fichero.

file->remove tape

tras hacer el remove tape, el fichero adquirirá su tamaño (si no lo haces puedes ver que en el disco de tu PC el fichero no crece y es debido a que no se ha volcado al disco)

# **5 Ciclo de juego**

Un videojuego de arcade, plataformas, aventuras, generalmente tiene un tipo de estructura similar, en la que unas ciertas operaciones se van a repetir cíclicamente en lo que denominaremos "ciclo de juego".

En cada ciclo de juego actualizaremos posiciones de sprites e imprimiremos en pantalla los sprites, de modo que el número de ciclos de juego que se ejecutan por segundo equivale a los "fotogramas por segundo" (fps) del juego.

El siguiente pseudo código esquematiza la estructura básica de un juego

| GOSUB pantalla1    | Inicialización de variables globales: vidas, etc<br>Espera a que el usuario pulse tecla de comienzo de juego |
|--------------------|----------------------------------------------------------------------------------------------------|
| GOSUB pantalla 2   |                                                                                                    |
|                    |                                                                                                    |
| GOSUB pantalla N   |                                                                                                    |
| <b>GOTO INICIO</b> |                                                                                                    |
|                    | Código de PANTALLA N (siendo N cualquier pantalla)                                                           |
|                    | Inicialización de coordenadas de enemigos y personaje                                                        |
|                    | Pintado de la pantalla (layout), si procede                                                                  |
|                    |                                                                                                    |
|                    | BUCLE PRINCIPAL (ciclo del juego en esta pantalla)                                                           |
|                    | Lógica de personaje : Lectura de teclado y actualización de                                                  |
|                    | coordenadas del personaje y si procede, actualización de su<br>secuencia de animación                        |
|                    |                                                                                                    |
|                    |                                                                                                    |
|                    |                                                                                                    |
|                    | Ejecución de lógica de enemigo 1<br>Ejecución de lógica de enemigo 2                                         |
|                    |                                                                                                    |
|                    | Ejecución de lógica de enemigo n                                                                             |
|                    | Impresión de todos los sprites                                                                               |
|                    | Condición de salida de esta pantalla (IF  THEN RETURN)                                                       |

*Fig.* 7 *Estructura básica de un juego*

Si la lógica de los enemigos es muy pesada por haber muchos enemigos o por ser muy compleja, esto consumirá mas tiempo en cada ciclo del juego y por lo tanto el número de ciclos por segundo se verá reducido. Intenta no bajar de lOfps o 15 fps para que el juego mantenga un nivel de acción aceptable.

# **6 Sprites**

## *6.1 Editar sprites con spedit y ensamblarlos*

Spedit (Simple Sprite Editor) es una herramienta que te va a permitir crear tus imágenes de personajes y enemigos y usarlos en tus programas BASIC

Spedit está hecha en BASIC, y es muy sencilla, de modo que puedes modificarla para que haga cosas que no están contempladas y te interesen. Se ejecuta en el amstrad CPC, aunque esta pensada para que la utilices desde el emulador winape.

Lo primero que debes hacer es configurar winape para que la salida de la impresora la saque a un fichero. En este ejemplo he puesto la salida de la impresora al fichero printer5.txt

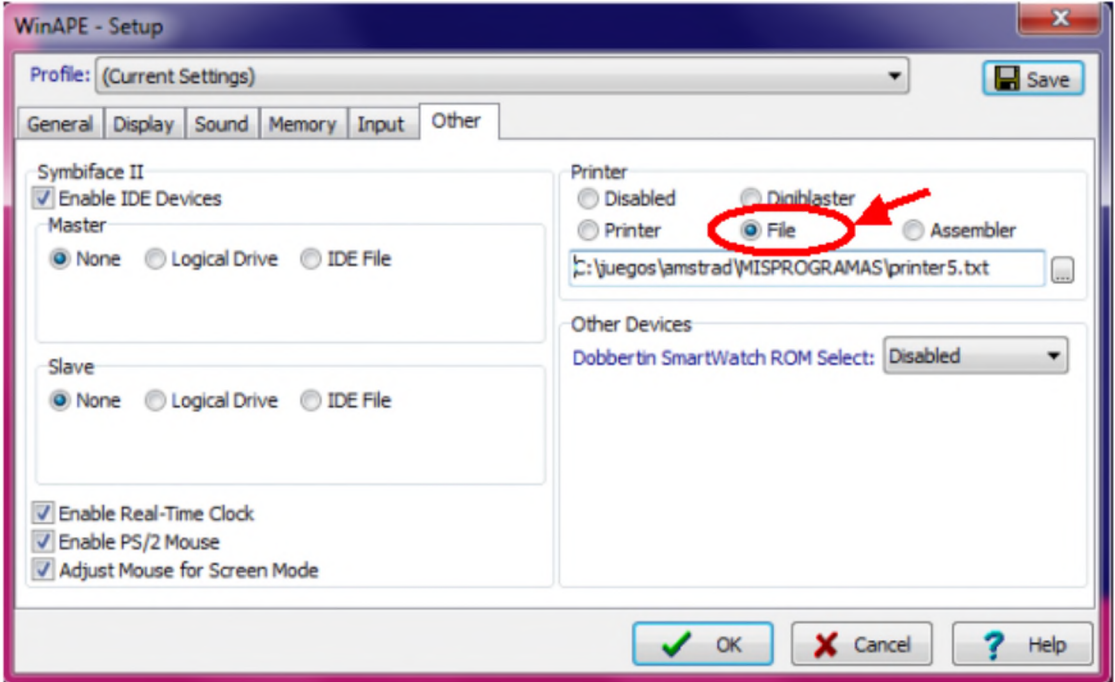

*Fig. 8 Redireccion de la impresora del CPC a un fichero con Winape*

Cuando ejecutes SPEDIT te aparecerá el siguiente menu, donde puedes elegir si vas a usar la paleta por defecto o bien una tuya que quieras definir. Si decides definir tu propia paleta, deberas reprogramar las líneas de BASIC donde se define la paleta alternativa, que es una subrutina a la que se invoca con GOSUB cuando pulsas "N" en la respuesta a la pregunta sobre si quieres usar la paleta por defecto.

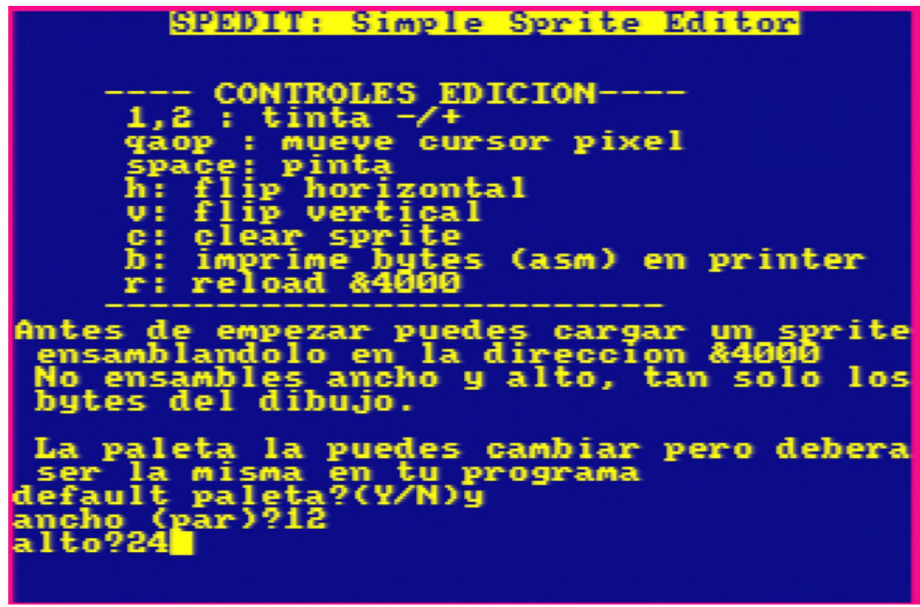

*Fig. 9 Pantalla ininical de SPEDIT*

Suponiendo que eliges usar la paleta por defecto, la herramienta se pone en mode 0 y te permite editar dibujos, con la ayuda en la pantalla. Manejas un pixel que parpadea y en la parte inferior se muestra las coordenadas donde te encuentras y el valor del byte en el que te encuentras.

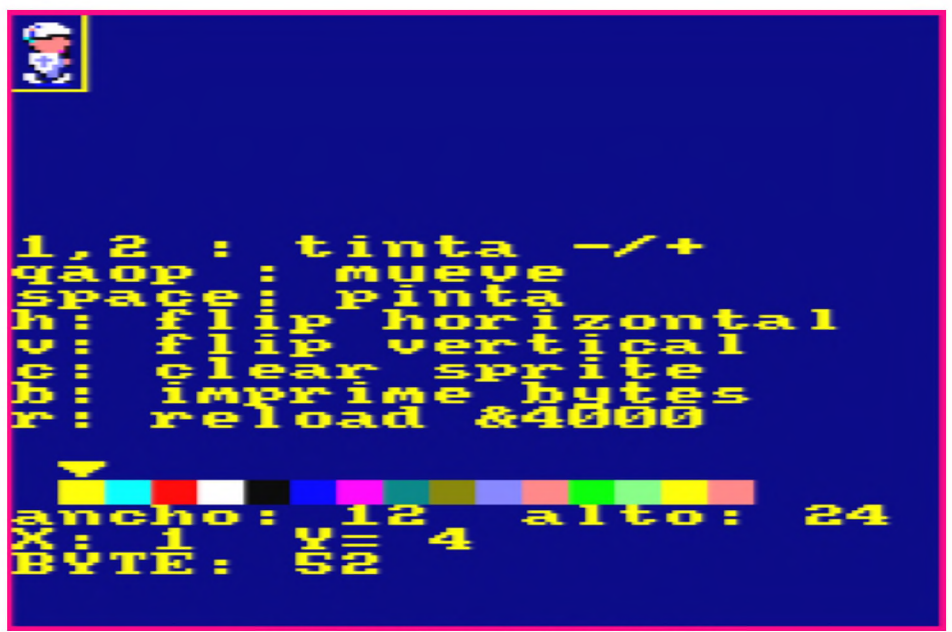

Fig. 10 Pantalla de edición de SPEDIT

SPEDIT te permite "espejar" tu imagen para hacer el mismo muñeco caminando hacia la izquierda sin esfuerzo, basta con pulsar H (flip horizontal) y lo mismo se puede hacer en vertical.

Es fácil adaptar esta herramienta para que te permita editar en mode 1 si lo deseas. De hecho es tan sencillo como eliminar la línea de BASIC que establece el modo de pantalla. Como ves la herramienta no es del todo completa pero te permite hacer absolutamente todo lo que necesitas.

Una vez que has definido tu muñeco, para extraer el código ensamblador deberás pulsar la "b". Esto mandará a la impresora (al fichero que hayamos definido como salida) un texto como el siguiente, al que puedes añadir un nombre, yo le he llamado "SOLDADO R1"

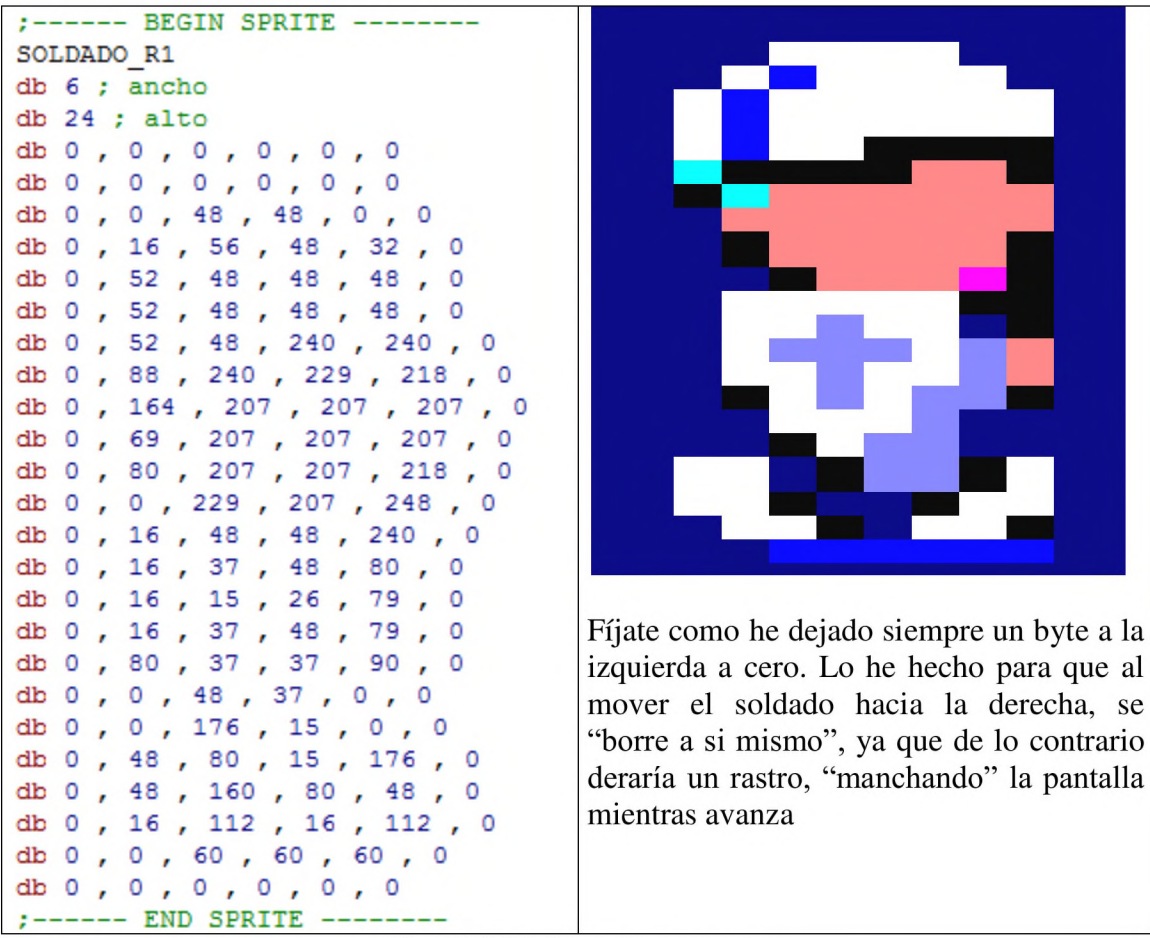

*Fig. 11 Soldado en form ato .asm*

Una vez que has hecho el primer fotograma de tu soldado puedes dejar el trabajo y continuar otro día. Para partir del soldado que has dibujado y continuar retocándolo o bien modificarlo para construir otro fotograma, puedes ensamblar el soldado en la dirección &4000, quitando el ancho y el alto. Una vez ensamblado desde winape, le dices a SPEDIT que vas a editar un sprite del mismo tamaño y una vez estés en la pantalla de edición pulsas "r". El sprite se cargará desde la dirección &4000, que es donde lo has "ensamblado"

Gran parte del atractivo de un juego son sus sprites. No escatimes tiempo en esto, hazlo despacio y con gusto y tu juego parecerá mucho mejor.

| 鉄 WinAPE Z80 Assembler                                                                                                    | Con esto ya sabes lo que                                                                                                    |  |  |  |
|----------------------------------------------------------------------------------------------------|----------------------------------------------------------------------------------------------------|--|--|--|
| File Edit   Assemble   Help                                                                                                    |                                                                                                    |  |  |  |
| Assemble Ctrl+F9<br>F <sub>9</sub><br><b>Run</b><br>Information<br>Symbols<br>Options<br>org &4000<br>:------ BEGIN SPRITE ------<br>SOLDADO R1<br>db0, 0, 0, 0, 0, 0<br>db 0, 0, 0, 0, 0, 0<br>db 0, 0, 48, 48, 0, 0<br>db 0, 16, 56, 48, 32, 0<br>db 0, 52, 48, 48, 48, 0<br>db 0, 52, 48, 48, 48, 0<br>db 0, 52, 48, 240, 240, 0<br>db 0, 88, 240, 229, 218, 0<br>db 0, 164, 207, 207, 207, 0<br>db 0, 69, 207, 207, 207, 0<br>db 0 , 80 , 207 , 207 , 218 , 0<br>db 0, 0, 229, 207, 248, 0<br>db 0, 16, 48, 48, 240, 0<br>db 0, 16, 37, 48, 80, 0<br>db 0, 16, 15, 26, 79, 0<br>db 0, 16, 37, 48, 79, 0 | significa "ensamblar" un sprite.<br>Es simplemente meter los bytes<br>de datos que lo constituyen en<br>direcciones<br>de<br>memoria<br>consecutivas,<br>en<br>este caso<br>comenzando por la &4000, que<br>en decimal es 16384, es decir la<br>posición 16KB<br>SPEDIT ocupa muy poca<br>memoria y esa dirección está<br>muy lejos del programa de<br>modo que no hay problema de<br>que al ensamblarlo estemos<br>dañando" el programa SPEDIT.<br>Si algún día SPEDIT se hace<br>mas grande y llega a tener<br>mucha mas funcionalidad,<br>habrá que llevarse este pequeño<br>buffer mas lejos, pero de<br>perfectamente<br>momento es<br>valido así, en la dirección<br>&4000. |  |  |  |
| db 0, 80, 37, 37, 90, 0<br>db 0, 0, 48, 37, 0, 0<br>db 0, 0, 176, 15, 0, 0<br>db 0, 48, 80, 15, 176, 0<br>db 0, 48, 160, 80, 48, 0<br>db 0, 16, 112, 16, 112, 0<br>db 0, 0, 60, 60, 60, 0<br>db 0, 0, 0, 0, 0, 0<br>:------ END SPRITE ----                                                                                                    |                                                                                                    |  |  |  |

*Fig. 12 Ensamblado de gráficos*

Para saber en que dirección de memoria se ha ensamblado cada imagen, utiliza desde el menu de winape:

Assemble->symbols

Con ello veras una relacion de las etiquetas que has definido, como "SOLDADO\_R1" y la dirección de memoria a partir de la cual se ha ensamblado.

Una vez que hayas hecho las diferentes fases de animación de tu soldado, puedes agruparlas en una "secuencia" de animación.

Las secuencias de animación son listas de imágenes y no se definen con SPEDIT. Con SPEDIT simplemente editas los "fotogramas". En un apartado posterior te explicaré como decirle a la librería 8BP que un conjunto de imágenes constituyen una secuencia de animación.

Las imágenes que vayas haciendo para tu juego ve guardándolas todas en un único fichero, que se titule "images\_mijuego.asm", por ejemplo. Una vez que estén todas hechas podrás ensamblar ese fichero en la dirección 34000 y lo salvarás en un fichero binario desde el amstrad con el comando SAVE

Por ejemplo si has hecho 2000 bytes de imágenes, tras ensamblarlas en 34000 ejecuta desde el BASIC del CPC en el emulador:

SAVE "sprites.bin", b, 34000,2000

Con esto habrás salvado en disco tu fichero de imágenes. No te olvides de la letra "b", que sirve para especificar que se trata de un fichero binario.

Si quieres salvar las imágenes y las secuencias de animación juntas (las secuencias se encuentran en la 33500) simplemente ejecuta

SAVE "sprites.bin", b, 33500,2500

Para cargar tus sprites en memoria RAM, simplemente ejecuta:

Load "sprites.bin"

## *6.2 Tabla de atributos de sprites*

Los sprites se almacenan en una tabla que contiene un total de 32 sprites.

Cada entrada de la tabla contiene todos los atributos del sprite y ocupa 16 bytes por razones de rendimiento, ya que 16 es múltiplo de 2 y ello permite acceder a cualquier sprite con una multiplicación muy poco costosa. La tabla se encuentra ubicada en la dirección de memoria 27000, de modo que se puede acceder desde basic con PEEK y POKE, aunque también disponemos de comandos RSX para manipular los datos de esta tabla.

Los sprites tienen un conjunto de parámetros, de los que el primero de ellos es el byte de flags de status. En este byte, se usan 5 bits para representar un flag y cada flag significa una cosa, concretamente representan si el sprite se toma en consideración al ejecutar ciertas funciones

En la siguiente tabla se resume lo que ocurre si estan activos (a "1")

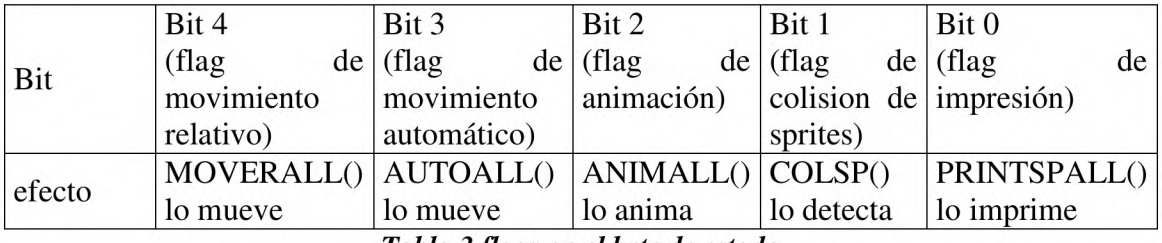

*Tabla 3 flags en el byte de estado*

Para entender la potencia de estos flags vamos a ver algunos ejemplos:

Bit 0 flag de impresión: nuestro personaje o las naves enemigas lo tendrán activado y en cada ciclo del juego invocaremos a PRINTSPALL y se imprimirán todos a la vez

bit 1 flag de colisión: una fruta o moneda por ejemplo pueden no tener flag de impresión pero tener el de colisión

bit 2 flag de animación automática: se tiene en cuenta en ANIMA\_ALL(). En el caso del personaje , recomiendo desactivarlo, ya que si me quedo quieto no hay que cambiar el fotograma.

bit 3 flag de movimiento automático. Se mueve solo al invocar AUTO\_ALL() teniendo en cuenta su velocidad, útil en meteoritos y guardias que van y vienen.

bit 4 flag de movimiento relativo, todos los sprites que tengan este flag se mueven a la vez al invocar MOVER\_ALL(incy,incx) muy util en naves en formacion y llegadas a planetas. También sirve para simular un scroll si dejas tu personaje en el centro y al pulsar los controles se desplazan casas o elementos de alrededor. Parecerá que es tu personaje el que avanza por un territorio.

Ejemplos de asignación del valor del byte de status:

Tipico enemigo: un sprite que se debe imprimir en cada ciclo, con detección de colisión con otros sprites y animacion debe tener:

status =  $1$ (bit 0)+ 2 (bit 1) + 4 (bit 2) = 7 =  $&8x0111$ 

Una casa que se desplaza al movernos: un sprite que se imprime en cada ciclo pero sin detección de colisión con otros y movimiento relativo

status = 1(bit 0)+ 0 (bit 1) + 0 (bit 2) + 0 (bit 3)+ 16 (bit 4)=17 =  $&x10001$ 

Una fruta que nos da bonus: es un sprite que no se imprime en cada ciclo pero tiene detección de colisión

status =  $0$ (bit 0) + 2 (bit1) =  $2 = 8x10$ 

La tabla de atributos de sprites se compone de 32 entradas de 16 bytes cada una, comenzando en la dirección 27000

El motivo de tener 16 bytes no es otro que el del rendimiento, ya que calcular la dirección del sprite N implica multiplicar por 16, lo cual al ser un múltiplo de 2, se puede hacer con un desplazamiento. Esto es útil en operaciones que involucran un único sprite. Para operaciones que recorren la tabla de sprites (como IPRINTSPALL o ICOLSP) , internamente se recorre la tabla con un indice al que se le suma 16 para pasar de un sprite al siguiente. La suma es lo más rápido en ese caso.

Los atributos que tiene cada sprite son:

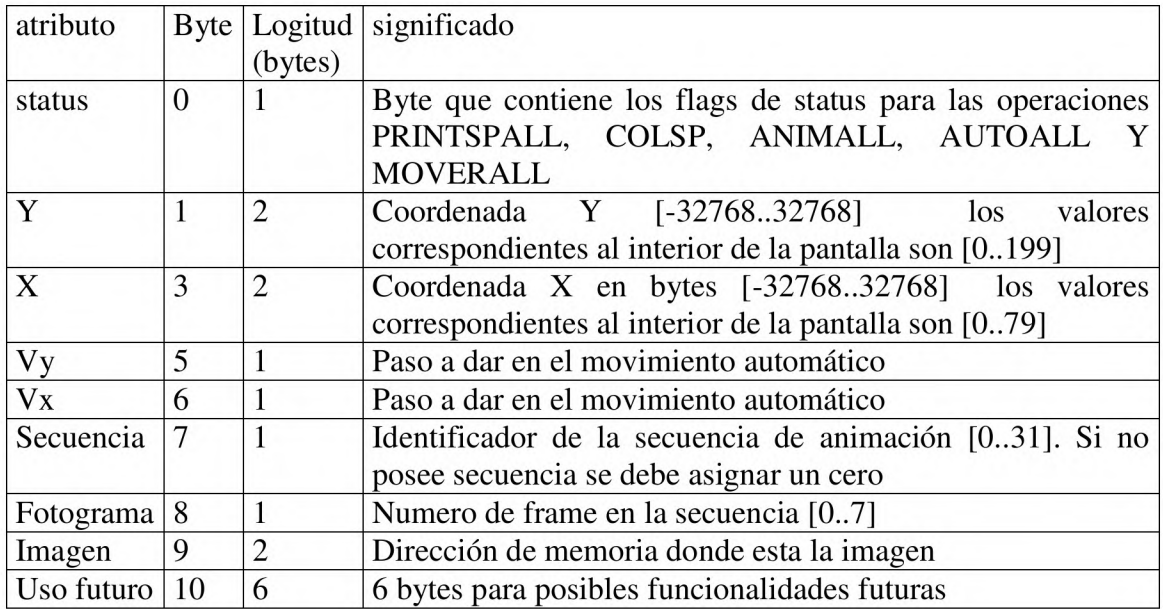

La dirección de las coordenadas de cada sprite se pueden calcular asi

Dirección coordenada Y =27000 +16 \*N +1 Dirección coordenada X =27000 +16 \*N +3

De esta manera podremos hacer POKE un cambio en esa coordenada de cualquier sprite Y en general, las direcciones de los 32 sprites para manejar con POKE y PEEK son:

| sprite          | status | coordy | coordx | <b>vy</b> | <b>VX</b> | seq   |       | frame imagen |
|-----------------|--------|--------|--------|-----------|-----------|-------|-------|--------------|
| 0               | 27000  | 27001  | 27003  | 27005     | 27006     | 27007 | 27008 | 27009        |
| 1               | 27016  | 27017  | 27019  | 27021     | 27022     | 27023 | 27024 | 27025        |
| 2               | 27032  | 27033  | 27035  | 27037     | 27038     | 27039 | 27040 | 27041        |
| 3               | 27048  | 27049  | 27051  | 27053     | 27054     | 27055 | 27056 | 27057        |
| 4               | 27064  | 27065  | 27067  | 27069     | 27070     | 27071 | 27072 | 27073        |
| 5               | 27080  | 27081  | 27083  | 27085     | 27086     | 27087 | 27088 | 27089        |
| $\overline{6}$  | 27096  | 27097  | 27099  | 27101     | 27102     | 27103 | 27104 | 27105        |
| 7               | 27112  | 27113  | 27115  | 27117     | 27118     | 27119 | 27120 | 27121        |
| 8               | 27128  | 27129  | 27131  | 27133     | 27134     | 27135 | 27136 | 27137        |
| 9               | 27144  | 27145  | 27147  | 27149     | 27150     | 27151 | 27152 | 27153        |
| 10              | 27160  | 27161  | 27163  | 27165     | 27166     | 27167 | 27168 | 27169        |
| 11              | 27176  | 27177  | 27179  | 27181     | 27182     | 27183 | 27184 | 27185        |
| 12              | 27192  | 27193  | 27195  | 27197     | 27198     | 27199 | 27200 | 27201        |
| 13              | 27208  | 27209  | 27211  | 27213     | 27214     | 27215 | 27216 | 27217        |
| $\overline{14}$ | 27224  | 27225  | 27227  | 27229     | 27230     | 27231 | 27232 | 27233        |
| 15              | 27240  | 27241  | 27243  | 27245     | 27246     | 27247 | 27248 | 27249        |
| 16              | 27256  | 27257  | 27259  | 27261     | 27262     | 27263 | 27264 | 27265        |
| 17              | 27272  | 27273  | 27275  | 27277     | 27278     | 27279 | 27280 | 27281        |
| 18              | 27288  | 27289  | 27291  | 27293     | 27294     | 27295 | 27296 | 27297        |
| 19              | 27304  | 27305  | 27307  | 27309     | 27310     | 27311 | 27312 | 27313        |
| 20              | 27320  | 27321  | 27323  | 27325     | 27326     | 27327 | 27328 | 27329        |
| 21              | 27336  | 27337  | 27339  | 27341     | 27342     | 27343 | 27344 | 27345        |
| 22              | 27352  | 27353  | 27355  | 27357     | 27358     | 27359 | 27360 | 27361        |
| 23              | 27368  | 27369  | 27371  | 27373     | 27374     | 27375 | 27376 | 27377        |
| 24              | 27384  | 27385  | 27387  | 27389     | 27390     | 27391 | 27392 | 27393        |
| 25              | 27400  | 27401  | 27403  | 27405     | 27406     | 27407 | 27408 | 27409        |
| 26              | 27416  | 27417  | 27419  | 27421     | 27422     | 27423 | 27424 | 27425        |
| 27              | 27432  | 27433  | 27435  | 27437     | 27438     | 27439 | 27440 | 27441        |
| 28              | 27448  | 27449  | 27451  | 27453     | 27454     | 27455 | 27456 | 27457        |
| 29              | 27464  | 27465  | 27467  | 27469     | 27470     | 27471 | 27472 | 27473        |
| 30              | 27480  | 27481  | 27483  | 27485     | 27486     | 27487 | 27488 | 27489        |
| $\overline{31}$ | 27496  | 27497  | 27499  | 27501     | 27502     | 27503 | 27504 | 27505        |

*Tabla 4 Direcciones de atributos de los 32 sprites*

Como ves las coordenadas X e Y son números de 2bytes. Los sprites aceptan coordenadas negativas por lo que puedes imprimir parcialmente un sprite en la pantalla, dando la sensación de que va entrando poco a poco. No podrás establecer coordenadas negativas con POKE , pero si podrás hacerlo con ILOCATESP y también con IPOKE, que es una versión del comando POKE de BASIC pero que acepta números negativos.

Otro aspecto interesante son el espacio de memoria libre entre cada dos sprites. Por ejemplo el primer sprite acaba en la dirección 27010 (la imagen ocupa 2 bytes) y el segundo empieza en la dirección 27016, por lo que hay 5 bytes que sobran y que se podrían utilizar en el futuro para nuevas funcionalidades de la librería 8BP.

## *6.3 Colisiones entre sprites*

Para comprobar si tu personaje o tu disparo ha colisionado con otros sprites dispones del comando

 $ICOLSP$ , <sprite\_number>,@colision%

Donde sprite number es el sprite que quieres comprobar (tu personaje o tu disparo) y la variable colision es una variable entera que previamente ha tenido que ser definida, asignando un valor inicial, por ejemplo:

colision%=0 ICOLSP, 1, @ colision%

La variable colisión se rellenará con el primer identificador de sprite que se detecte que ha colisionado con tu sprite, aunque podría ocurrir una colisión múltiple, pero el comando solo te entrega un resultado.

Internamente la librería 8BP recorre los sprites desde el 31 hasta el 0, y si tienen el flag de colisión activo (bit 1 del byte de status) entonces se comprueba si colisiona con tu sprite. Si no hay colisión, la variable colision% queda con valor cero. En caso de haberla retornará el número de sprite que esté colisionando con tu sprite. Si por ejemplo colisionan el 4 y el 12, la función retornará un 12 pues comprueba antes el 12 que el 4.

## *6.4 Tabla de secuencias de animación*

Las animaciones suelen componerse de un numero par de fotogramas, aunque esto no es una regla estricta. Piensa por ejemplo en la animación simple de un personaje con solo dos fotogramas: piernas abiertas y cerradas. Son dos fotogramas. Ahora piensa en una animación mejorada, con una fase de movimiento intermedia. Esto supone crear la secuencia: cerradas-intermedia-abiertas-intermedia- y vuelta a empezar. Como ves es numero par, son 4

Las secuencias de animación de 8BP son listas de 8 fotogramas, no pueden tener mas, aunque siempre puedes hacer secuencias mas cortas.

Los fotogramas de una secuencia de animación son las direcciones de memoria donde están ensambladas las imágenes de las que se componen, pudiendo ser diferentes en tamaño, aunque lo normal es que sean iguales. Si a mitad de la secuencia introduces un cero, el significado es que la secuencia ha terminado. Veamos un ejemplo en lenguaje ensamblador aunque también la puedes crear usando el comando ISETUPSQ

```
dw MONTOYA_R0, MONTOYA R1, MONTOYA R2, MONTOYA R1, 0, 0, 0, 0
```
el equivalente en BASIC usando la librería 8BP es

```
SETUPSQ, 1, & 926c, & 92FE, & 9390, & 02fe, 0, 0, 0, 0
```
Nótese que en BASIC requieres conocer las diferentes direcciones de memoria en las que se ha ensamblado cada imagen. Ello lo puedes ver desde el menu de winape Assemble->symbols

En ensamblador usas directamente las etiquetas de cada imagen, por lo que es más"entendible". Pocas veces el ensamblador es mas fáil de entender que el BASIC!!!

se trata de una secuencia de animación de 3 fotogramas diferentes pero para que sea fluida antes de volver a empezar hay que pasar por el fotograma "intermedio" otra vez, de modo que al final son 4 fotogramas:

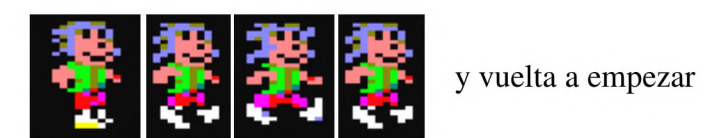

#### *Fig. 13 secuencia de animación*

Si quisieses hacer una secuencia de mas de 8 fotogramas podrías simplemente encadenar dos secuencias seguidas y cuando el personaje llegase al ultimo fotograma de la primera secuencia usar el comando ISETUPSP para asignarle la segunda secuencia

Las secuencias de animación se ensamblan a partir de la dirección 33500, de modo que se dispone de 500 bytes antes de llegar a la dirección 34000 que es donde se ensamblan los gráficos. Por lo tanto dispones de espacio para almacenar hasta 31 secuencias de animación.

Cada secuencia almacena 8 direcciones de memoria correspondientes a los 8 fotogramas, esto son 16 bytes. En 500 bytes hay espacio para 31 secuencias y sobran 4 bytes.

 $31 * 16 = 496$ 

tu fichero de secuencias de animación se puede parecer a esto:

```
o rg 33500;
; 31 secuencias de animacion (500bytes) de 8 frames
; debe ser una tabla fija y no variable
 cada secuencia contiene las direcciones de frames de animacion
ciclica
; cada secuencia son 8 direcciones de memoria de imagen
; numero par porque las animaciones suelen ser un numero par
; un cero significa fin de secuencia, aunque siempre se
; gastan 8 words /secuencia
; al encontrar un cero se comienza de nuevo.
; si no hay cero, tras el frame 8 se comienza de nuevo
; en total caben 31 secuencias diferentes (disponemos de 500 bytes)
; SEQUENCES:
; la secuencia cero es que no hay secuencia.
; empezamos desde la secuencia 1
; --------------secuencias de animacion del personaje --------
dw MONTOYA R0,MONTOYA R1,MONTOYA R2,MONTOYA R1,0,0,0,0 ;1
dw MONTOYA UR0, MONTOYA UR1, MONTOYA UR2, MONTOYA UR1, 0, 0, 0, 0 ; 2
```
dw MONTOYA\_U0*,* MONTOYA\_Ul*,* MONTOYA\_U0*,* MONTOYA\_U2, 0 , 0 , 0 , 0 ;3 dw MONTOYA\_UL0 *,* MONTOYA\_UL1 , MONTOYA\_UL 2 , MONTOYA\_U1 1 , 0 , 0 , 0 , 0 *; 4* dw MONTOYA L0,MONTOYA L1,MONTOYA L2,MONTOYA L1,0,0,0,0 ;5 dw MONTOYA\_DL0,MONTOYA\_DL1,MONTOYA\_DL2,MONTOYA\_DL1,0,0,0,0 ;6 dw MONTOYA\_D0, MONTOYA\_Dl*,* MONTOYA\_D0*,* MONTOYA\_D2*,0,0,0,0* ;7 dw MONTOYA\_DR0,MONTOYA\_DR1,MONTOYA\_DR2,MONTOYA\_DR1,0,0 , 0 , 0 ;8 ;--------------secuencias de animacion del soldado -------dw SOLDADO\_R0, SOLDADO\_R2j SOLDADO\_Rl,SOLDADO\_R2, 0 , 0 , 0 , 0 *; 9* dw SOLDADO\_L0, SOLDADO\_L2, SOLDADO\_L1, SOLDADO\_L2, 0, 0, 0, 0;10

La librería 8BP te proporciona un comando llamado ISETUPSQ con el que puedes crear secuencias de animación desde BASIC. Dicho comando lo que hace realmente es meter datos en las direcciones de memoria destinadas a las secuencias (desde la 33500 hasta la 34000). Si las creas y las ensamblas y las salvas en el fichero de imágenes te ahorrarás tener que crearlas desde BASIC y por lo tanto ahorrarás líneas de BASIC.

# **7 Tu primer juego sencillo**

Ya tienes los conocimientos para intentar un primer paso en la creación de videojuegos. Para ello vamos a ver un sencillo ejemplo de un soldado al que vas a controlar, haciéndole caminar a derecha e izquierda por la pantalla

Supongamos que hemos editado a un soldado, gracias a SPEDIT. Y hemos construido sus secuencias de animación, las cuales han quedado con el identificador 9 y 10 para las direcciones de movimiento derecha e izquierda respectivamente.

Las dos secuencias de animación las hemos creado bien desde el fichero de secuencias.asm o bien en basic con el comando ISETUPSQ (el cual no he incluido en este listado)

```
10 MEMORY 26999
20 MODE 0: DEFINT A-Z: CALL & 6B78:' install RSX
25 call & bc02: 'restaura paleta por defecto por si acaso
26 ink \theta,\theta: 'fondo negro
30 FOR j=0 TO 31: | SETUPSP, j, 0, & X0: NEXT: 'reset sprites
40 SETLIMITS, 12, 80, 0, 186: ' establecemos los limites de la pantalla
de juego
50 x=40:y=100:' coordenadas del personaje
51 | SETUPSP, 0, 0, &1: ' status del personaje
52 SETUPSP, 0, 7, 9: 'secuencia de animacion asignada al empezar
53 | LOCATESP, 0, y, x: 'colocamos al sprite (sin imprimirlo aun)
60 'ciclo de juego
70 gosub 100 
80 |PRINTSPALL,0,0 
90 goto 60
99 ' rutina movimiento personaje -------------
100 IF INKEY(27)=0 THEN IF dir<>0 THEN |SETUPSP,0,7,9:dir=0:return
ELSE |ANIMA, \theta: x=x+1:GOTO 12\theta110 IF INKEY(34)=0 THEN IF dir<>1 THEN |SETUPSP, 0, 7, 10: dir = 1: return
ELSE | ANIMA, \theta: x=x-1
120 [ LOCATESP,0,y,x 
130 RETURN
```
Con este listado ya tienes un minijuego que te permite controlar un soldado y hacerlo corretear horizontalmente. Fíjate que si al caminar hacia la izquierda sobrepasas el valor minimo del limite establecido con SETLIMITS, se producirá el "clipping" del personaje, mostrándose tan solo la parte que queda dentro del area de juego permitida

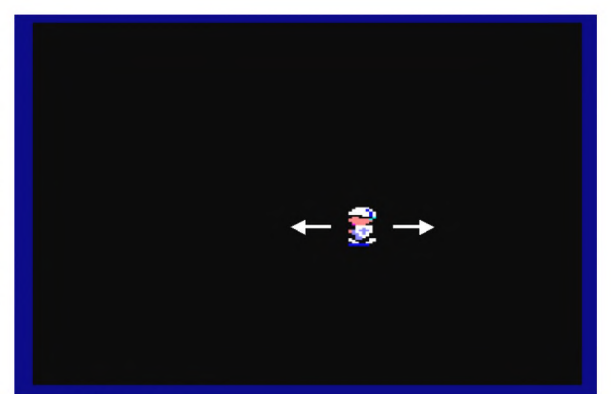

*Tabla 5 Un sencillo ju ego*
## **8 Juegos de pantallas: layout**

### *8.1 Definición y Uso del layout*

A menudo querrás que tus juegos consistan en un conjunto de pantallas donde el personaje deba recoger tesoros o esquivar enemigos en un laberinto. En esos casos se hace indispensable el uso de una matriz donde definas los bloques constituyentes de cada "laberinto" o también llamado "layout" de la pantalla

En la librería 8BP tienes un mecanismo muy sencillo para hacerlo, que además de proporciona una función de colisión para que compruebes si tu personaje se ha desplazado a una zona ocupada por un "ladrillo".

En 8BP un layout se define con una matriz de 20x25 "bloques" de 8x8 pixeles, los cuales pueden estar ocupados o no. Es decir, hay tantos bloques como tiene la pantalla de caracteres en mode 0.

Para imprimir un layout en la pantalla dispones del comando:

 $ILAYOUT, , , <0$  string

Esta rutina imprime una fila de sprites para construir el layout o "laberinto" de cada pantalla. La matriz o "mapa del layout" se almacena en una zona de la memoria que maneja 8BP de modo que cuando imprimes bloques en realidad no solo estás imprimiendo en la pantalla, sino que también estas rellenando el area de memoria que ocupa el layout (20x25 bytes) donde cada byte representa un bloque.

Las coordenadas y,x se pasan en formato caracteres, es decir

y toma valores [0,24]

x toma valores [0,19]

Los bloques que imprime la función ILAYOUT se construyen con cadenas de caracteres y cada carácter se corresponde con un sprite que debe existir. De este modo el bloque "Z" se corresponde con la imagen que tenga asignada el sprite 31. El bloque "Y" se corresponde con la imagen que tenga asignada el sprite 30, y asi sucesivamente (consulta la tabla de conversión de caracteres a sprites en el capítulo de guia de referencia).

El @ string es una variable de tipo cadena, no puedes pasar directamente la cadena. Es decir, sería ilegal algo como:

ILAYOUT, 1,0,"ZZZ YYY"

lo correcto es: cadena="ZZZ YYY" ILAYOUT, 1,0, @ cadena

Ten cuidado de que la cadena no esté vacia, de lo contrario puede bloquearse el ordenador!!

Además, debes anteponer el símbolo "@" en la variable de tipo string para que la librería pueda ir a la dirección de memoria donde se almacena la cadena y asi poder recorrerla, imprimiendo uno a uno los sprites correspondientes.

Debes tener en cuenta que los espacios en blanco significan ausencia de sprite, es decir, en las posiciones correspondientes a los espacios no se imprime nada. Si había previamente algo en esa posición, no se borrará. Si deseas borrar necesitas definirte un sprite de borrado de 8x8, donde todo sean ceros.

Aunque usas los sprites para imprimir el layout, justo después de imprimirlo puedes redefinir los sprites con ISETUPSP y asignarles imágenes de soldados, monstruos o lo que quieras, es decir, el layout se "apoya" en el mecanismo de sprites para imprimir pero no te limita el número de sprites, pues dispones de los 32 para que sean lo que tu quieras justo después de imprimir el layout

Para detectar colisiones con el layout dispones de la función

ICOLAY,<sprite number>, @colision%

Dado un sprite y dependiendo de sus coordenadas y de su tamaño, esta función averiguará si está colisionando con el layout y te avisará a través de la variable colision%, la cual debe estar previamente definida. Y no sólo debe estar previamente definida, sino que debes poner el "%" para indicar que es una variable entera, aunque estes usando DEFINT A-Z

Ejemplo de uso:

 $col\%=0$ ICOLAY,0,@col%

Si no hay colisión, la variable tomará el valor cero. Si hay colisión, tomará el valor 1

Vamos a ver un ejemplo de creación de un layout y de movimiento de un personaje dentro del layout, corrigiendo su posición si ha colisionado.

## *8.2 Ejemplo de juego con layout*

Vamos a evolucionar un poco el juego presentado en el anterior capítulo, en lo que respecta al control del personaje. Esta vez vamos a usar a Montoya como ejemplo, el cual tiene 8 secuencias de animación, cada una para moverse en una dirección diferente. A las secuencias de animación les hemos asignado un número que va del 1 al 8.

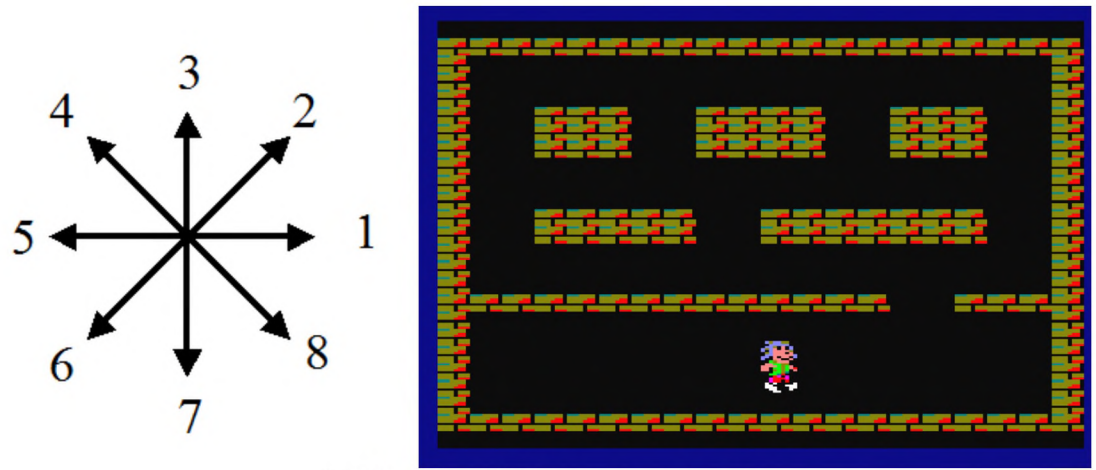

*Tabla 6 Uso del layout en un ju ego*

En la rutina de control del personaje hemos incluido colisión con el layout. En función de la dirección en la que avanzamos, modificamos las coordenadas "nuevas" (yn , xn) e invocamos a la función de colisión con layout ICOLAY,0 para chequear si el sprite 0 (nuestro personaje) ha colisionado. Si ha colisionado, corregimos las coordenadas (una o las dos) para dejarle en una posición sin colisión antes de imprimirle de nuevo

```
10 MEMORY 26999
20 MODE 0: DEFINT A-Z: CALL & 6B78:' install RSX
25 call & bc02: 'restaura paleta por defecto por si acaso
26 in k 0 , 0 : 'fo nd o negro
30 FOR j=0 TO 31: SETUPSP, j, 0, & X0: NEXT: 'reset sprites
40 | SETLIMITS, 0,80, 0,200: ' establecemos los limites de la pantalla de
juego
50 dim c\frac{4}{25}: for i=0 to 24:c\frac{4}{1})=" ":next
1 0 0 c$( 1 )= "ZZZZZZZZZZZZZZZZZZZZ"
1 1 0 c $ ( 2 )= "Z Z"
120 \text{ c}\$(3) = "Z<br>125 \text{ c}\$(4) = "Z<br>Z"125 c\frac{4}{4} = "Z
130 c$(5)= "Z ZZZ ZZZZ ZZZ Z"
140 c $ ( 6 )= "Z ZZZ ZZZZ ZZZ Z"
150 c$(7)= "Z ZZZ ZZZZ ZZZ Z"
160 c$(8)= "Z Z"
170 \text{ c}\(9) = "Z Z"190 \text{ c}\frac{4}{10} = "Z Z"
195 c $ ( ll) = "Z ZZZZZ ZZZZZZZ Z"
2 0 0 c $ ( 1 2 )= "Z ZZZZZ ZZZZZZZ Z"
210 \text{ c}\frac{4}{13}="Z Z"
220 \text{ c}\frac{4}{14} = "Z Z"230 c\frac{4}{15} = "Z Z"
240 c$(16)= "ZZZZZZZZZZZZZZ ZZZZ"
250 \text{ c}\frac{4}{17} = "Z" Z"
260 \text{ c}\frac{4}{18} = "Z Z"
270 \text{ c}\frac{4}{19} = "Z Z''271 \text{ c}\$ (20)= "Z Z"<br>272 \text{ c}\$ (21)= "Z Z"
272 \text{ c}\frac{4}{2} (21) = "Z"273 \text{ c}\frac{4}{22} = "Z Z"
274 c$(23)= "ZZZZZZZZZZZZZZZZZZZZ"
```
300 gosub 550: ' imprime el layout 310 xa=40:xn=xa:ya=150:yn=ya:' coordenadas del personaje 311 SETUPSP, 0, 0, &x111: ' deteccion de colision con sprites y layout  $312$ |SETUPSP, 0, 7, 1: ' secuencia = 1 320 | LOCATESP, 0, ya, xa: 'colocamos al personaje (sin imprimirlo) 325 cl%=0: 'declaramos la variable de colision, explicitamente entera  $(\%)$ 330 '----- ciclo de juego ----------------------340 gosub 1500: 'rutina de lectura teclado y movimiento de personaje 350 | PRINTSPALL, 0,0 360 goto 340 560 FOR i=0 TO 23: LAYOUT, i, 0, @c\$(i): NEXT 570 RETURN 1500 ' rutina movimiento personaje -------------1510 IF INKEY(27)<0 GOTO 1520 1511 IF INKEY(67)=0 THEN IF dir<>2 THEN |SETUPSP,0,7,2:dir=2:GOTO 1533 ELSE  $|ANIMA, \theta: xn=xa+1:yn=ya-2:GOTO 1533$ 1512 IF INKEY(69)=0 THEN IF dir<>8 THEN |SETUPSP, 0, 7, 8: dir=8: GOTO 1533 ELSE  $|ANIMA, \theta: xn=xa+1:yn=ya+2:GOTO 1533$ 1513 IF dir<>1 THEN |SETUPSP,0,7,1:dir=1:GOTO 1533 ELSE  $|ANIMA.0:xn=xa+1:GOTO 1533$ 1520 IF INKEY(34)<0 GOTO 1530 1521 IF INKEY(67)=0 THEN IF dir<>4 THEN |SETUPSP, 0, 7, 4: dir=4: GOTO 1533 ELSE  $|ANIMA, \theta: xn=xa-1:yn=ya-2:GOTO 1533$ 1522 IF INKEY(69)=0 THEN IF dir<>6 THEN |SETUPSP,0,7,6:dir=6:GOTO 1533 ELSE | ANIMA, 0: xn=xa-1: yn=ya+2: GOTO 1533 1523 IF dir<>5 THEN |SETUPSP,0,7,5:dir=5:GOTO 1533 ELSE ANIMA, 0: xn=xa-1: GOTO 1533 1530 IF INKEY(67)=0 THEN IF dir<>3 THEN |SETUPSP,0,7,3:dir=3:GOTO 1533 ELSE  $|ANIMA, \theta: yn=ya-4:GOTO 1533$ 1531 IF INKEY(69)=0 THEN IF dir<>7 THEN |SETUPSP, 0, 7, 7: dir=7: GOTO 1533 ELSE | ANIMA, 0: yn=ya+4: GOTO 1533 1532 RETURN 1533 | LOCATESP, 0, yn, xn: ynn=yn: | COLAY, 0, @cl%: IF cl%=0 THEN 1536 1534 yn=ya: POKE, 27001, yn: COLAY, 0, @cl%: IF cl%=0 THEN 1536 1535 xn=xa: yn=ynn: POKE, 27001, yn: POKE, 27003, xn: COLAY, 0, @cl%: IF cl%=1 THEN  $yn=ya$ : | POKE, 27001, yn  $1536$  va=vn:xa=xn 1537 RETURN

#### 8.3 Cómo abrir una compuerta en el layout

Si deseas que tu personaje pueda coger una llave y abrir una compuerta o en general eliminar una parte del layout para permitir el acceso, lo que tienes que hacer son dos pasos

1) Tener definido un sprite de borrado de 8x8 donde todo sean ceros. Usando ILAYOUT lo imprimes en las posiciones que deseas

2) A continuación, usando nuevamente ILAYOUT, imprimes espacios donde has borrado. Asi el map layout quedará con el carácter " " en esas posiciones y la función de colisión con el layout resultará cero

En el juego "mutante montoya" se utiliza esta técnica para abrir la puerta del castillo, asi como para abrir las compuertas que conducen a la princesa

En el siguiente ejemplo se ilustra el concepto, abriendo una compuerta situada en las coordenadas (10, 12 ) de un tamaño de 2 bloques, al coger una llave que esta definida con el sprite 16.

Nada mas coger la llave se abre la compuerta y la llave queda desactivada para no evaluar más veces la colisión con ella, es decir, el comando COLSP retomará un 32 a partir del momento que cojas la llave si vuelves a colisionar con ella.

Tras abrir la compuerta, si desplazas el personaje hasta el lugar que ocupaba dicha compuerta, la colisión con layout dará como resultado 0

```
----- esta parte esta dentro del bucle de logica ----
6410 |PRINTSPALL,1,0
6411 | COLSP, 0, @cs%: IF cs%<32 THEN IF cs%>=15 then gosub 6500
( \ldots mas instrucciones \ldots)
-------- rutina de apertura de compuerta ------------
6499' se comprueba que tu colision sea con la llave, que es el sprite
16
6500 borra$="MM":spaces$=" ":' el sprite de borrado se ha definido
como "M" (M es el sprite 18 en el "idioma" del comando | LAYOUT)
6501 if cs%=16
then|LAYOUT,10,12,@borra$:|LAYOUT,10,12,@spaces$:|SETUPSP,16,0,0
6502 return
```
#### *8.4 Cómo ahorrar memoria en tus layouts*

Si tu juego tiene muchas pantallas y necesitas ahorrar espacio puedes utilizar una técnica sencilla para ahorrar memoria

Imagínate que solo hay un tipo de "ladrillo" en una pantalla (un ladrillo o ausencia del mismo). Esto se puede representar con un solo bit, de modo que en un byte caben 8 ladrillos. Puesto que no podemos escribir todos los códigos ASCII porque muchos de ellos son de control, al menos puedes usar la mitad. Ello "compactaría" la pantalla en una proporción de 1:7 (en el espacio de 10 pantallas podrás meter 70 pantallas) y simplemente antes de invocar a ILAYOUT deberás hacer la conversión entre tus bits (que estarán en forma de caracteres) y los caracteres que espera recibir el comando. Esa conversión la harías en BASIC y aunque sea lenta hablamos de imprimir la pantalla, lo cual no requiere excesiva velocidad.

La misma filosofía se puede aplicar si solo hay 4 tipos de ladrillos (dos tipos y ausencia). Puedes usar solo 2 bits por ladrillo y luego meter esos bits en caracteres (de 1 a 128), por lo que te caben 3.5 ladrillos por carácter.

en ese caso la proporción de ahorro es 2:7 es decir , de 3.5 veces menos. En el espacio de 10 pantallas podrás meter 35 pantallas.

Otra estrategia más avanzada y original sería diseñar un programa generador de layouts a partir de un número, de modo que mediante un algoritmo pudieses construir un layout completo sin necesidad de almacenar el layout, sino tan solo ese número que sirviese como "semilla" para construir layouts. Obviamente esta estrategia requiere de cierto ingenio.

## **9 Recomendaciones y programación avanzada**

#### *9.1 Recomendaciones de velocidad*

El interprete BASIC es muy pesado en ejecución debido a que no solo ejecuta cada comando sino que analiza el número de línea, realiza un análisis sintáctico del comando introducido, valida su existencia, el número y tipo de parámetros, que sus valores q¡se encuentren en rangos validos (por ejemplo PEN 40 es ilegal) y muchas mas cosas. Es el análisis sintáctico y semántica de cada comando lo que realmente pesa y no tanto su ejecución. El caso de los comandos RSX no es una excepción. El interprete BASIC comprueba su sintaxis y eso pesa mucho, a pesar de que sean rutinas escritas en ASM, pues antes de invocarlas, el intérprete BASIC ya ha hecho muchas cosas

Por consiguiente hay que ahorrar ejecuciones de comandos, programando con astucia para que la lógica del programa pase por el menor numero de instrucciones posibles, aunque ello a veces implique escribir más instrucciones. El uso de GOTO es muy recomendable, dada su elevada velocidad de ejecución, como veremos mas adelante en una tabla comparativa

Un factor decisivo a la hora de invocar un comando es el paso de parámetros. Cuantos mas parámetros tiene, mas costoso es su interpretación por parte del BASIC, incluso aunque sea una rutina ASM que se invoque por CALL, pues el comando CALL sigue siendo BASIC y antes de acceder a la rutina en ASM, se analiza el nÚmero y tipo de parámetros irremediablemente.

Para evaluar el coste de ejecución de un comando puedes usar el siguiente programa. También te servirá para evaluar el rendimiento de nuevas funciones en ensamblador que incorpores a la librería 8BP si deseas hacerlo.

```
10 MEMORY 26999 
20 DEFINT a-z 
30 a != TIME 
40 FOR i=1 TO 1000
50 <aqui pones un comando, por ejemplo PRINT "A">
60 NEXT
70 b ! =TIME
80 PRINT (b!-a!)
900 c!=1000/((b! - a!) * 1/300)
100 PRINT c, "fps"
110 d!=c!/60
120 PRINT "puedes ejecutar ",d!, "comandos por barrido (1/50 seg)"
125 rem si dejas la linea 50 vacia, tardara 0.47 milisegundos
130 PRINT "el comando tarda ";((b!-a!)/300-0.47);"milisegundos"
```
Vamos a ver a continuación el resultado del rendimiento de algunos comandos. Hay que decir que es más rápido ejecutar una llamada directa a la dirección de memoria (un CALL &XXXX) que invocar el comando RSX. En la siguiente tabla obviamente cuanto menor sea el resultado (expresado en milisegundos), mas rápido es el comando. La tabla que aquí se presenta debes tenerla en todo momento presente y tomar tus decisiones de programación en base a ella.

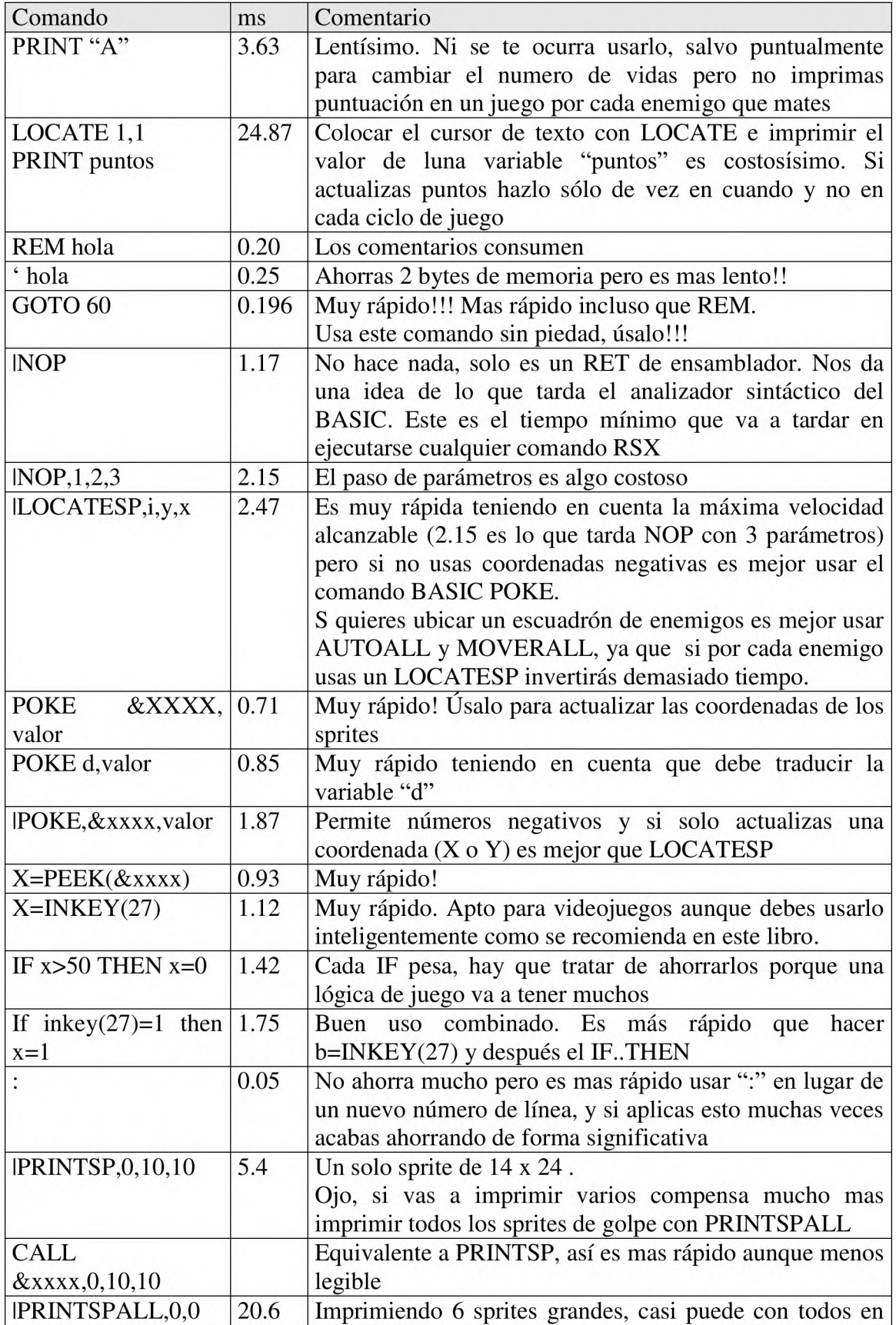

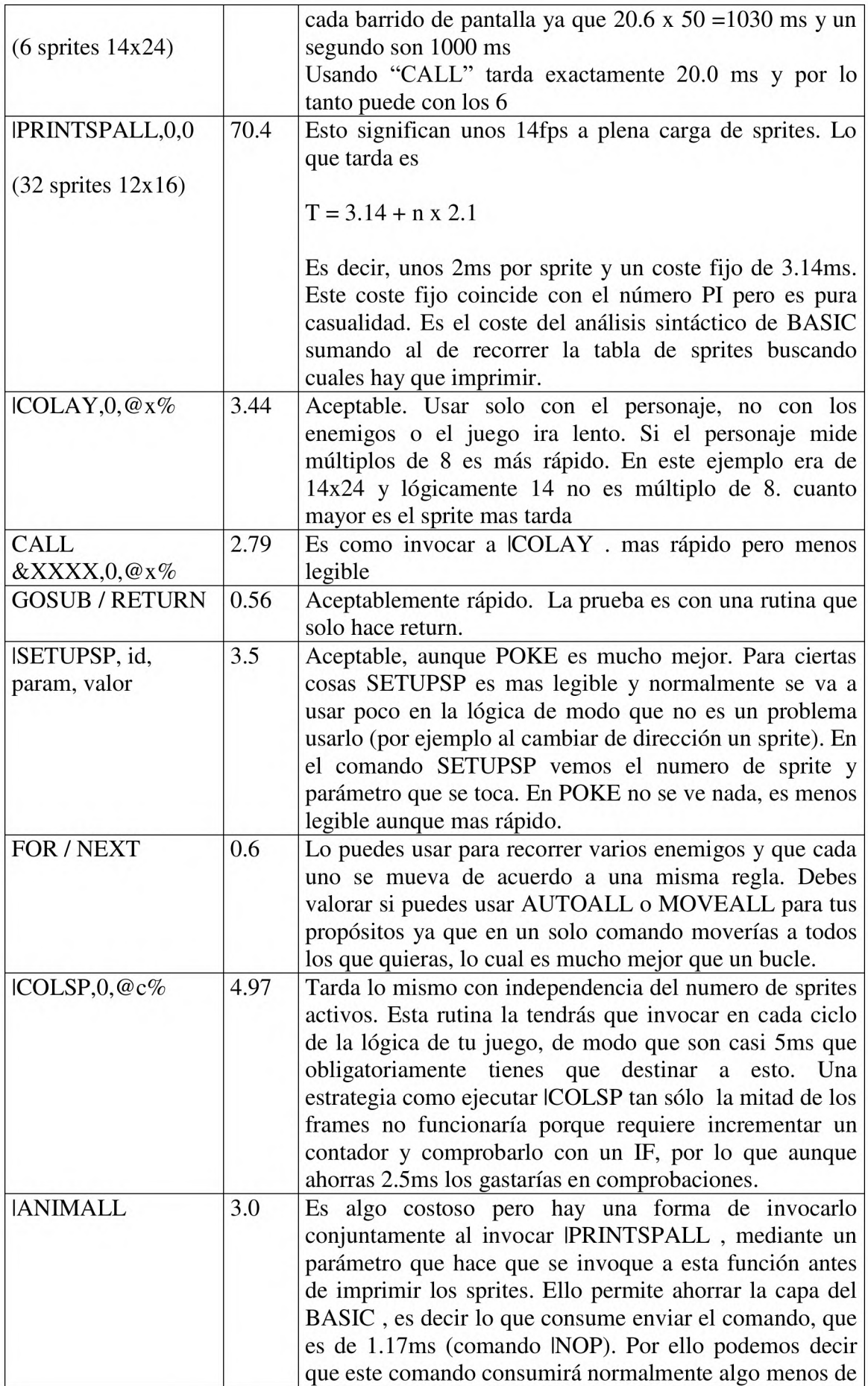

|                 |      | 2ms                                                      |
|-----------------|------|----------------------------------------------------------|
| <b>IAUTOALL</b> | 4.25 | Es costosa pero puede mover a la vez los 32 sprites      |
| IMOVERALL, 1,1  | 5.14 | Es costosa pero puede mover a la vez los 32 sprites      |
| <b>SOUND</b>    | 10   | El comando sound es "bloqueante" en cuanto se llena el   |
|                 |      | buffer de 5 notas. Esto significa que tu lógica de BASIC |
|                 |      | no debe encadenar mas de 5 comandos SOUND o se           |
|                 |      | parará hasta que alguna nota termine. En cualquier caso  |
|                 |      | si decides usarlo debe ser con sumo cuidado ya que       |
|                 |      | consume mucho tiempo su ejecución (10 ms es              |
|                 |      | muchísimo)                                               |

*Tabla 7 Relación de tiempos de ejecución de instrucciones*

Cuando hagas tu programa, trata de ver el coste de los comandos que usas y minimiza al máximo el uso de la CPU. Por ejemplo si puedes evitar pasar por un IF insertando un GOTO, siempre será preferible. O haz uso de POKE en lugar de LOCATESP a menos que uses coordenadas negativas. Cuando te falte velocidad y necesites un poquito mas de rapidez utiliza CALL y abandona el uso de RSX

Ten en cuenta que toda la lógica de tu programa debe acumular como mucho 20ms si quieres sincronizar con los barridos de pantalla, aunque la jugabilidad se mantendrá aceptable muy por encima, quizás hasta los 50ms, depende del tipo de juego. Es muy difícil que logres 20ms a menos que no haya apenas sprites. Pero un objetivo de 50ms es razonablemente rápido. Si tu juego tarda 50ms entonces generará 20fps (frames por segundo) y será muy aceptable. Y si consigues 40ms (25fps) incluso lograrás una suavidad profesional en los movimientos.

Más recomendaciones importantes:

Usar DEFINT A-Z al principio del programa. El rendimiento mejorará muchísimo. Esto es casi obligatorio. Este comando borra las variables que existiesen antes y obliga a que todas las nuevas variables sean enteros a menos que se indique lo contrario con modificadores como "\$" o "!" (consulta la guia de referencia de programador BASIC de amstrad)

Eliminar espacios en blanco

Eliminar cualquier comentario en la lógica de juego y si dejas alguno que sea REM (mas rápido), no uses la comilla. Si usas la comilla es para ahorrar 2 bytes de memoria, y es adecuado para comentar el resto del programa (inicializaciones y cosas asi). Si quieres comentar partes de lógica puedes hacer lo siguiente:

If  $x>23$  gosub 500

```
499 rem por esta linea no se pasa y asi comento esta rutina
500 if x > 50 THEN ...
```
550 RETURN

Compactar en una línea todo aquello que sea logica de juego y pueda ser compactado. Por ejemplo:

10 if e1d=0 then e1x=e1x+1:if e1x>=70 then e1d=1: SETUPSP,1,7,10 20 if e1d=1 then e1x=e1x-1:if e1x<=4 then e1d=0:  $\text{SETUPSP},1,7,9$ 

cambiarlo por (fíjate en el doble else para que aplique al primer if):

10 if e1d=0 then e1x=e1x+1:if e1x>=70 then e1d=1: SETUPSP,1,7,10 else else if e1d=1 then e1x=e1x-1:if e1x<=4 then e1d=0:  $\text{SETUPSP},1,7,9$ 

Evitar ejecución de líneas de lógica innecesarias. Esta recomendación es la misma que la anterior pero con un estilo mas elegante de leer. Veamos un ejemplo. Con el ELSE 30 nos hemos evitado pasar por la línea 20 en muchos casos

En este ejemplo eld es la dirección del sprite 1, elx es su coordenada x

```
10 if e1d=0 then e1x=e1x+1:if e1x>=70 then e1d=1: SETUPSP,1,7,10 else
30
20 if e1d=1 then e1x=e1x-1:if e1x<=4 then e1d=0: |SETUPSP, 1, 7, 930 | LOCATESP, 1, e1y, e1x
```
y ahora una versión aun mejor. Hemos eliminado un IF innecesario en la linea 20

```
10 if e1d=0 then e1x=e1x+1:if e1x>=70 then e1d=1: SETUPSP,1,7,10 else
30
20 e1x=e1x-1:if e1x<=4 then e1d=0: SETUPSP, 1, 7, 9
30 | LOCATESP, 1, e1y, e1x
```
En BASIC no sincronizar con el barrido de pantalla nunca ya que ralentiza el juego. Es decir, usar siempre IPRINTSPALL,1,0 en lugar de IPRINTSPALL,1,1. Si compilas el juego con algún compilador como "fabacom" entonces merece la pena sincronizar, tanto para fijar la velocidad de juego a 50 frames por segundo como para conseguir mayor suavidad en los movimientos

Gestiona el teclado (y en general esto es aplicable a cualquier cosa que hagas) ejecutando el menor numero de instrucciones. Aquí tienes un ejemplo (primero mal hecho y luego bien hecho), donde como mucho se pasa por 4 operaciones INKEYS con sus correspondientes IF. Ejecútalo mentalmente y comprobarás lo que digo. Es mucho mas rápida la segunda

Mal hecho (caso peor  $= 8$  ejecuciones "IF INKEY")

```
1671 IF INKEY(27)=0 and INKEY(67)=0 THEN IF dir<>2 THEN
| SETUPSP, 0, 7, 2: dir=2: goto 1746 ELSE | ANIMA, 0: xn=xa+1: yn=ya-2: goto 1746
1672 IF INKEY(27)=0 and INKEY(69)=0 THEN IF dir<>8 THEN
|SETUPSP,0 , 7 , 8 : d ir = 8 : g o to 1746 ELSE |ANIMA,0 : x n = x a + l: y n = y a + 2 : g o to 1746
1673 IF INKEY(34)=0 and INKEY(67)=0 THEN IF dir<>4 THEN
|SETUPSP,0,7,4:dir=4:goto 1746 ELSE |ANIMA,0:xn=xa-1:yn=ya-2:goto 1746
1674 IF INKEY(34)=0 and INKEY(69)=0 THEN IF dir<>6 THEN
|SETUPSP,0,7 , 6 : d ir = 6 :g o to 1746 ELSE |ANIMA,0 : x n = x a - 1 : y n = y a + 2 : g o to 1746
1675 IF INKEY(27)=0 THEN IF dir<>1 THEN | SETUPSP, 0, 7, 1: dir=1: goto 1746
ELSE |ANIMA, \theta: xn=xa+1:goto 1746
```
1676 IF INKEY(34)=0 THEN IF dir<>5 THEN |SETUPSP,0,7,5:dir=5:goto 1746 ELSE  $|ANIMA, \theta : xn=xa-1:goto 1746$ 1677 IF INKEY(67)=0 THEN IF dir<>3 THEN |SETUPSP, 0, 7, 3: dir=3: goto 1746 ELSE  $|ANIMA, \theta: yn=ya-4:goto 1746$ 1678 IF INKEY(69)=0 THEN IF dir<>7 THEN |SETUPSP, 0, 7, 7: dir=7: goto 1746  $ELSE$  | ANIMA,  $\theta$ : yn=ya+4: goto 1746

Bien hecho (caso peor = 4 ejecuciones "IF INKEY"): 1510 if inkey(27)<>0 goto 1520 1511 if inkey(67)=0 then IF dir<>2 THEN  $|SETUPSP, 0, 7, 2:dir=2:goto 1533$ ELSE  $|ANIMA, \theta: xn=xa+1:yn=ya-2:goto 1533$ 1512 if inkey(69)=0 THEN IF dir<>8 THEN |SETUPSP, 0, 7, 8:dir=8:goto 1533 ELSE | ANIMA, 0: xn=xa+1: yn=ya+2: goto 1533 1513 IF dir<>1 THEN | SETUPSP, 0, 7, 1: dir = 1: goto 1533 ELSE  $|ANIMA, \theta: xn=xa+1:goto 1533$ 1520 if inkey(34)<>0 goto 1530 1521 if INKEY(67)=0 THEN IF dir<>4 THEN |SETUPSP,0,7,4:dir=4:goto 1533 ELSE |ANIMA,0:xn=xa-1:yn=ya-2:goto 1533 1522 i f IN KEY(69)=0 THEN IF d i r **< > 6** THEN |SETUPSP,0 , 7 , **<sup>6</sup>** : d ir = **<sup>6</sup>** : goto 1533 ELSE  $|ANIMA, \theta: xn = xa - 1:yn = ya + 2:goto 1533$ 1523 IF dir<>5 THEN | SETUPSP, 0, 7, 5:dir=5:goto 1533 ELSE  $|ANIMA, \theta: xn = xa - 1:goto 1533$ 1530 IF INKEY(67)=0 THEN IF dir<>3 THEN |SETUPSP,0,7,3:dir=3:goto 1533 ELSE  $|ANIMA, \theta: yn=ya-4:goto 1533$ 1531 IF INKEY(69)=0 THEN IF dir<>7 THEN |SETUPSP, 0, 7, 7: dir = 7: goto 1533 ELSE  $|ANIMA, \theta: yn=ya+4:goto 1533$ 1532 return

En juegos donde la lógica de los enemigos requiere del uso del calculo de alguna función (como el coseno) , precalcula todo y guárdalo en un array que uses durante la ejecución de la lógica. Calcular durante la lógica del juego tiene un coste prohibitivo en BASIC

En juegos de naves es importante que no uses coordenadas negativas y si quieres que las naves aparezcan por los bordes y se perciba el clipping, reduce la pantalla un poco con **SETLIMITS** 

En juegos de naves evita las comprobaciones con el layout. Esto supone casi 3.5ms de ahorro en cada ciclo de la lógica. Normalmente no requerirás de un layout en un juego de naves. Los escenarios los puedes simular con sprites que tengan desactivado el flag de colisión y que representen cráteres, bases espaciales, etc y junto con el suelo moteado con ISTARS dará la sensación de tierra que se desplaza. Procura que tu nave sea el sprite 31, de este modo pasará por "encima" de los sprites que simulan ser el fondo, pues tu nave se imprimirá después

### *9.2 Aprovecha al máximo la memoria*

Cada pantalla ocupa una memoria considerable, si se trata de un juego de pantallas definidas a través del layout. En un juego sencillo, cada pantalla ocupará un texto de BASIC de alrededor de 800 bytes y un código de unos 2000 bytes, por lo que es difícil hacer un juego de más de 10 pantallas (recuerda que dispones de 27KB para tu juego)

Una de las cosas fundamentales que debes hacer es reutilizar código de lógica de enemigos en lugar de rescribirlo en cada pantalla.

La lógica de los enemigos de cada pantalla te puede ocupar más que el layout de la pantalla. En el juego "el mutante montoya", aproximadamente un tercio de cada pantalla es layout y los otros dos tercios son lógica. Si necesitas espacio para más pantallas lo más adecuado es "reutilizar" lógicas de enemigos entre pantallas, de un modo parametrizado. Por ejemplo un enemigo que se mueve de izquierda a derecha solo requiere 3 parámetros: donde comenzar (X, Y), donde termina su trayectoria por la derecha (X máxima) y donde termina por la izquierda (Xmin). Solo tendrías que inicializar estos 3 valores y con un GOSUB/RETURN ahorrarías líneas de BASIC en cada pantalla donde aparezca ese enemigo.

La clave es reutilizar código BASIC de unas pantallas en otras, igual que lo haces con la rutina de movimiento del personaje. Y dentro de cada pantalla si hay varios enemigos del mismo tipo, reutilizar el código de lógica del enemigo, escribiéndolo sólo una vez.

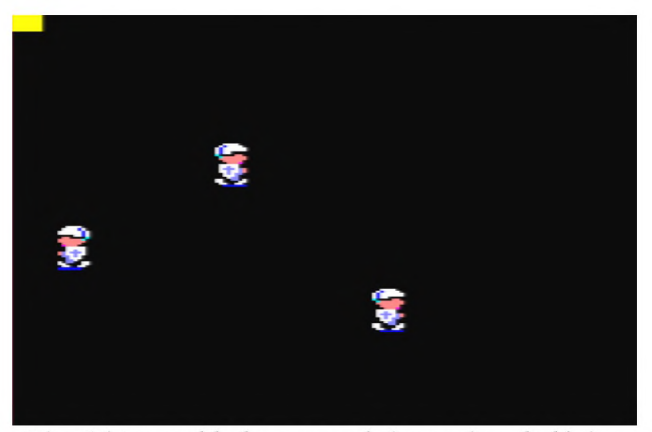

Ejemplo: tres soldados paseándose por la pantalla

*Fig. 14 tres soldados y una única rutina de lógica*

```
10 MEMORY 26999
20 MODE 0: DEFINT A-Z: CALL & 6B78:' install RSX
25 FOR j=0 TO 31: | SETUPSP, j, 0, & X0: NEXT: 'reset sprites
```

```
26 SETLIMITS, 0, 80, 0, 200
30 'parametrizacion de 3 soldados
40 dim x(3)50 x(1)=10:xmin(1)=10:xmax(1)=60:
y(1) = 60:direccion(1)=0: SETUPSP,1,7,9 : SETUPSP,1,0,&x111
60 x(2)=20:xmin(1)=15:xmax(2)=40:
y(2) = 100: direccion(2)=1: SETUPSP, 2, 7, 10 : SETUPSP, 2, 0, & x 111
70 x(3)=30:xmin(1)=5:xmax(3)=50:
y(3) = 130: direccion(3)=0: SETUPSP, 3, 7, 9 : SETUPSP, 3, 0, & x 111
80 for i=1 to 3: | LOCATESP, i, y(i), x(i): next: 'colocamos los sprites
89 '----- BUCLE PRINCIPAL DEL JUEGO (CICLO DE JUEGO)----------------
90 for i=1 to 3:gosub 100:next: 'llamada a los 3 soldados
91 | PRINTSPALL, 1,0: ' anima e imprime los 3 soldados
95 goto 90
96 '------------- FIN DEL CICLO DE JUEGO -------------------------
99 '----- rutina de soldado -------
100 IF direccion(i)=0 THEN x(i)=x(i)+1:IF x(i)>=xmax(i) THEN
direction(i)=1: SETUPSP, i, 7, 10 ELSE 120
110 x(i)=x(i)-1:IF x(i)<=xmin(i) THEN direccion(i)=0: SETUPSP, i, 7, 9
120 poke 27003+i*16, x(i):' le colocamos en la nueva coordenada
130 return
```
y como recomendaciones generales

Puedes superar las limitaciones de memoria mediante algoritmos que generen laberintos, o pantallas sin necesidad de almacenarlos. De este modo podrás hacer muchas mas pantallas. Esto requiere creatividad, desde luego, pero es posible.

Puedes reutilizar la lógica de enemigos de una pantalla en otra, ahorrando muchas líneas de código. Aprovecha el mecanismo GOSUB/RETURN para ello, definiendo lógicas comunes configurables por parámetros. Por ejemplo un guardián que se mueve de izquierda a derecha puedes situarlo en muchas pantallas a diferentes alturas y con diferentes limites en su travectoria sin programarlo de nuevo.

También puedes hacer juegos que carguen por fases, de modo que no tengas todo el juego en memoria a la vez. Esto es un poco molesto para el usuario de cinta (CPC464) aunque no lo es para el de disco (CPC6128)

Intenta combinar layouts de pantallas consecutivas. Puede que las variaciones de una pantalla a la siguiente sean solo 10 líneas del layout (por ejemplo), ahorrando el 50% de la memoria para construirla (unos 400bytes de ahorro)

#### 9.3 Técnica de "lógicas masivas" de sprites

A menudo vas a necesitar mover muchos sprites, sobre todo en juegos de arcade del espacio o de estilo "commando" (el clásico de capcom de 1985)

Para ello lo mas recomendable es hacer uso combinado de las funciones de movimiento automático y de movimiento relativo, que son IAUTOALL y IMOVERALL respectivamente. Podrías actuar por separado en las coordenadas de todos los sprites y actualizarlas usando POKE pero resultaría muy lento, inviable si quieres fluidez de movimientos.

La clave de lograr velocidad en muchos sprites es utilizar la técnica que he bautizado como "lógicas masivas". Esta técnica consiste fundamentalmente en ejecutar menos lógica en cada ciclo de juego (lo que se denomina "reducir la complejidad computacional") y para ello hay dos opciones:

Usar una sola lógica que afecta a muchos sprites a la vez (usando los flag de movimiento automático y/o relativo)

Usar diferentes lógicas pero ejecutar solo una o unas pocas en cada ciclo del juego.

Ambas opciones tienen un mismo objetivo: ejecutar menos lógica en cada ciclo, permitiendo que todos los sprites se muevan a la vez pero tomando menos decisiones en cada ciclo del juego. La clave está en determinar qué logica o logicas ejecutar en cada ciclo. En el caso mas sencillo, si tenemos N sprites simplemente ejecutaremos una de las N lógicas. Pero en casos mas complejos deberemos ser astutos para determinar que lógicas conviene ejecutar, como veremos al explicar como definir trayectorias complejas.

Vamos a ilustrar este concepto mediante un sencillo ejemplo en el siguiente apartado.

#### **9.3.1 Ejemplo sencillo de lógica masiva**

Volvamos al ejemplo de los 3 soldados. Esta vez vamos a ejecutar sólo la lógica de un soldado en cada ciclo de juego.

Para que a pesar de ello, la coordenada x de cada soldado siga avanzando, usaremos el flag de movimiento automático, en lugar de actualizarla nosotros.

```
10 MEMORY 26999
20 MODE 0: DEFINT A-Z: CALL & 6B78:' install RSX
25 FOR j=0 TO 31: | SETUPSP, j, 0, & X0: NEXT: 'reset sprites
26 | SETLIMITS, 0, 80, 0, 200
30 'parametrizacion de 3 soldados
40 dim x(3):x%=050 x(1)=10: xmin(1)=10: xmax(1)=60:
y(1) = 60: direccion(1)=0: |SETUPSP, 1,7,9 : |SETUPSP, 1,0,&x1111:
|SETUPSP,1, 5 ,0 : |SETUPSP,1 , 6 ,1 
60 x(2)=20:xmin(1)=15:xmax(2)=40:
y(2)=100:direccion(2)=1: |SETUPSP, 2, 7, 10 : |SETUPSP, 2, 0, &x1111:
|SETUPSP,2, 5 ,0 : |SETUPSP,2 , 6 , - 1
70 x(3)=30:xmin(1)=5:xmax(3)=50:
y(3)=130:direccion(3)=0: |SETUPSP,3,7,9 : |SETUPSP,3,0,&x1111:
| SETUPSP,3 , 5 , 0 : | SETUPSP,3 , 6 ,1
80 for i=1 to 3: \lfloor LOCATESP, i, y(i), x(i): next: 'colocamos los sprites
81 i = 0
```

```
89 ' --------- BUCLE PRINCIPAL DEL DUEGO (CICLO DE DUEGO)-------------
90 i = i + 1: gosub 100
92 if i=3 then i=093 |AUTOALL
94 | PRINTSPALL, 1, 0: ' anima e imprime los 3 soldados
95 goto 90
96 '-------------- FIN DEL CICLO DE JUEGO --------------------------
99 '----- rutina de soldado -------
100 | PEEK, 27003+i*16, @x%: x(i)=x%
101 IF direccion(i)=0 THEN IF x(i)>=xmax(i) THEN
direccion(i)=1: SETUPSP,i,7,10: SETUPSP,i,6,-1 ELSE return
110 IF x(i) \leq xmin(i) THEN direccion(i)=0: SETUPSP, i, 7, 9 :
|SETUPSP,i,6,1120 return
```
Pruébalo y comprobarás que se ha multiplicando la velocidad casi por 3. cada soldado tiene su propia lógica, pero solo ejecutamos una en cada ciclo de juego, aligerando muchísimo el ciclo de juego.

La única limitación es que al ejecutar la lógica de cada soldado una de cada 3 veces, la coordenada podría sobrepasar el limite que hemos establecido durante dos ciclos. Eso hace que debamos ser mas cuidadosos al fijar el límite, asegurándonos al ejecutarlo que nunca invade y borra un muro de nuestro laberinto de pantalla, por ejemplo.

Voy a tratar de explicar este problema con más precisión:

Supongamos que tenemos 8 sprites y nuestro sprite se mueve en todos los ciclos pero solo ejecutamos su lógica una de cada 8 veces.

Imagínate un sprite que está en la posición x=20 y queremos que se mueva hasta la posición x=30 y dar la vuelta. Consideremos que el sprite tiene un movimiento automático con Vx=l.

En ese caso comprobaremos su posición cuando x=20, x=28, x=36. al llegar a 36 nos daremos cuenta de que nos hemos pasado!!! y cambiaremos la velocidad del sprite a  $Vx = -1$ 

Como ves el control de los limites de la trayectoria no es preciso , a menos que tengamos en cuenta esta circunstancia y fijemos el limite en algo que podamos controlar, que será Xfinal = Xinicial +  $n*8$ .

Esta limitación es minúscula si la comparamos con la ventaja de mover muchos sprites a gran velocidad. Con algo de astucia podemos incluso ejecutar la lógica menos veces, de modo que solo uno de cada dos ciclos se ejecute algún tipo de lógica de enemigos.

#### **9.3.2 Mueve 32 sprites con lógicas masivas**

Ahora vamos a ver un sencillo ejemplo para mover 32 sprites simultáneamente y suavemente (a 14fps) . Es perfectamente posible. Solo un fantasma va a tomar decisiones en cada ciclo, aunque se van a mover todos los fantasmas en todos los ciclos. También podemos animar a todos (asociándoles una secuencia de animación y usando IPRINTSPALL,1,0 ) y seguirá quedando suave, pero aun parecerá que hay mayor movimiento pues el aleteo de las alas de una mosca (por ejemplo) genera mucha sensación de movimiento

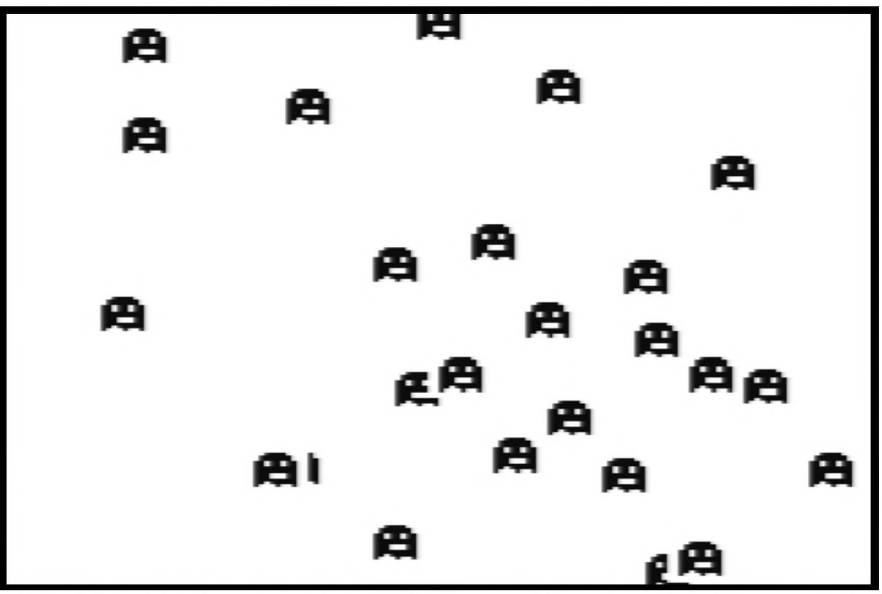

*Fig. 15 con lógicas masivas puedes m over 32 sprites simultáneamente*

Lo que hemos hecho ha sido reducir la complejidad computacional. Hemos partido de un problema de "orden N", siendo N el número de sprites. Suponiendo que cada lógica de sprite requiera 3 instrucciones BASIC, en principio habría que ejecutar N x 3 instrucciones en cada ciclo. Con la técnica de "lógicas masivas", transformamos el problema de "orden N" en un problema de "orden 1". Se llama problemas de "orden 1" a los que involucran un número constante de operaciones independientemente del tamaño del problema. En este caso hemos pasado de Nx3 operaciones BASIC a sólo 3 operaciones BASIC. Esta reducción de complejidad es la clave del alto rendimiento de la técnica de lógicas masivas.

```
1 MODE 0
10 MEMORY 26999: CALL &6B78
20 DEFINT a-z
25' reset enemigos
30 FOR j=0 TO 31: SETUPSP, j, 0, & X0: NEXT
35 ' num enemigos de 12 x 16 (6bytes de ancho x 16 lineas)
36 num=32: x%=0:y%=0
40 FOR i=0 TO num-1: SETUPSP, i, 9, & 8ee 2: SETUPSP, i, 0, & X1111:
41 | LOCATESP, i, rnd * 200, rnd * 80
42 next
43 i=0
45 gosub 100
46 i=i+1: if i=num then i=0
50 |PRINTSPALL,0,0
60 | AUTOALL
70 goto 45
100 | peek, 27001+i*16, @ y%
```

```
110 |peek, 27003+i*16j@x%
120 if y%<=0 then |SETUPSP,i,5,2:|SETUPSP,i,6,0: return
130 if y%>=190 then |SETUPSP,i,5,-2:|SETUPSP,i,6,0: return
140 if x%<=0 then |SETUPSP,i,5,0:|SETUPSP, i, 6,1: return
150 if x%>=76 then |SETUPSP,i,5,0:|SETUPSP,i,6,-1: return
160 azar=rnd*3
170 if azar=0 then | SETUPSP, i, 5, 2: | SETUPSP, i, 6, 0: return
180 if azar=1 then | SETUPSP, i, 5, -2: | SETUPSP, i, 6, 0: return
190 if azar=2 then | SETUPSP, i, 5, 0: | SETUPSP, i, 6, 1: return
200 if azar=3 then | SETUPSP, i, 5, 0: | SETUPSP, i, 6, -1: return
```
#### **9.3.3 Técnica de lógicas masivas en juegos tipo "pacman"**

Si tienes muchos enemigos y deben tomar decisiones en cada bifurcación de un laberinto, quizás pienses que la técnica de lógica masiva no es precisa pues cada enemigo no comprueba su posición en cada ciclo de juego, pero esto se puede solucionar con un sencillo "truco". Es simplemente colocar a los enemigos en posiciones bien escogidas al empezar el juego.

Supongamos que tienes 8 enemigos y que las bifurcaciones del laberinto ocurren en múltiplos de 8.

Si el primer enemigo está en una posición múltiplo de 8 le tocará ejecutar su lógica. Al segundo enemigo le toca ejecutar su lógica de decisión en el ciclo siguiente. Si no se encuentra en una posición de bifurcación del laberinto no podrá cambiar su rumbo

Para que "encaje" su posición con un múltiplo de 8 y asi poder decidir que camino tomar en la bifurcación, simplemente empezamos el juego con este segundo enemigo colocado en un múltiplo de 8 menos uno. Considerando coordenadas que comienzan en cero, los múltiplos de 8 son:

Primer enemigo: posición 0 o 8 o 16 o 24 o 32 o XX (en eje x o y, da igual) Segundo enemigo: posición 7 o 15 o 23 ... Tercer enemigo : posición 6 o 14 o 22 ...

Y asi sucesivamente. Colocas a tus enemigos siguiendo esta regla:

Posición = múltiplo de  $8 - n$ , siendo n el numero de sprite

Y cada vez que le toque a un enemigo ejecutar su lógica, podrá encontrarse en una bifurcación. Eso no significa que no deba comprobar que no se encuentra en una posición en mitad de un pasillo sin bifurcaciones. Debe comprobarlo y para ello puede usar PEEK contra un carácter del layout, ya que su coordenada dividida entre 8 es precisamente una posición del layout. El PEEK es muy rápido (unos 0.9 ms) frente a la detección de colisión que consume mas de 3ms. Con PEEK compruebas si la posición superior esta ocupada por un ladrillo (por ejemplo) y si hay via libre entonces el enemigo podría tomar esa nueva dirección.

¿ y si solo tienes 5 enemigos? Pues muy fácil. Hay ciclos que puedes simplemente no ejecutar ninguna lógica y así los cinco siempre toman decisiones al encontrarse en posiciones de bifurcación, múltiplos de 8.

### **9.3.4 Movimiento "en bloque" de escuadrones**

Si lo que quieres es simplemente mover a la vez un escuadrón en una dirección, cualquiera de las dos funciones siguientes de la librería 8BP te servirán:

- Si usas IAUTOALL tienes que ponerle velocidad automática a los sprites en la dirección que quieras (en Vx, en Vy o en ambas) y por supuesto activar el bit 4 del byte de estado. El comando AUTOALL no tiene parámetros
- Si usas IMOVERALL tienes que activar el bit 5 del byte de estado a los sprites que vayas a mover. Este comando requiere que como parámetros introduzcas cuanto movimiento relativo en Y y en X deseas

El uso combinado de ambas estrategias te puede permitir mover dos escuadrones con trayectorias complejas y diferentes entre si, veamos un ejemplo

En este videojuego hemos definido el escuadrón de la derecha con un movimiento relativo (usando MOVERALL), siguiendo una trayectoria circular almacenada en un array. El grupo de la izquierda tiene el flag de movimiento relativo desactivado pero tiene activado el flag de movimiento automático, y usando AUTOALL se desplazan hacia abajo pues todos ellos tienen Vy=2

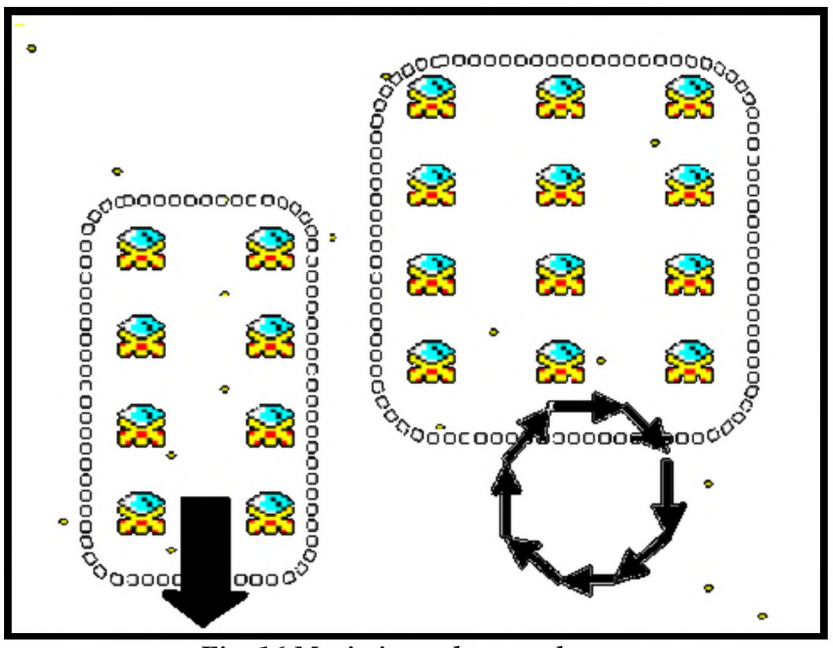

*Fig. 16 M ovimiento de escuadrones*

aquí tienes el listado del ejemplo

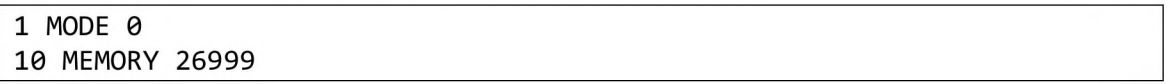

```
20 DEFINT a-z
25 REM la ruta de movimiento relativo la almacenamos en los arrays ry,
r x
30 DIM rx(24):DIM ry(24)40 rx(\theta) = 1: ry(\theta) = 250 rx(1)=1:ry(1)=260 r x ( 2 ) = l : r y ( 2 ) = 2
70 rx(3)=0:ry(3)=280 rx(4) = 0:ry(4) = 290 rx(5)=0:ry(5)=21 0 0 r x ( 6 ) = - l : r y ( 6 ) = 2
110 rx(7) = -1:ry(7) = 2120 \text{ rx}(8) = -1: \text{ry}(8) = 2130 rx(9) = -1:ry(9) = 0140 rx(10) = -1:ry(10) = 0150 rx(11) = -1:ry(11) = 0160 \text{ rx}(12) = -1: \text{ry}(12) = -2170 rx(13) = -1:ry(13) = -2180 rx(14) = -1:ry(14) = -2190 rx(15)=0:ry(15)=-2200 \text{ rx}(16) = 0:ry(16) = -2201 r(x(17)=0:r(y(17))=-2202 r x(18)=1:ry(18)=-2203 rx(19)=1:ry(19)=-2204 rx(20)=1:ry(20)=-2205 rx(21)=1:ry(21)=0206 r x ( 2 2 ) = l : r y ( 2 2 ) = 0
207 r(x(23)=1:ry(23)=0210 rem ------------inicializamos los escuadrones -------------
220 FOR j=0 TO 31: SETUPSP, j, 0, & X0: NEXT
230 FOR j=0 TO 16 STEP 4
240 FOR i=j TO j+3
250 |SETUPSPj i j 0 , &X10111: |SETUPSPj i j 7 j 14 : |SETUPSP,i, 6 ,1
: | SETUPSPj i , 5 j 1
260 |LOCATESP, i, 10+(i-j)*28, 3*j+10
270 NEXT
280 NEXT j
281 rem inicializamos el segundo escuadron con movimiento automatico
282 for i=0 to 7 : |SETUPSP,i,0,&X01111: |SETUPSP,i,5,2:
|SETUPSPj i , 6 , 0 : next
310 rem -----bucle de logica del programa -------------------
420 |PRINTSPALL,0,0
421 |AUTOALL
430 |MOVERALL,ry(t),rx(t)431 | STARS, 0, 20, 1, 3, 0
432 rem aqui cambiamos el indice de la ruta
440 t=t+1 : IF t=24 THEN t=0
470 GOTO 420
```
En el ejemplo anterior todas las naves se mueven "en bloque". En cualquier momento una de ellas puede desactivar su flag de movimiento relativo y/o automático y tomar vida propia, con una lógica específica individual que le haga volar hacia nuestra nave y atacamos.

Pero si lo que deseas es algo mas avanzado, como hacer que un grupo de naves no se muevan "en bloque" sino que sigan una trayectoria en fila "india", de modo que la nave que está en cabeza hace unos movimientos que van imitando las demás, puedes usar estrategias como la que te voy a describir a continuación.

### **9.3.5 Lógicas masivas: Movimiento "en fila india"**

Un grupo de naves pueden tener un movimiento automático horizontal pero tienen una lógica de modo que cuando su coordenada x exceda de un cierto valor, pasan a tener movimiento automático y relativo a la vez. Y cuando pasan de otra coordenada x vuelven a desactivar el movimiento relativo

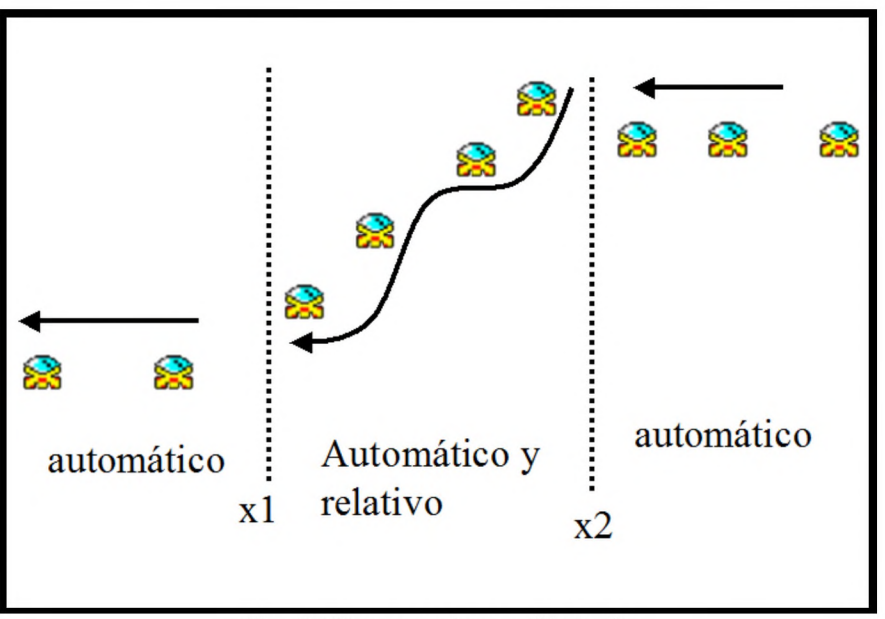

Fig. 17 Trayectorias en fila india

Esta sencilla estrategia te permite hacer el efecto de "fila india" de naves de un modo muy eficiente, sin actuar sobre las coordenadas de ninguna de forma individual.

La forma de hacerlo no es controlando la coordenada x de cada nave pues eso implicaría un bucle de comprobaciones muy lento. La forma rápida es mediante un contador de tiempo. En cada ciclo de juego se incrementa. Algo como lo que te muestro a continuación

### $t=t+1$ : if  $t>= 20$  and  $t<= 25$  then ISETUPSP,t-20,0,&x10111

Con esa línea dentro de la lógica del juego, cada vez que se ejecuta se incrementa el contador y cuando llega a 25, una a una, las naves correspondientes a los sprites 0,1,2,3,4 van cambiando de modo de funcionamiento. Cuando el contador llega a 30, habrán pasado las 5 naves al nuevo modo de comportamiento. El contador hace las veces de control de la coordenada x de todas las naves pero de un modo infinitamente más eficaz. Esta estrategia es en esencia no ejecutar la lógica de cada nave en cada ciclo, sino tan solo la lógica de la nave que interesa ejecutar en cada momento. Imagina lo costoso que sería hacer la comprobación de la coordenada x en 8 naves cada ciclo. De acuerdo a la tabla de rendimiento, un IF se toma 1.42ms y por lo tanto 8 naves como mínimo se tomarían unos 12 ms para hacer lo mismo que hemos hecho con un solo IF aplicado al contador de tiempo.

#### **9.3.6 Lógicas masivas: Trayectorias complejas**

Si lo que deseas es algo aun mas complejo, donde las naves describan un circulo en fila india, deberás basarte sólo en movimiento automático. Piensa en la siguiente figura

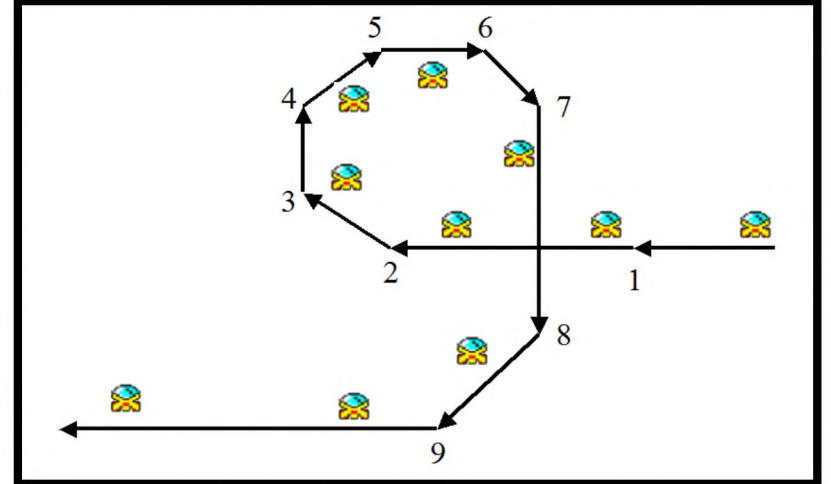

*Fig. 18 Puntos de control de las trayectorias*

Con un solo contador y nueve puntos de control puedes ir cambiando una a una las Vy,Vx de cada nave, de modo que en cada ciclo de tu lógica solo se actúa como mucho sobre una nave

Por ejemplo el punto de control "2" sería algo como

 $t=t+1$ :if  $t>= 15$  and  $t<= 20$  then  $\leq$  ISETUPSP,t-15,5,-1: ISETUPSP,t-15,5,-1

establecer 9 puntos de control para el contador supone establecer 9 sentencias IF por las que pasa el programa principal pero puedes utilizar estrategias para saltar con GOTO, tales como

if t <50 goto primer grupo de IF if t <100 goto segundo grupo if t <100 goto tercer grupo etc

de esta manera con solo 3 IF en cada ciclo del juego podrás controlar los 9 puntos de control.

Vamos a ver un ejemplo simplificado. El siguiente ejemplo funciona muy suave con un escuadrón de 8 naves. Tiene sólo 2 puntos de control pero es esencialmente la misma estrategia. He utilizado dos contadores para evitar que las naves cambien de modo de funcionamiento demasiado seguido. El contador que las hace cambiar es "t" y solo

avanza cada vez que el contador "tt" cuenta hasta 10, momento en el que "tt" vuelve a comenzar. El número 10 es precisamente la separación entre sprites considerando la coordenada x.

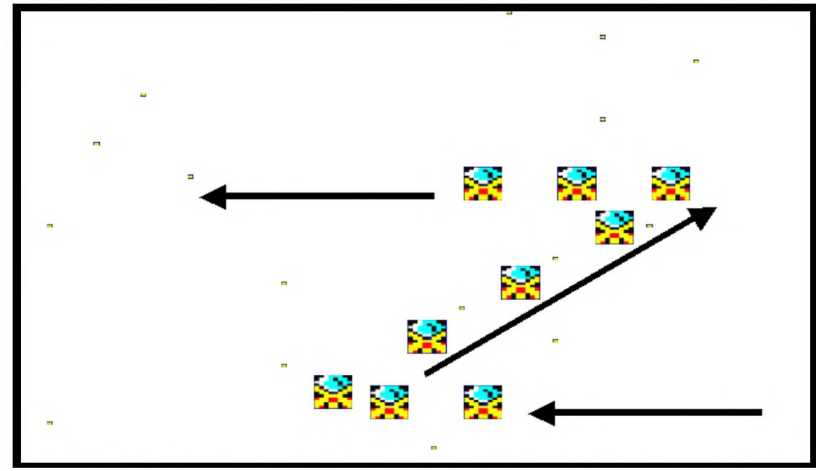

*Fig. 19 Trayectorias complejas con lógicas masivas*

```
1 MODE 0 
10 MEMORY 26999 
20 DEFINT a-z
100 rem inicializacion----------------------------
220 FOR j=0 TO 31: | SETUPSP, j, 0, &X0: NEXT
221 FOR j=0 TO 7:
222 | SETUPSP, j, 0, &X1111: | setupsp, j, 7, 14:
223 | setupsp, j, 5, 0: | setupsp, j, 6, -1:
224 | locatesp, j, 150, 40+ j* 10:
225 NEXT
400 t=0:tt=0:rem bucle de logica juego----------------
420 [ PRINTSPALL,0,0
421 | autoall
431 | STARS, 0, 20, 1, 0, -2
432 tt=tt+1: if tt=10 then tt=0:gosub 1000
441 rem primer tramo (sin logica)
442 goto 420
499 rem segundo tramo ------------------
500 | setupsp, t-1, 5, -2: | setupsp, t-1, 6, 1:
510 return
599 rem tramo 3-------------------------
600 | setupsp, t-5, 5, 0: | setupsp, t-5, 6, -1:
610 return
999 rutina de contador c -----------
1000 t=t+1:if t<=8 then gosub 500
1010 if t > 4 and t < -13 then gosub 600
1020 return
```
Vamos a ver otro ejemplo para clarificar aun mas el concepto de utilizar un contador de tiempo como mecanismo para alterar los comportamientos de sprites, sin que haya que ejecutar lógica independiente para cada uno.

En este ejemplo los 8 enemigos empiezan dispuestos en dos diagonales de 4 cada una. Cada grupo de 4 avanza en dirección contraria y a medida que llegan al final cambian de dirección, produciendo un efecto de entrelazamiento de trayectorias muy atractivo

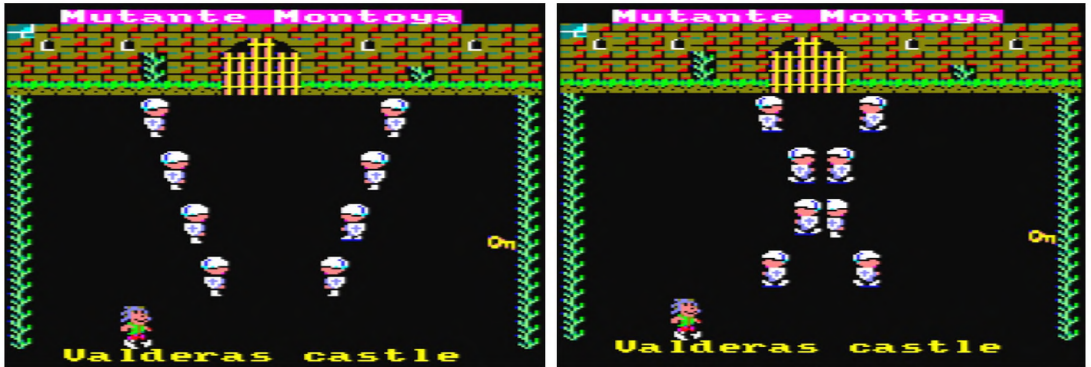

Fig. 20 uso de Logicas masivas en el "Mutante Montoya"

En esta lógica, cada 4 ciclos del bucle principal (controlados por el contador ce) se ejecuta el incremento del contador c. Y cuando c se encuentra entre 10 y 15 (ciclos 40 a 60) se van alterando el comportamiento de los soldados que se encuentran colocados en diagonales opuestas. Solo se altera el comportamiento de 2 soldados a la vez. Transcurrido un tiempo correspondiente a c=20 (80 unidades de tiempo) se empiezan a dar la vuelta otra vez.

El bucle principal controla también la colisión entre sprites y la salida de la pantalla cuando la coordenada Y del personaje (controlada por "yn") es menor que 26

```
4401 cl=10:c2=20:c=0:cc=0
4409 '----- bucle de logica principal ---------
4410 GOSUB 1500: ' control del personaje
4421 cc = cc + 1: if cc = 4 then cc = 0: gosub 4700
4609 | AUTOALL : ' movimiento automatico de 8 sprites
4610 |PRINTSPALL,1^0 'im p re s ió n masiva de s p rite s (9= 8 +personaje)
4611 | COLSP, 0, @ cs%: IF cs%<32 THEN GOSUB 600: GOTO 4020
4612 IF yn<26 THEN RETURN 
4620 GOTO 4410
4699 '----- rutinas de control del escuadron ----
4700 c=c+l:if c>cl and c<=cl+4 then gosub 4800
4701 if c > c2 and c < c=c2+4 then gosub 4900
4702 if c=30 then c=10
4710 return
4799 '----- a darse la vuelta de 2 en 2 --------
4800 | setupsp, c1+5-c, 7, 10: | setupsp, c1+5-c, 6, -1
4801 | setupspjcl+5-c+4j7j9: | setupspjCl+S-c+4.,6,1
4810 return
4899 '----- a darse la vuelta otra vez --------
4900 |setupspjc2+5-Cj7^9:|setupsp,c2+5-c,6,1
4901 js e tu p s p ,c 2 + 5 -c + 4 ,7 ,1 0 : |s e tu p s p ,c 2 + 5 -c + 4 , 6 ,-1
4910 return
```
# **10 Juegos con scroll**

La librería 8bp no puede hacer scroll...pero puede hacer que parezca que hay un scroll, de modo que es como si pudieses hacerlo. Vamos a ver varios ejemplos

### *10.1 Scroll de estrellas o tierra moteada*

En la librería 8BP dispones de una función muy sencilla de utilizar para crear un efecto de fondo de estrellas que se mueven, dando la sensación de scroll. Se trata de la función ISTARS.

Esta función es capaz de mover hasta 20 estrellas simultáneamente sin alterar tus sprites, de modo que es como si pasasen "por debajo"

ISTARS,<banco>,<num estrellas>,<color>,<dy>,<dx>

Dispones de dos bancos de estrellas de modo que puedes combinar dos comandos STARS para trabajar con ambos bancos y asi desplazar estrellas a distinta velocidad, dando sensación de profundidad.

Cada banco consiste en 20 pares de bytes representando coordenadas  $(y,x)$ .

Banco 0: desde la dirección 42540 hasta 42579 (son 40 bytes) Banco 1: desde la dirección 42580 hasta 42619 (son 40 bytes)

Una forma de generar estrellas aleatorias en el banco 1 sería:

FOR dir=42580 TO 42618 STEP 2: POKE dir,RND\*200:POKE dir+l,RND\*80:NEXT

Para una descripción detallada del comando, consulta el capitulo de "guia de referencia". En ese capítulo encontraras distintos ejemplos para simular estrellas, tierra, estrellas con dos planos de profundidad, lluvia o incluso nieve. Probablemente con imaginación sea posible simular mas cosas con esta misma función.

Por ejemplo si colocas las estrellas en secuencias de 2 o tres pixeles en diagonal, en lugar de repartirlas aleatoriamente, podras conseguir un desplazamiento de movimiento de "segmentos", algo que podría ser ideal para simular lluvia.

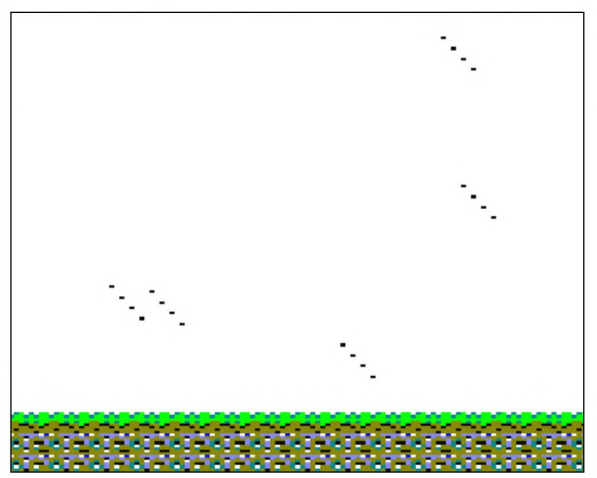

*Fig. 21 Efecto de lluvia con STARS*

```
10 MEMORY 26999
20 'pongo estrellas aleatorias
21 bancol=42580
30 FOR dir=banco1 TO banco1+40 STEP 8:
40 y=INT(RND*190+10): x=INT(RND*60+10)
60 POKE dir, y: POKE dir+1, x:
70 POKE dir+2, (y+4): POKE dir+3, x+1
80 POKE dir+4, (y+8): POKE dir+5, x+2
90 POKE dir+6, (y+12): POKE dir+7, x+3
100 NEXT
110 MODE 0: DEFINT A-Z: CALL & 6B78:' install RSX
120 CALL &BC02: 'restaura paleta por defecto por si acaso
130 INK 0,0
140 | SETLIMITS, 0,80,50,200: ' establecemos los limites de la pantalla
de juego
141 cadena$="YYYYYYYYYYYYYYYYYYYY''
142 | LAYOUT, 22, 0, @cadena$
143 cadena$="PPPPPPPPPPPPPPPPPPPP"
144 | LAYOUT, 23, 0, @cadena$
145 |LAYOUT,24,0,@cadena$
150 '----- ciclo de juego--------
160 | STARS, 1, 20, 4, 2, 1
170 GOTO 160
```
Como el ejemplo de doble plano de estrellas lo tienes en el capitulo de referencia de la librería, aquí vamos a ver un ejemplo en el que una nave espacial sobrevuela un planeta de tierra moteada, con sensación de scroll vertical

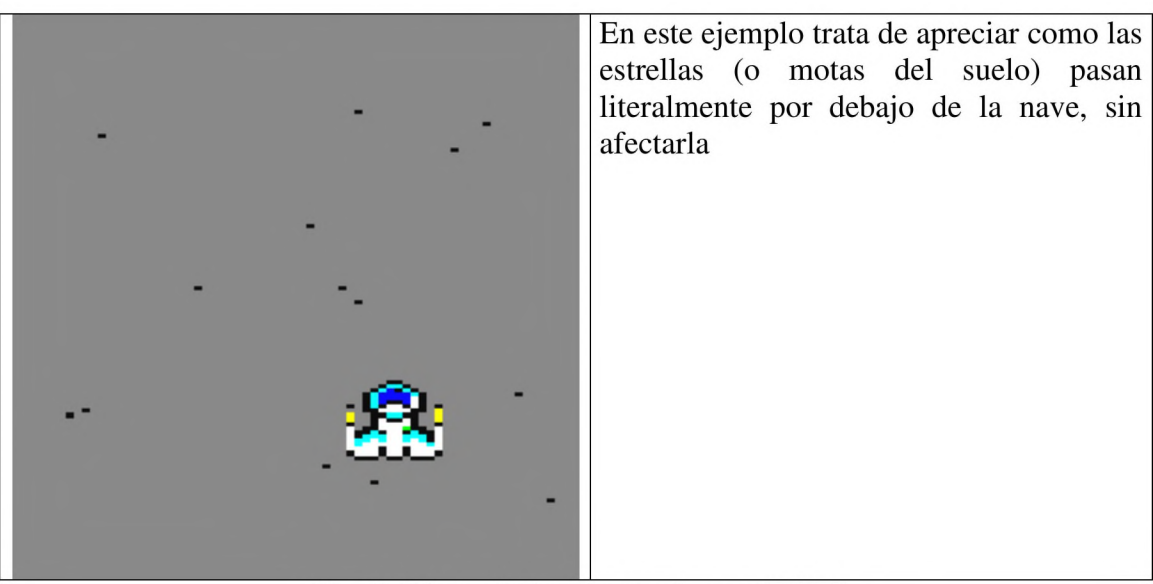

*Fig. 22 Efecto de tierra moteada con STARS*

```
10 MEMORY 26999
11 'pongo estrellas aleatorias
12 FOR dir=42580 TO 42618 STEP 2: POKE dir, RND*200: POKE
dir+1.RND*80:NEXT
20 MODE 0: DEFINT A-Z: CALL &6B78:' install RSX
25 call &bc02: 'restaura paleta por defecto por si acaso
26 ink 0,13: 'fondo gris
30 FOR j=0 TO 31: SETUPSP, j, 0, &X0: NEXT: 'reset sprites
40 SETLIMITS, 12, 80, 0, 186: ' establecemos los limites de la pantalla
de juego
41' vamos a crear una nave en el sprite 31
42 | SETUPSP, 31, 0, &1: ' status
43 nave = &a2f8: | SETUPSP, 31, 9, nave: ' asigno imagen al sprite 31
44 x=40:y=150: ' coordenadas de nave
49'----- ciclo de juego--------
50 | STARS, 1, 20, 5, 1, 0: ' estrellas negras es como un suelo
55 gosub 100: ' movimiento de la nave
60 | PRINTSPALL, 0,0
70 goto 50
99 ' rutina movimiento nave -------------
100 IF INKEY(27)=0 THEN x=x+1:GOTO 120
110 IF INKEY(34)=0 THEN x=x-1120 | LOCATESP, 31, y, x
130 RETURN
```
#### 10.2 Cráteres en la luna

Ahora haciendo uso combinado del movimiento relativo, del scroll de estrellas y del orden en que se imprimen los sprites vamos a ver un ejemplo de cómo simular que una nave sobrevuela la luna, es decir, como simular un scroll de pantalla con estos elementos

Primeramente hemos escogido el sprite 31 para nuestra nave, porque eso hará que se imprima la última. Los sprites se imprimen en orden, comenzando por el cero y acabando en el 31. Si un crater es un sprite inferior a 31 se imprimirá antes que la nave y la nave quedará "por encima", dando la sensación de que lo esta sobrevolando.

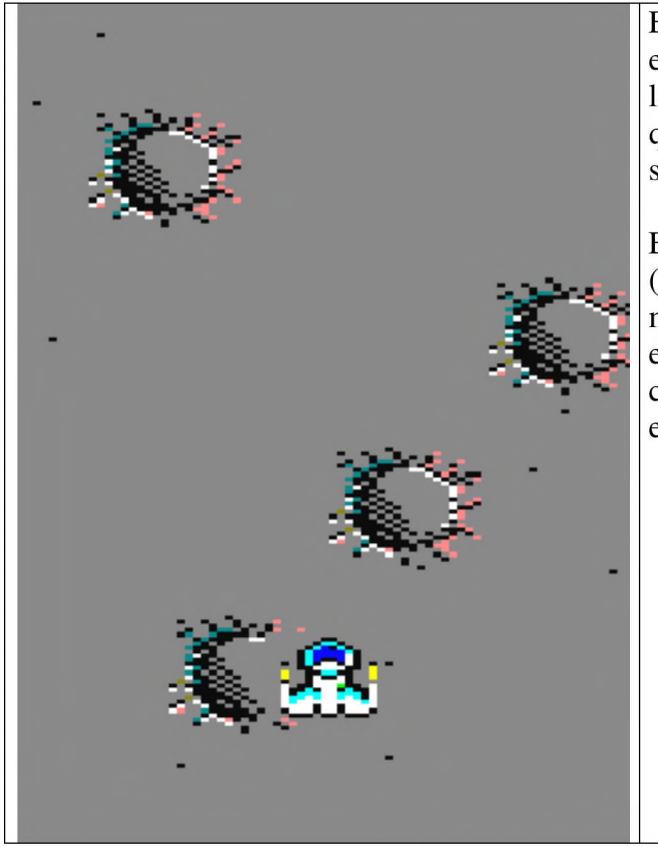

En la imagen aparece la nave por encima de un cráter. Como el fondo de la nave y el suelo son del mismo color, queda "aceptable" aunque no sea una sobreescritura

Es muy importante que las estrellas (motas del suelo) y los cráteres se muevan a la misma velocidad. Para ello tanto el comando IMOVERALL como el comando ISTARS deben tener el mismo valor del parámetro dy

*Fig. 23 sobrevolando la luna*

Este es el código BASIC

```
10 MEMORY 26999
11 'pongo estrellas aleatorias
12 FOR dir=42580 TO 42618 STEP 2: POKE dir, RND*200: POKE
dir+1, RND*80: NEXT
20 MODE 0: DEFINT A-Z: CALL & 6B78:' install RSX
25 call & b c02: 'restaura paleta por defecto por si acaso
26 ink 0,13: 'fondo gris
30 FOR j=0 TO 31: | SETUPSP, j, 0, & X0: NEXT: 'reset sprites
40 | SETLIMITS, 12, 80, 0, 186: ' establecemos los limites de la pantalla
de juego
41' vamos a crear una nave en el sprite 31
42 | SETUPSP, 31, 0, &1: ' status
43 nave = &a2f8: SETUPSP, 31, 9, nave: ' asigno imagen al sprite 31
45 x=40:y=150: ' coordenadas de nave
46' ahora los crateres
47 crater=&a39a: cy%=0
48 for i=0 to 3 : |SETUPSP, i, 9, crater:
49 | SETUPSP, i, 0, & x10001: ' impresion y movimiento relativo
50 x(i)=rnd*40+20:y(i)=i*40
60 | locatesp, i, y(i), x(i)
```

```
70 next
71 t=0
80'----- ciclo de juego--------
81 | STARS, 1, 20, 5, 3, 0: ' movimiento estrellas negras
82 gosub 100: ' movimiento de la nave
83 | MOVERALL, 3,0: 'movimiento de crateres
84 t=t+1: if t 10 then t=0: gosub 200:' control de crateres
90 | PRINTSPALL, 0, 0: ' impresion de nave y crateres
91 goto 81
99 ' rutina movimiento nave -------------
100 IF INKEY(27)=0 THEN x=x+1:GOTO 120
110 IF INKEY(34)=0 THEN x=x-1120 |L0CATESP,31,y,x 
130 RETURN
199' control de reentrada de crateres
200 c=c+l
210 if c=6 then c=0
220 |PEEK,27001+c*16,@cy%
230 if cy%>200 then | POKE, 27001+c*16, -20
240 return
```
En el siguiente ejemplo se ha puesto un escuadron de naves espaciales, los crateres y tu nave espacial (9 sprites en total y las estrellas). Gracias a los comandos MOVERALL y AUTOALL, es posible mover todo esto a un ritmo adecuado para un juego de arcade

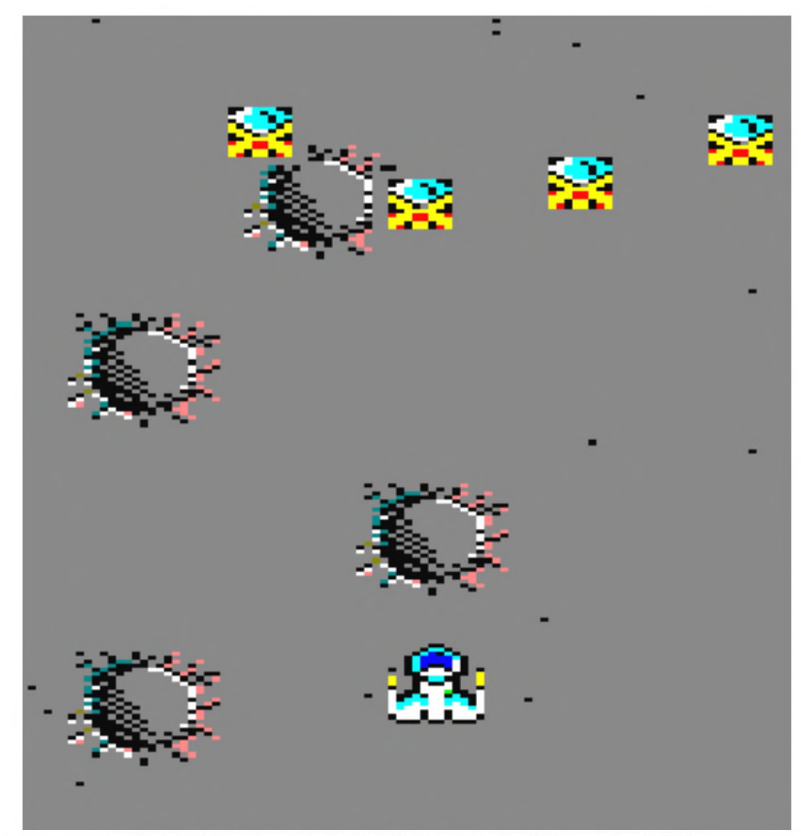

*Fig. 24 juegos de arcade con scroll usando 8BP*

```
10 MEMORY 26999
11 'pongo estrellas aleatorias
12 FOR dir=42580 TO 42618 STEP 2: POKE dir, RND*200: POKE
dir+1,RND*80:NEXT
20 MODE 0: DEFINT A-Z: CALL &6B78:' install RSX
25 CALL &BC02: 'restaura paleta por defecto por si acaso
26 INK 0,13: fondo gris
30 FOR j=0 TO 31: SETUPSP, j, 0, &X0:NEXT: 'reset sprites
40 SETLIMITS, 12, 80, 0, 186: ' establecemos los limites de la pantalla
de juego
41 ' vamos a crear una nave en el sprite 31
42 | SETUPSP, 31, 0, &1: ' status
43 nave = &A2F8: | SETUPSP, 31, 9, nave: ' asigno imagen al sprite 31
45 x=40:y=150: ' coordenadas de nave
46 ' ahora los crateres
47 crater=&A39A: cy%=0
48 FOR i=0 TO 3 : SETUPSP, i, 9, crater:
49 SETUPSP, i, 0, & X1001: SETUPSP, i, 5, 3: SETUPSP, i, 6, 0: ' impresion y
movimiento auto
50 x(i)=RND*40+20:y(i)=i*40
60 | LOCATESP, i, y(i), x(i)70 NEXT
71 t=075 ' naves
76 FOR i=4 TO 7 :
|SETUPSP, i, 7, 14: |SETUPSP, i, 0, 8X10101: |LOCATESP, i, RND*20, i*10-2077 NEXT :
78 inc=1
80 '----- ciclo de juego--------
81 | STARS, 1, 20, 5, 3, 0: ' movimiento estrellas negras
82 GOSUB 100: ' movimiento de la nave
84 t=t+1: IF t> 10 THEN inc=-inc: t=0:GOSUB 200:' control de crateres
85 | MOVERALL, 2, inc
86 | AUTOALL
90 | PRINTSPALL, 0,0
91 GOTO 81
99 ' rutina movimiento nave -------------
100 IF INKEY(27)=0 THEN x=x+1:GOTO 120
110 IF INKEY(34)=0 THEN x=x-1120 | LOCATESP, 31, y, x
130 RETURN
199 ' control de reentrada de crateres
200 c = c + 1210 IF c=4 THEN c=0
220 | PEEK, 27001+c*16, @cy%
230 IF cy%>200 THEN |POKE, 27001+c*16, -20
240 RETURN
```
## *10.3Montañas y lagos*

La técnica para pintar montañas en juegos con scroll horizontal y lagos en juegos con scroll vertical es la misma

Lo que haremos es pintar solo el comienzo de la montaña, mediante un sprite que nos sirve para pintar su lado derecho. Pondremos tantos como queramos. En este caso yo he puesto tres

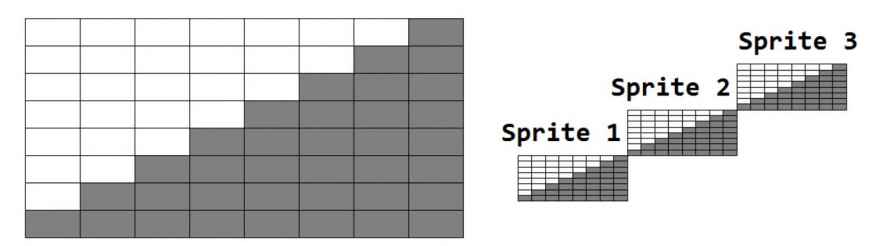

*Fig. 25definir la ladera de una montaña con varios sprites*

hacemos lo mismo con una imagen espejada que asociaremos a otros 3 sprites, y los situaremos a la derecha, construyendo el lateral izquierdo de la montaña. Cuidado de que la imagen espejada al menos tenga la ultima columna de pixels a cero. Esto le permitirá borrarse a si misma al avanzar a la izquierda.

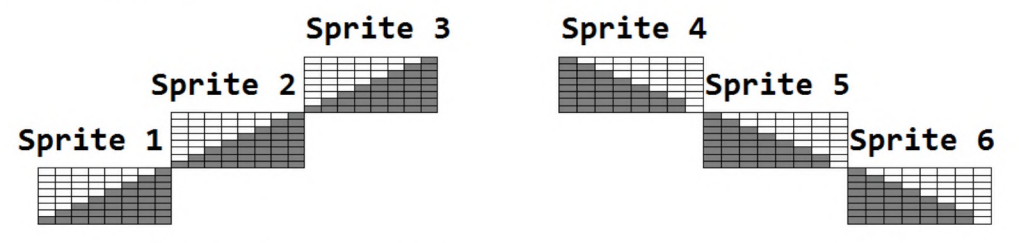

*Fig. 26 disposición de Sprites para construir una montaña*

Al mover todos los sprites hacia la izquierda mediante movimiento automático o relativo, los sprites de la izquierda empezarán a "manchar" el fondo y por consiguiente "rellenando" la montaña, al tiempo los sprites de la derecha empezarán a limpiarlo. Si la montaña aparece poco a poco entrando en la pantalla, parecerá un sprite de una montaña enorme, cuando en realidad se trata de 6 pequeños sprites

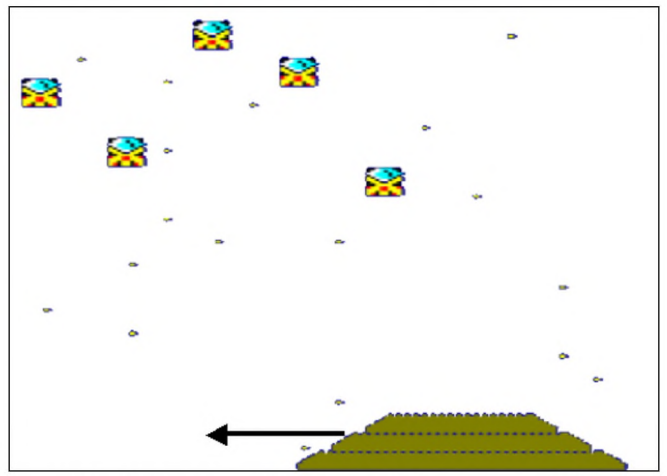

*Fig. 27 un scroll horizontal de una montaña*

aquí tienes el ejemplo que lo ilustra

```
1 MODE 0
10 MEMORY 26999: CALL &6B78
20 DEFINT a-z
30 FOR j=0 TO 31: SETUPSP, j, 0, & X0: NEXT
35' sprites de lateral derecho de la montana
40 FOR i=1 TO 3: SETUPSP, i, 9, & 9102: SETUPSP, i, 6, -1:
|SETUPSP, i, 0, &X1111: NEXT: 'r
45 ' sprites para el lateral izquierdo de la montana
50 FOR i=7 TO 9: SETUPSP, i, 9, & 9124: SETUPSP, i, 6, -1:
|SETUPSP, i, 0, &X1111: NEXT: 'l
55 x=80: inc=1
60 | LOCATESP, 7, 176, x: | LOCATESP, 8, 184, (x-4) : | LOCATESP, 9, 192, (x-8)
70 | LOCATESP, 1, 176, x+20: | LOCATESP, 2, 184, (x+24): | LOCATESP, 3, 192, (x+28)
71' coloco 5 naves
75 FOR i=20 TO 24
: \text{SETUPSP}, i, 7, 14: \text{SETUPSP}, i, 0, 8X11101: \text{LOCATESP}, i, RND*100, (i-20)*10:NEXT : ' relativo
79 ' logica principal
80 | PRINTSPALL, 0,0
90 | AUTOALL
91 t=t+1: GOSUB 200
92 | STARS, 0, 20, 1, 0, -2
93 | MOVERALL, 0, inc
94 tt=tt+1: GOSUB 300
100 GOTO 80
199' rutina que recoloca la montaña a la izquierda de la pantalla
200 IF t <140 THEN RETURN
210 x=100: LOCATESP, 7, 176, x: LOCATESP, 8, 184, (x-4): LOCATESP, 9, 192, (x-
8)
220 | LOCATESP, 1, 176, x+20: | LOCATESP, 2, 184, (x+24): | LOCATESP, 3, 192, (x+28)
230 t=0:RETURN
300 IF tt=40 THEN inc=-inc: tt=0
310 RETURN
```
en el caso de un juego de scroll vertical, si queremos pintar un lago sobre un terreno marron, haremos lo mismo, unos sprites que van "manchando" el terreno y otros mas lejos que lo van "limpiando", aparentando que se trata de un lago enorme, de una sola pieza.

Solo debes tener una precaución, y es que las naves no sobrevuelen el lago o tu "truco" quedará al descubierto!

### 10.4 Caminando por el pueblo

Vamos a ver un último ejemplo que utiliza movimiento relativo para dar la sensación de scroll, usando sprites con dibujos de casas, un suelo moteado y un personaje situado en el centro que según la dirección que tome, hace que todo se mueva entorno a el. Es un ejemplo muy básico pero te da una idea del potencial de estas funciones. Aquí lo que se mueve es todo el pueblo!

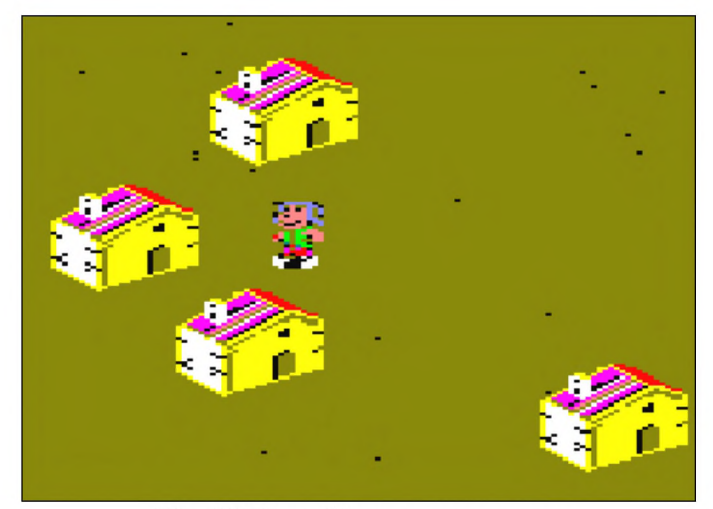

*Fig. 28 El pueblo entero se mueve* 

```
10 MEMORY 26999 
20 MODE 0: call &6b78
30 DEFINT a-z
240 INK 0,12
241 borden 7
250 FOR i=0 TO 31
260 |SETUPSP,i,0,&X0 
270 NEXT
280 FOR i=0 TO 3
290 |SETUPSP,i,0,&X10001
300 | SETUPSP, i, 9, & A01 c: rem casas
301 |LOCATESP,i,RND*150+50,rnd*60+10 
310 NEXT
320 | SETUPSP, 31, 7, 6: rem personaje
330 ¡LOCATESP,31,90,38 
340 | SETUPSP, 31, 0, &X1111
400 xa=0:ya=0
410 IF INKEY(27)=0 THEN xa = -1:
420 IF INKEY(34)=0 THEN xa=+1:
430 IF INKEY(67)=0 THEN ya=+2440 IF INKEY(69)=0 THEN ya = -2450 |MOVERALL,ya,xa 
460 | PRINTSPALL, 1,0
470 | STARS, 1, 20, 5, ya, xa
480 GOTO 400
```
# **11 Música**

Las herramientas de las que voy a hablar en este apartado no las he hecho yo, pero están integradas en 8BP y son realmente buenas.

## *11.1 Editar música con WyZ tracker*

Esta herramienta es un secuenciador de musica para el chip de sonido AY3-8912. Las músicas que genera se pueden exportar y dan como resultado dos archivos

- Un archivo de instrumentos ".mus.asm"
- Un archivo de notas musicales ".mus"

Puedes componer canciones con esta herramienta y la única limitación que tendrás es que todas las canciones que integres en tu juego deberán compartir el mismo fichero de instrumentos

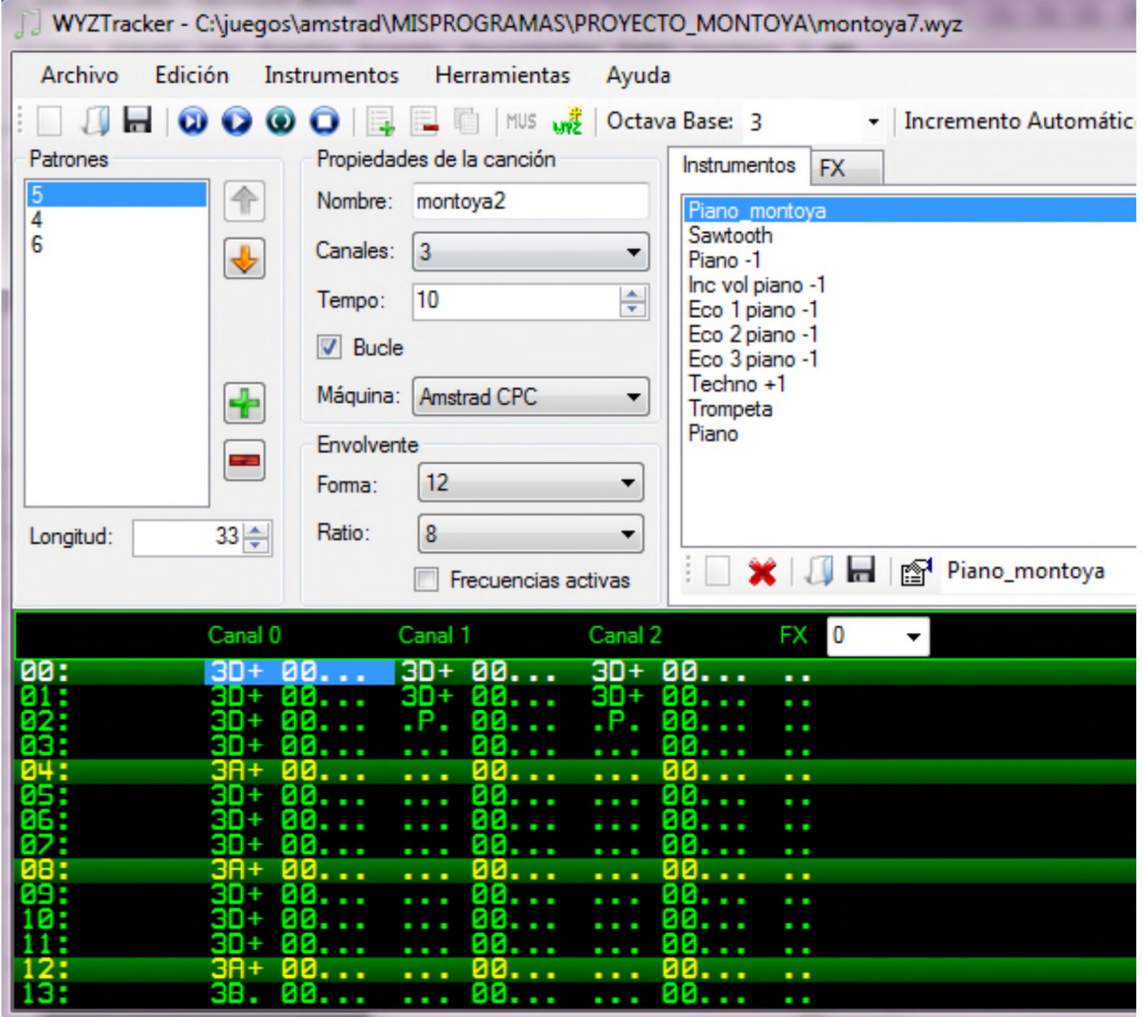

*Fig. 29 W YZTracker*

Este secuenciador de música se complementa con el WyZplayer que está integrado en la librería 8BP.

Ls problemas que me he encontrado te los detallo aquí. Probablemente te ocurra lo mismo de modo que ya tienes las soluciones para que estas dificultades no te hagan sufrir

Al editar tu canción con WYZ tracker debes incluir una nota inicial en los 3 canales y en particular a mi me ha dado problemas si no incluia la nota D de la octava 3. Esto de incluir una primera nota que no forma parte de la musica debe servir para inicializar los 3 canales de sonido en el WYZplayer. Esta nota especial debe ser del instrumento con  $id=0$ 

Cuando escuchas la canción en el WyZtracker, esa nota te estorbará pero no sonará en el player integrado en 8BP. Fijate en la captura de pantalla que he puesto, verás esa primera nota, tocada con el instrumento con id=0 que en este caso es "piano montoya"

Este problema no tiene ningún efecto negativo si cumplimos esta regla. De lo contrario es posible que la canción no suene como debe o que haya canales que no suenen.

### *11.2 Ensamblar las canciones*

Una vez que has compuesto tu canción y ya tienes los dos archivos, simplemente editas el fichero make\_music.asm e incluyes tus ficheros de música asi:

```
; si ensamblas esto independientemente
; deberia ser al menos donde acaba el codigo de 8bp y del player,
comprobando
; donde se ensambla la etiqueta FIN CODIGO.
; suponiendo que es menor de 32000 (en realidad es algo menos, puedes
ensamblar en 32000)
; tras ensamblarlo, salvalo con save "musica.bin", b, 32000, 1500
org 32000
; --------------------------------------- MUSICA-------------------------------------------------------------------------
; tiene la limitacion de tan solo poder incluir un solo fichero de
; instrumentos para todas las canciones
; la limitacion se solventa simplemente metiendo todos los
; instrumentos en un solo fichero.
; archivo de instrumentos. 0JO TIENE QUE SER SOLO UNO
read "instrumentos.mus.asm"
; archivos de musica
; ojo la primera nota debe sonar en los 3 canales y ademas ya nunca se
repetira
; IMPORTANTE esta nota especial debe ser del instrumento con id=0
( edito usando WYZ tracker)
; si es de otro instrumento me da problemas.
SONG_0:
INCBIN "micancion.mus";
SONG 0 END:
S0NG_1:
INCBIN "otra_cancion.mus" ;
SONG 1 END:
```
```
S0NG_2: 
INCBIN 
S0NG_2_END: 
S0NG_3: 
S0NG_4: 
S0NG_5: 
S0NG_6:
SONG 7:
             "tercera cancion.mus" ;
```
Por último re-ensamblas la librería 8BP para que el player de musica (que esta integrado en la librería) conozca los parámetros de instrumentos y el lugar donde han quedado ensambladas las canciones.

Para ello simplemente ensamblas el fichero make\_all.asm, que tiene este aspecto

```
; Makefile para los videojuegos que usan 8bits de poder
; si alteras solo una parte solo tienes que ensamblar el make
correspondiente
; por ejemplo puedes ensamblar el make_graficos si cambias dibujos
; --------------------------------------- CODIGO-------------------------------------------------------------
; incluye la libreria 8bp y el playerWYZ de musica
read "make_codigo.asm"
; --------------------------------------- MUSICA-------------------------------------------------------------------------
; incluye las canciones.
read "make_musica. asm"
; ------------------- GRAFICOS --------------------------------------
; esta parte incluye imagenes y secuencias de animacion
; y la tabla de sprites inicializada con dichas imagenes y secuencias
read "make graficos.asm"
```
y con esto ya tienes todo ensamblado. Ahora debes generar tu librería 8BP asi: save "8BP.LIB",b,27000,5000

y las musicas:

save "MUSIC.BIN", b,32000,1500

# **12 Guía de referencia de la librería 8BP**

# *12.1 Funciones de la librería*

## **12.1.1 | ANIMA**

Este comando cambia el fotograma de animación de un sprite, teniendo en cuenta su secuencia de animación asignada

Uso: IANIMA,<sprite number>

ejemplo

IANIMA,3

El comando lo que hace es consultar la secuencia de animación del sprite, y si es distinta de cero entonces se va a la tabla de secuencias de animación (la primera secuencia valida es la 1 y la ultima es la 31). Escoge la imagen cuya posición es la siguiente al fotograma actual y actualiza el campo frame de la tabla de atributos de sprites.

Si en la secuenta el siguiente fotograma es cero entonces se cicla, es decir, se escoge el primer fotograma de la secuencia.

Además de cambiar el campo frame, se cambia el campo image y se le asigna la dirección de memoria del lugar donde se almacena el nuevo fotograma.

IANIMA no imprime el sprite pero lo deja preparado para cuando se imprima, de modo que se imprima el siguiente fotograma de su secuencia

IANIMA no verifica que el flag de animación esté activo en el byte de estado del sprite. De hecho nuestro personaje normalmente solo lo vamos a querer animar cuando se mueva y no siempre que se imprima.

### **12.1.2 |ANIMALL**

Este comando anima todos los sprites que tengan el flag de animación activado en el byte de estado. Este comando no tiene parámetros

Uso IANIMALL

Es recomendable su uso si vas a animar muchos sprites ya que es mucho mas rápido que invocar varias veces al comando IANIMA

Como normalmente se va a desear invocar a ANIMALL en cada ciclo de juego, antes de imprimir los sprites, hay una forma de invocar mas eficiente y consiste en poner a "1" el primer parámetro de la función PRINTSPALL, es decir

IPRINTSPALL, 1,0

Esta función invoca internamente a ANIMALL antes de imprimir los sprites, ahorrando 1.17ms respecto de lo que se tardaría en invocar separadamente IANIMALL y IPRINTSPALL

### **12.1.3 |AUTO**

Este comando mueve un sprite (cambia sus coordenadas) de acuerdo a sus atributos de velocidad Vy,Vx

Uso: IAUTO,<sprite number>

Ejemplo: IAUTO,5

Lo que hace este comando es actualizar las coordenadas en la tabla de sprites, sumando la velocidad a la coordenada actual

Las coordenadas nuevas son  $X$  nueva = coordenada  $X$  actual +  $V_X$  $Y$  nueva = coordenada  $Y$  actual +  $Vy$ 

No es necesario que el sprite tenga el flag de movimiento automático activo en el campo status

### **12.1.4 |AUTOALL**

Este comando mueve todos los sprites que tengan el flag de movimiento automático activo, de acuerdo a sus atributos de velocidad Vy, Vx. Este comando no tiene parámetros

Uso: IAUTOALL

### **12.1.5 ICOLAY**

Detecta la colisión de un sprite con el mapa de pantalla (el layout). Tiene en cuenta el tamaño de dicho sprite para saber si colisiona.

Uso:  $ICOLAY$ , <num\_sprite>,<@colision%>

Ejemplo: ICOLAY, 0,@colision% La variable que uses para colisión puede llamarse como quieras.

Esta rutina modifica la variable colision ( la cual debe ser entera y por eso el "%") poniéndola a 1 si hay colisión del sprite indicado con el layout. Si no hay colisión el resultado es 0.

xanterior=x  $x=x+1$ |LOCATESP,0,y,x: ' posicionamos el sprite en nueva posición |COLAY,0,@colision%: 'chequeo de la colisión

Ahora comprobamos la colisión y si hay colisión lo dejamos en su ubicación anterior

if colision%=l then x=xanterior: LOCATESP,0,y,x

Si nuestro personaje puede moverse en diagonal, a menudo querremos que al pulsar derecha+arriba nuestro sprite avance en una dirección aunque en la otra haya un muro y quede bloqueado. Esto da una sensación de mayor fluidez al movimiento aunque complica la lógica. Aquí se muestra como hacerlo, a partir de la línea 1721. Primero se coloca al sprite con LOCATESP y luego en función de las colisiones que se detectan con COLAY se recoloca nuevamente el sprite con LOCATESP

En este ejemplo las variables tienen el siguiente significado Xa: coordenada x anterior ya: coordenada y anterior Xn: coordenada x nueva yn: coordenada y nueva

```
1500' rutina de movimiento personaje--------------------------
1510 if inkey(27)<>0 goto 1520
1511 if inkey(67)=0 then IF dir<>2 THEN |SETUPSP,0,7,2:dir=2:goto 1533
ELSE |ANIMA, \theta: xn=xa+1:yn=ya-2:goto 15331512 if inkey(69)=0 THEN IF dir<>8 THEN |SETUPSP,0,7,8:dir=8:goto 1533
ELSE |ANIMA, \theta: xn=xa+1:yn=ya+2:goto 15331513 IF dir<>1 THEN | SETUPSP, 0, 7, 1: dir = 1: goto 1533 ELSE
| ANIMA, 0: xn=xa+1: goto 1533
1520 if inkey(34)<>0 goto 1530
1521 if INKEY(67)=0 THEN IF dir<>4 THEN |SETUPSP,0,7,4:dir=4:goto 1533 
ELSE |ANIMA,0:xn=xa-1:yn=ya-2:goto 1533
1522 if INKEY(69)=0 THEN IF dir<>6 THEN |SETUPSP, 0, 7, 6: dir=6: goto 1533
```

```
1523 IF dir<>5 THEN | SETUPSP, 0, 7, 5: dir = 5: goto 1533 ELSE
|ANIMA, \theta: xn = xa - 1:goto 1533
```
ELSE | ANIMA, 0: xn=xa-1: yn=ya+2: goto 1533

```
1530 IF INKEY(67)=0 THEN IF dir<>3 THEN |SETUPSP,0,7,3:dir=3:goto 1533
ELSE |ANIMA, \theta: yn=ya-4:goto 15331531 IF INKEY(69)=0 THEN IF dir<>7 THEN |SETUPSP, 0, 7, 7: dir=7: goto 1533
ELSE | ANIMA, 0: yn=ya+4: goto 1533
1532 return
1533 | LOCATESP, 0, yn, xn: ynn=yn: | COLAY, 0, @cl%: IF cl%=0 then 1450
1534 yn=ya: |LOCATESP, 0, yn, xn: |COLAY, 0, @cl%: IF cl%=0 then 1450
1535 xn=xa: yn=ynn: | LOCATESP, 0, yn, xn: | COLAY, 0, @cl%: IF cl%=1 THEN
yn=ya:|LOCATESP,0,yn,xn
1536 ya=yn:xa=xn
1537 return
```
### **12.1.6 ICOLSP**

este comando permite detectar la colisión de un sprite con el resto de sprites que tengan el flag de colisión activo

uso ICOLSP,<sprite number>, @colsp%

ejemplo  $col\%=0$ ICOLSP,0,@col%

la función retorna en la variable que le pasemos como parámetro, el número del sprite con el que colisiona, o si no hay colisión retorna un 32 pues el sprite 32 no existe (solo existen del 0 al 31)

Al igual que la impresión de sprites con PRINTSPALL, la funcion COLSP chequea los sprites comenzando en el 31 y acabando en el cero. Si tienen flag de colisión de sprites activo (bit 2 del byte de status) entonces se comprueba la colisión. Di dos sprites colisionan a la vez con nuestro sprite, se retorna el número de sprite mayor pues es el que se comprueba antes.

### **12.1.7 ILAYOUT**

uso:  $ILAYOUT, , , , <$ @cadena\$>

Ejemplo: cadena\$="XYZZZZZ ZZ" ILAYOUT, 0,1, @ cadenaS ojo, usar |LAYOUT, 0,1, "XYZZZZ ZZ" sería incorrecto en un CPC464 aunque funciona en un CPC6128. Además, en cpc6128 puedes obviar el uso de la "@" pero en CPC464 es obligatorio.

Esta rutina imprime una fila de sprites para construir el layout o "laberinto" de cada pantalla. Además de dibujar el laberinto, o cualquier gráfico en pantalla construido con pequeños sprites de 8x8, también podrás detectar las colisiones de un sprite con el layout, usando el comando ICOLAY

Los sprites a imprimir se definen con un string, cuyos caracteres (32 posibles) representan a uno de los sprites siguiendo esta sencilla regla, donde la única excepción es el espacio en blanco que representa la ausencia de sprite.

| Caracter                | Sprite id               | Codigo ASCII    |
|-------------------------|-------------------------|-----------------|
| (6, 99)                 | $\overline{0}$          | 59              |
| $\frac{1}{\sqrt{1}}$    | $\mathbf{1}$            | 60              |
| $``=$ "                 | $\overline{2}$          | 61              |
| 55                      | $\overline{\mathbf{3}}$ | 62              |
| $\overline{\cdots}$     | $\overline{4}$          | 63              |
| $\overline{``(a)}"$     | 5                       | $\overline{64}$ |
| "A"                     | 6                       | $\overline{65}$ |
| "B"                     | $\overline{7}$          | 66              |
| $\overline{C}$          | 8                       | 67              |
| $\mbox{``D''}$          | 9                       | 68              |
| $\lq \text{E}$          | 10                      | 69              |
| $\lq\lq F$              | 11                      | 70              |
| $\overline{G''}$        | $\overline{12}$         | 71              |
| $\lq \lq H$             | 13                      | 72              |
| $\overline{Y}$          | 14                      | 73              |
| $\mathbf{G}$ .          | 15                      | 74              |
| "K"                     | 16                      | 75              |
| $\overline{L}$          | 17                      | 76              |
| $\lq M$ "               | 18                      | 77              |
| $\lq \mathbf{N}$        | 19                      | 78              |
| " $O$ "                 | 20                      | 79              |
| $\overline{\mathbf{P}}$ | $\overline{21}$         | 80              |
| "Q"                     | $\overline{22}$         | 81              |
| " $R$ "                 | $\overline{23}$         | 82              |
| "S"                     | $\overline{24}$         | 83              |
| $\lq\lq$ <sup>"</sup>   | $\overline{25}$         | 84              |
| "U"                     | 26                      | 85              |
| $\lq\lq V$              | 27                      | 86              |
| $\lq\lq W$              | $\overline{28}$         | 87              |
| "X"                     | 29                      | 88              |
| ``Y"                    | 30                      | 89              |
| $\overline{Z}$          | 31                      | 90              |
| 66, 66                  | <b>NINGUNO</b>          | 128             |

*Tabla 8 correspondencia entre caracteres y Sprites para el comando \LAYOUT*

**IMPORTANTE:** Tras imprimir el layout puedes cambiar los sprites para que sean personajes, por lo que seguirás disponiendo de los 32 sprites

Las coordenadas y,x se pasan en formato caracteres. La librería mantiene internamente un mapa de 20x25 caracteres, por lo que las coordenadas toman los siguientes valores:

y toma valores [0,24]

x toma valores [0,19]

Los sprites a imprimir deben ser de 8x8 píxeles. son "ladrillos" ("bricks" en ingles).A este tipo de concepto también se le suele llamar "tiles" (azulejos)

Si usas otros tamaños de sprite, esta función no funcionará bien. Realmente imprimirá los sprites pero si un sprite es grande tendras que colocar espacios en blanco para dejarle espacio.

La librería mantiene un mapa interno del layout y esta función actualiza los datos del mapa interno del layout de modo que será posible detectar colisiones. Dicho mapa es un array de 20x25 caracteres, donde cada carácter se corresponde con un sprite

El @string es una variable de tipo cadena, no puedes pasar directamente la cadena, aunque en el 6128 el paso de parámetros lo permite pero sería incompatible con 464

#### **Precauciones:**

la función no valida la cadena que le pasas. Si contiene minúsculas u otro carácter diferente de los permitidos puede provocar efectos indeseados, tales como el reinicio o cuelgue del ordenador. Tampoco puede ser una cadena vacia!

Los limites establecidos con SETLIMITS deben permitir que se imprima donde desees. Si posteriormente quieres hacer cliping en una zona mas reducida puedes invocar de nuevo a SETLIMITS cuando todo el layout este impreso

Ejemplo

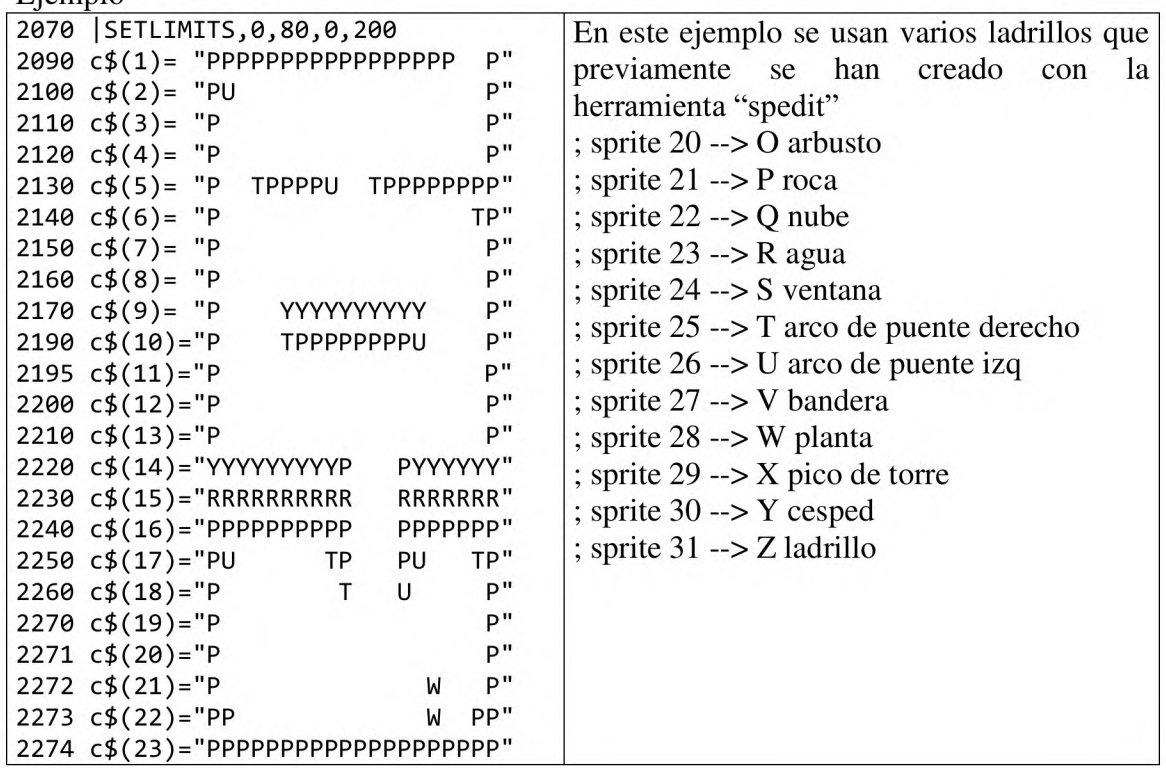

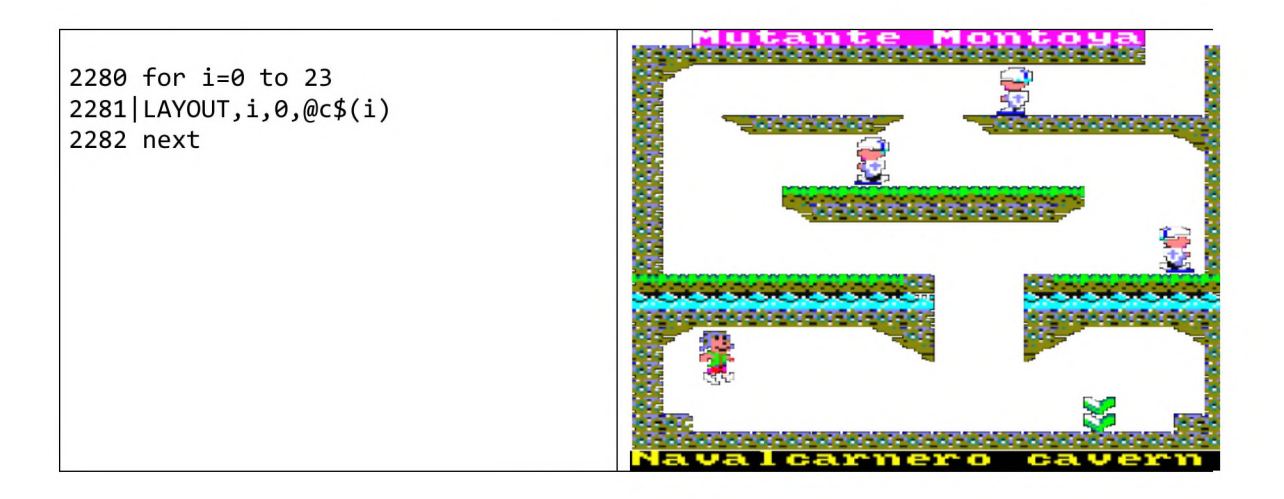

# **12.1.8 ILOCATESP**

Este comando cambia las coordenadas de un sprite en la tabla de atributos de sprites

Uso ILOCATESP,<sprite number>, <y>,<x>

Ejemplo ILOCATESP,0,10,20

Una alternativa a este comando, si solo deseamos cambiar una coordenada es usar el comando POKE de BASIC, insertando en la dirección de memoria ocupada por la coordenada X o Y, el valor que queramos. Si deseamos introducir una coordenada negativa es necesaria la función IPOKE, ya que con el POKE de BASIC sería ilegal

El comando ILOCATE no imprime el sprite, sólo lo posiciona para cuando sea impreso.

# **12.1.9 |MOVER**

Este comando mueve un sprite de forma relativa, es decir, sumando a sus coordenadas unas cantidades relativas

Uso: IMOVER,<sprite number>, <dy>,<dx>

Ejemplo: IMO VER,0,1,-1

El ejemplo mueve el sprite 0 hacia abajo y hacia la derecha a la vez. No es necesario que el sprite tenga el flag de movimiento relativo activado

# **12.1.10 |MOVERALL**

este comando mueve de forma relativa todos los sprites que tengan el flag de movimiento relativo activado

Uso IMOVERLALL,<dy>,<dx>

Ejemplo IMOVERALL,2,1

El ejemplo mueve todos los sprites con flag de movimiento relativo hacia abajo (2 lineas) y 1 byte hacia la derecha.

# **12.1.11 |MUSIC**

Este comando permite que una melodía comience a sonar

Uso:

IMUSIC,<numero\_melodía>,<velocidad>

el numero de la melodía estará comprendido entre 0 y 7

la velocidad "normal" es 5. si usamos un numero superior se reproducirá más lentamente y si el numero es inferior se reproducirá más deprisa

Ejemplo: IMUSIC,0,5

internamente el comando lo que hace es instalar una interrupción que se dispara 300 veces por segundo. Si ponemos velocidad 5, una de cada 5 veces que se dispara, se ejecuta la función de reproducción musical

# **12.1.12 |MUSICOFF**

Este comando paraliza la reproducción de cualquier melodía. No tiene parámetros

Uso: IMUSICOFF

Internamente lo que hace es desinstalar la interrupción

# **12.1.13 |PEEK**

Este comando lee el valor de un dato de 16 bit de una dirección de memoria dada. Esta pensado para consultar las coordenadas de sprites que se mueven con movimiento automático o relativo

Uso IPEEK,<dirección>, @dato%

Ejemplo  $dato\%=0$ IPEEK, 27001, @dato%

si las coordenadas son solo positivas y menores de 255 puedes usar el comando PEEK de BASIC, ya que es algo mas rápido.

### **12.1.14 |POKE**

Este comando introduce un dato de 16 bit (positivo o negativo) en una dirección de memoria. Esta pensada para modificar coordenadas de sprites, ya que el comando POKE no puede manejar coordenadas negativas o mayores de 255 ya que POKE funciona con bytes mientras que 1POKE es un comando que funciona con 16bit

Uso: IPOKE,<dirección>,<valor>

Ejemplo: IPOKE,27003,23

Este ejemplo pone el valor 23 en la coordenada x del sprite 0. Es una función muy rápida aunque si vas a manejar solo coordenadas positivas es mejor usar POKE pues es más rápida aun

### **12.1.15 |PRINTSP**

Uso: IPRINTSP, <sprite id >, <y >,<x>

Ejemplo imprime el sprite 23 en las coordenadas y=100,  $x=40$ 

IPRINTSP, 23,100,40

Esta rutina imprime un sprite en la pantalla, pero no por ello actualiza las coordenadas del sprite en la tabla de sprites.

Las coordenadas consideradas son

Numero de líneas en vertical [-32768.-32768]. las correspondientes al interior de la pantalla son [0.. 199]

Numero de bytes en horizontal [-32768.-32768]. las correspondientes al interior de la pantalla son [0..79]

Normalmente en la lógica de un vieojuego harás uso de IPRINTSPALL, ya que es mas rápido imprimirlos todos de golpe. Sin embargo en otros momentos del juego puede interesarte imprimir sprites por separado. En este ejemplo se muestra la bajada de un "telón", usando un solo sprite que se repite horizontalmente y al ir bajando va "tiñendo" de rojo la pantalla, dando la sensación de un telón que baja

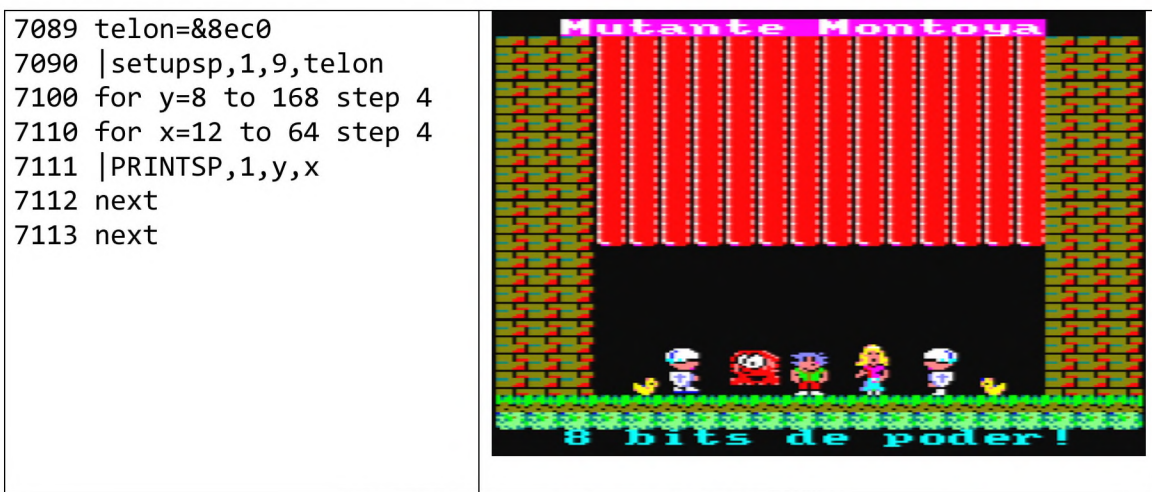

*Fig. 30 Un ejemplo de uso de PRINTSP*

# **12.1.16 |PRINTSPALL**

Uso: IPRINTSPALL, <flag anima>, <flag sync>

Ejemplo:

imprime todos los sprites animándolos primero y sin sincronizar con barrido IPRINTSPALL, 1,0

Esta rutina imprime de una sola vez todos los sprites que tengan el bitO de estado activo. Si se pone a 1 el flag de animación, entonces antes de imprimir los sprites se cambia el fotograma en su secuencia de animación, siempre que los sprites tengan el bit 3 de estado activo

El <flag sync> es un flag de sincronización con el barrido de pantalla. Puede ser 1 o 0 . La sincronización solo tiene sentido si compilas el programa con un compilador como "Fabacom". La lógica en BASIC se ejecuta lentamente y sincronizar con el barrido produce pequeñas esperas adicionales en cada ciclo del juego de modo que no es conveniente.

Como regla general, solo es conveniente si tu juego es capaz de generar 50fps por segundo, o lo que es lo mismo, un ciclo completo de juego cada 20 milisegundos. Si compilas el juego con un compilador como "fabacom", entonces es recomendable que sincronices con el barrido de pantalla porque casi seguro que vas a alcanzar esos 50fps y si los superas, tu juego producirá mas fotogramas de los que puede mostrar la pantalla y entonces algunos no se podrán mostrar y el movimiento no será suave.

Cuantos más sprites tengas en pantalla imprimiéndose, más tardará el comando, aunque es muy rápido. Hay muchos sprites que pueden aparecer en pantalla pero no es necesario imprimir (pueden tener el bit 0 de estado desactivado) como pueden ser frutas, monedas, elementos de bonus en general y/o personajes que no se mueven y no tienen animación. Aunque no se impriman pueden tener el bit de colisión activo y asi afectar en la rutina ICOLSP

## **12.1.17 ISETLIMITS**

Este comando establece los límites del area donde se van a poder imprimir sprites o estrellas.

Uso:

ISETLIMITS,<xmin>,<xmax>,<ymin>,<ymax>

Ejemplo que establece toda la pantalla como area permitida ISETLIMITS,0,80,0,200

Fuera de estos límites se realiza clipping de los sprites, de modo que si un sprite se encuentra parcialmente fuera del area permitida, las funciones IPRINTSP y IPRINTSPALL imprimirán solo la parte que se encuentra dentro del área permitida.

### **12.1.18 |SETUPSP**

Este comando carga datos de un sprite en la SPRITES\_TABLE Uso: ISETUPSP, <id\_sprite>,<param\_number>,<valor>

Ejemplo ISETUPSP,3,7,2

Permite por ejemplo asignar una nueva secuencia de animación cuando el sprite cambia de dirección, o simplemente cambiar su registro de flags de status

;Con esta función podemos cambiar cualquier parámetro de un sprite, menos X, Y (que se hace con LOCATE\_SPRITE)

Solo podremos cambiar un parametro a la vez. El parametro que vamos a cambiar se especifica con param\_number. El param\_number es en realidad la posición relativa del parametro en la SPRITES\_TABLE

param\_number=0 — > cambia el status (ocupa 1 byte) param\_number=5 --> cambia Vy (ocupa 1byte, valor en lineas verticales) param\_number=6 — > cambia Vx (ocupa lbyte, valor en bytes horizontales) param\_number=7 --> cambia secuencia (ocupa 1 byte, toma valores 0..31) param\_number=8 --> cambia frame\_id (ocupa 1byte, toma valores  $0.7$ ) param\_number=9 — > cambia dir imagen (ocupa 2bytes)

ejemplo

en este ejemplo le hemos dado al sprite 31 la imagen de una nave que está ensamblada en la dirección &a2f8

nave  $=$  &a2f8 ISETUPSP,31,9,nave

# **12.1.19 |SETUPSQ**

Este comando crea una secuencia de animación

Uso:

|SETUPSQ,<numero de secuencia>, <direcciónl>, <direccionN>, 0,...,0 Se deben rellenar 8 direcciones o completar hasta 8 direcciones con ceros El numero de secuencia debe estar entre 1 y 31

Ejemplo que crea la secuencia 1 con las 4 direcciones donde hay ensambladas las imágenes (fotogramas) de un personaje animado

SETUPSQ,!, &926c,&92FE,&9390 ,&02fe ,0,0,0,0

## **12.1.20 |STARS**

Mueve un banco de hasta 20 estrellas en la pantalla (dentro de los límites establecidos por ISETLIMITS), sin pintar sobre otros sprites que ya existiesen impresos.

 $\text{ISTARS}, \text{6}$ shanco $\text{6}$ ,  $\text{6}$ shanco $\text{6}$ ,  $\text{6}$  and  $\text{6}$  estrellas $\text{6}$ ,  $\text{6}$  color $\text{6}$ ,  $\text{6}$  dx $\text{6}$ 

Ejemplo

ISTARS.0,15,3,1,0

El ejemplo desplaza 15 estrellas de color 3 (rojo) un píxel verticalmente (ya que dy=1 y dx=0). Invocado repetidas veces da sensación de fondo de estrellas que se desplaza. Cuando una estrella se sale del limite de la pantalla o el establecido por ISETLIMITS, reaparece por el lateral opuesto, de modo que hay sensación de continuidad en el fluir de las estrellas.

Puedes manejar 2 bancos de estrellas diferentes, que están identificados con el "0" y el "1". Cada estrella ocupa 2 bytes, uno para la coordenada y [0..200] y otro para la coordenada x [0..79].

Las coordenadas iniciales de las estrellas deben ser inicializadas por el programador, teniendo en cuenta que banco de estrellas va a usar. Banco 0: desde la dirección 42540 hasta 42579 (son 40 bytes) Banco 1: desde la dirección 42580 hasta 42619 (son 40 bytes)

Ejemplo de inicialización y uso en un doble scroll de estrellas para dar sensación de profundidad

```
30 ' inicializacion banco 0
40 FOR dir=42540 TO 42578 STEP 2: POKE dir, RND*200: POKE
dir+1, RND*80: NEXT
30 ' inicializacion banco 1
```

```
40 FOR dir=42580 TO 42618 STEP 2: POKE dir, RND*200: POKE
dir+1, RND*80: NEXT
50 | STARS, 0, 20, 1, 2, 0
60 | STARS, 1, 20, 2, 1, 0
70 GOTO 50
```
Los usos de este comando pueden ser muy diversos.

- Usando los dos bancos de estrellas a la vez con diferente velocidad y color puedes dar sensación de profundidad
- Si la dirección de las estrellas es diagonal puedes hacer un "efecto de lluvia"
- Si el color es negro y el fondo es marrón o naranja puedes dar sensación de avance sobre un territorio arenoso
- Si el movimiento es de balanceo y el color de las estrellas es blanco puedes dar sensación de nieve. El movimiento de balanceo lo puedes lograr con un zigzag en X manteniendo la velocidad en Y, o incluso usando funciones trigonométricas como el coseno. Obviamente si usas el coseno en la lógica de un juego va a ser muy lento pero puedes almacenar el valor del coseno precalculado en un array.

Ejemplo de efecto nieve:

```
1 MODE 0
30 ' inicializacion banco 1
40 FOR dir=42580 TO 42619 STEP 2: POKE dir, RND*200:POKE
dir+1, RND*80: NEXT
50 | STARS, 0, 20, 4, 2, dx1
60 | STARS, 1, 20, 4, 1, dx2
61 dx1 = 1*COS(i)62 dx2 = SIN(i)69 i=i+1: IF i=359 THEN i=0
70 GOTO 50
```
# **13 Ensamblado de la librería, gráficos y música**

Tanto si quieres hacer cambios en la librería como si añades música y gráficos deberás reensamblarla, Esto es debido a que por ejemplo, el player de música esta integrado en la librería y necesita conocer donde comienza (dirección de memoria) cada canción, por lo que es necesario reensamblar y guardar la versión de la librería especifica para tu juego, así como el fichero de gráficos ensamblado y el fichero de música ensamblado.

Como expliqué en el apartado de los "pasos" que debes dar, ésta será una versión de la librería especifica para tu juego. Por ejemplo el comando 1MUSIC,3,5 hará sonar la melodía número 3 que tu mismo has compuesto. La melodía numero 3 puede ser completamente diferente en otro juego. Lo mismo ocurre con los datos del fichero de instrumentos. Hay ciertas dependencias entre el codigo del player de música y las direcciones donde se ensamblan los datos de instrumentos y las melodías.

Es muy sencillo pero hay que comprender la estructura de la librería para hacerlo

Lo primero que debes tener claro es que tu juego se compone de 3 ficheros binarios:

- Librería 8BP (es un fichero binario), incluyendo la tabla de atributos de sprites
- Pichero binario de música, con las melodías de tu juego
- Pichero binario de imágenes de sprites, incluyendo la tabla de secuencias de animación

Y dos ficheros BASIC:

- Cargador (carga la librería, musica y sprites y por último tu juego)
- Programa BASIC (tu juego)

En este apartado vamos a centrarnos en como generar los 3 ficheros binarios que necesitas. Para generar los 3 ficheros primero debes ensamblarlo todo (ahora te diré como) y después que tengas todo ensamblado en memoria ejecutas estos comandos para generar los ficheros. Como ves estos comandos simplemente toman fragmentos de la memoria y la salvan en ficheros independientes.

SAVE "8BP.LIB", b, 27000, 5000 SAVE "MUSIC.BIN", b, 32000, 1500 SAVE "SPRITES . BIN" , b, 33500,8500

Ahora queda comprender como ensamblar todo en memoria (librería, musica y gráficos). Para ello debes comprender la estructura de los ficheros .asm que debes manejar y sus dependencias. Un solo fichero .BIN en realidad va a requerir de más de un fichero .asm para generarlo.

El siguiente diagrama presenta todos los ficheros .asm de un juego que use 8BP asi como las dependencias entre ellos.

En gris aparecen aquellos ficheros que tienes que editar, como son:

las canciones y fichero de instrumentos, que generas con el WYZtracker

el fichero make\_musica donde indicas que ficheros .mus hay que ensamblar

el fichero de imágenes que creas con el SPEDIT

la tabla de sprites donde asignas imágenes a los sprites (aunque no es estrictamente necesario pues tienes el comando ISETUPSP )

la tabla de secuencias, donde defines que imágenes conforman una secuencia, (aunque no es estrictamente necesario pues tienes el comando ISETUPSQ )

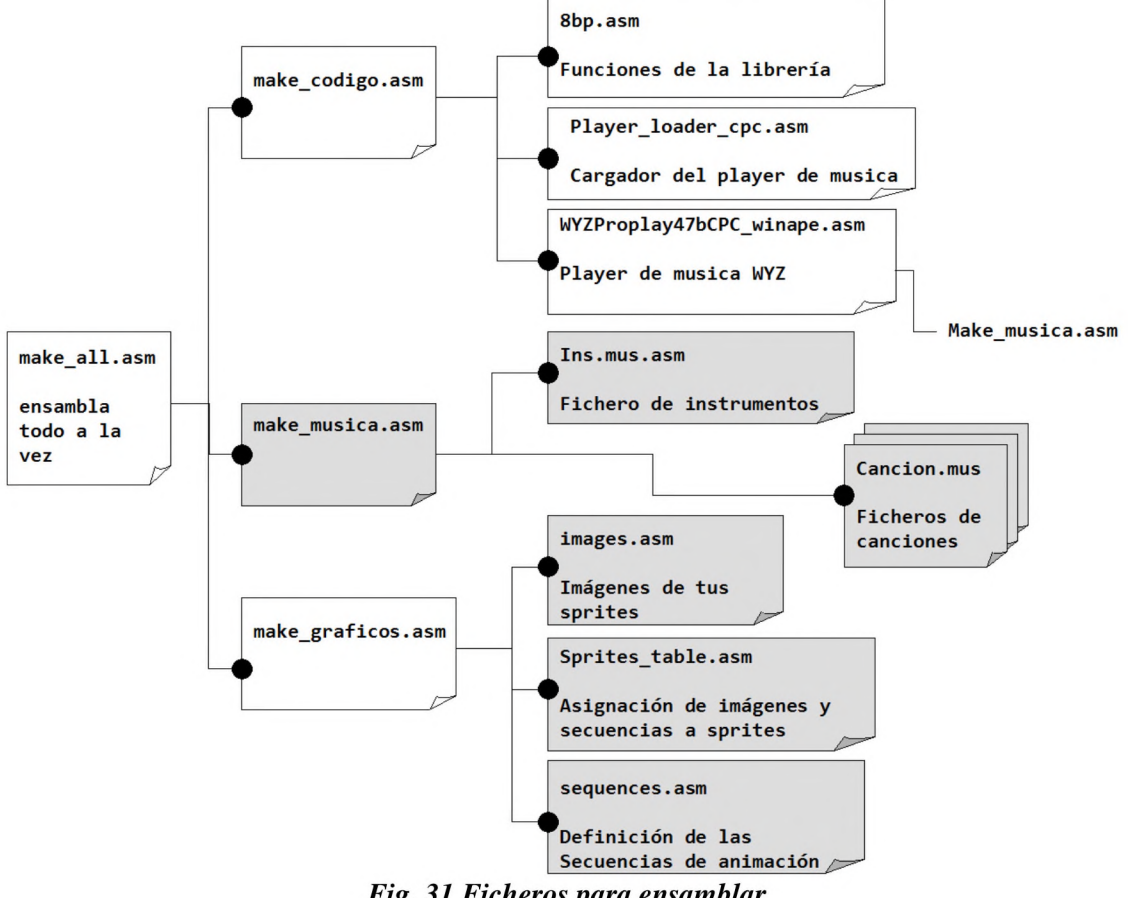

*Fig. 31 Ficheros para ensamblar*

Puedes ensamblarlo todo con make\_all y después usar el comando SAVE para salvar las imágenes, música y librería 8BP en diferentes ficheros binarios, tal como hemos visto. Para ello simplemente abres el fichero make\_all dentro del editor de winape y pulsas "assemble"

Si sólo cambias los gráficos puedes ensamblarlos por separado, seleccionando el fichero "make\_graficos.asm" y pulsando assemble

Si cambias las músicas debes re-ensamblar el código de la librería pues hay una dependencia entre el codigo y las canciones, debido a que el código necesita conocer donde comienza cada canción. Por ello si cambias o añades canciones debes ensamblar con make all.asm y volver a salvar tus ficheros "8BP.LIB" y "MUSIC.BIN"

# **14 Posibles mejoras futuras a la librería**

La librería 8BP es mejorable, añadiendo nuevas funciones que podrían abrir nuevas posibilidades para el programador. Aquí se muestran algunas sugerencias para hacerlo

# *14.1 Memoria para ubicar nuevas funciones*

Actualmente hay espacio para unos 450 bytes de nuevas funciones sin reducir el espacio disponible para el programador (27KB). Este espacio se encuentra entre 31550 y 32000

En el caso de requerir aun más espacio para nuevas funciones, una opción sería reducir el espacio para la música a 1KB lo cual dejaría espacio para 500 bytes de nuevas funciones, todo ello sin reducir el espacio disponible para el programador (27KB). Esto limita las posibilidades musicales pero 1KB es espacio suficiente para albergar un par de grandes músicas o 4 cortas.

Otra posibilidad es reducir los 8KB destinados a gráficos. Y la última alternativa es la de reducir la memoria al programador de BASIC, pero esa debería ser la última opción.

## *14.2Ahorrar memoria de gráficos*

#### Una posible operación

IFLIP, secuencia, dirección

Podría dar la vuelta a todos los frames de una secuencia de animación, ahorrando mucha memoria de gráficos. Sería una instrucción fácil de programar y muy rentable en el ahorro. Al programador le obligaría a invocarla cuando un sprite cambia de dirección o bien, para evitar cualquier ralentización por ese motivo, se podría hacer FLIP de todos los tipos de enemigos que fuesen a aparecer en una pantalla justo antes de entrar en ella, reutilizando la memoria en otras pantallas con otros enemigos diferentes.

# *14.3Impresión a resolución de píxel*

Actualmente usa resolución de bytes y coordenadas de byte, que son 2 pixels de mode 0

### *14.4Impresión con sobreescritura*

La rutina de impresión actual no soporta sobreescritura por lo que los fondos de los juegos deben ser lisos. Una nueva función o un parámetro adicional en las funciones actuales PRINTSP y PRINTSPALL sería una buena mejora

Obviamente una impresión con sobreescritura es mas lenta pero en muchos juegos daría un aspecto mas profesional

# *14.5Layout de mode 1*

El layout actual funciona como un buffer de caracteres de  $20x25 = 500$ Bytes Se puede usar en juegos en mode 1 sin problemas pero habrá cosas que no podamos hacer, como definir una pieza que ocupe 3 caracteres de ancho de mode 1, ya que los

caracteres de mode 0 ocupan el doble de ancho de los de mode 1. No es un problema, pero sí es una limitación.

Un layout de mode 1 ocuparía 1KB pues 40x25=1000 . Puesto que el layout de mode 0 y el de mode 1 no se usarían simultáneamente, podrían solaparse en memoria y teniendo en cuenta que el de mode 0 esta en 42000 hasta 42500, simplemente el de mode 1 lo situaríamos entre 41500 y 42500, "robando" 500bytes a la memoria de sprites de 8KB, situada entre 34000 y 42000

Los cambios para soportar esta mejora son mínimos, afectando solo a dos funciones ILAYOUT y ICOLAY que deberían ser conscientes del modo de pantalla, mediante una variable que actuase a modo de flag (layoutO/layoutl) y que manipulásemos desde BASIC con POKE

# *14.6Funciones de scroll*

Existen pocos juegos de amstrad CPC con un scroll suave de calidad, programado usando las capacidades del chip controlador de video M6845

El hecho de que no existan muchos juegos así responde al hecho de que en los años 80 los programadores de videojuegos no tenían mucha información y además en muchos casos eran aficionados

Entre los pocos juegos que tienen scroll suave destacan 2 de firebird

- Misión genocide (de firebird, 1987, por Paul Shirley, un excelente programador que además inventó una técnica de sobrescritura ultrarrápida sin uso de máscaras)
- Warhawk ( de firebird, 1987)

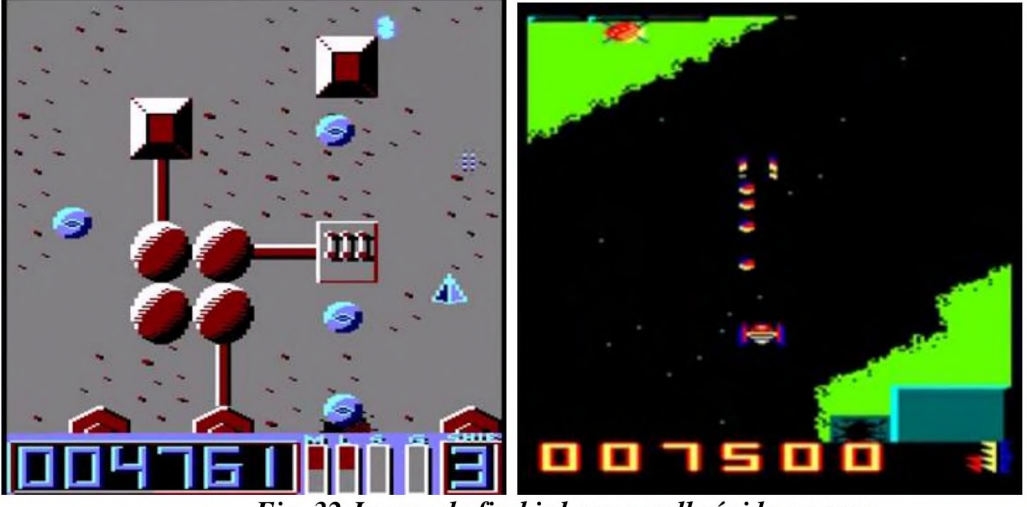

*Fig. 32 Juegos de firebird con scroll rápido y suave*

Incorporar un scroll de esta calidad a la librería 8BP sería muy valioso.

# *14.7Migrar la librería 8BP a otros microordenadores*

Esta librería seía fácilmente portable a otros microordenadores basados en el Z80, como el Sinclair ZX Spectrum. En el caso del ZX spectrum habría que rescribir las rutinas que pintan en pantalla pues la memoria de video se maneja de modo diferente.

La migración de la librería a un Commodore 64 también sería factible, aunque no se podría reutilizar el código ensamblador, ya que está basado en otro microprocesador. Además, en el caso del commodore 64, la migración de la librería 8BP debería aprovechar las características propias de la máquina como sus 8 sprites hardware, de modo que lo que debería incorporar internamente la librería 8BP sería un sprite multiplexer , ofreciendo 32 sprites pero internamente usando los 8 sprites hardware.

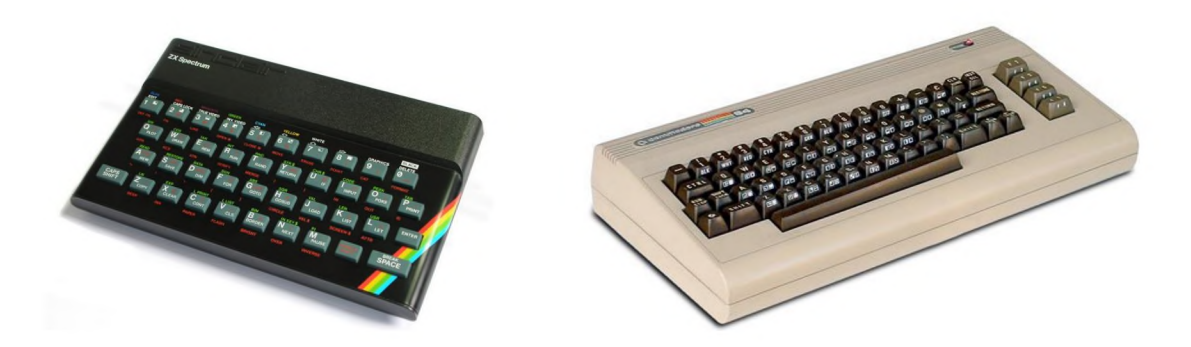

*Fig. 33 Sinclair Z X y Commodore 64, dos clásicos*

# 15 Apéndice I: código del Mutante Montoya

En este apéndice se han incluido todos los ficheros del juego salvo el que contiene los bytes de las imágenes, por ser muy grande (images\_montoya.asm)

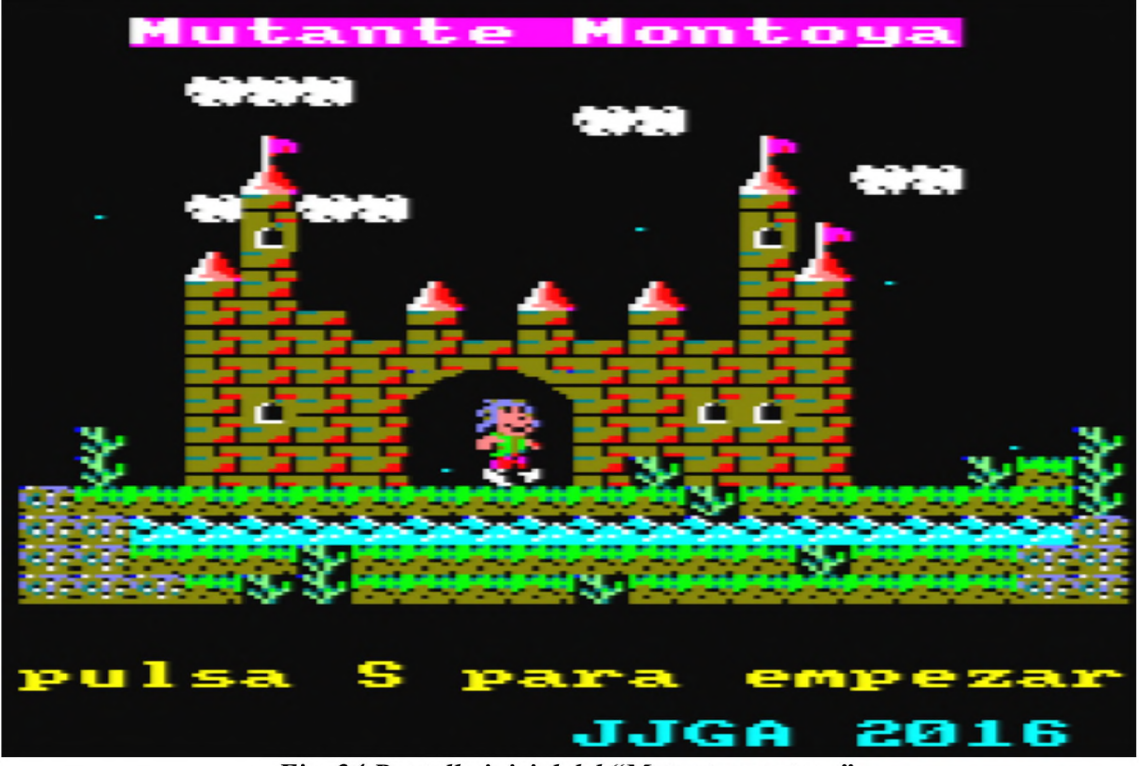

Fig. 34 Pantalla inicial del "Mutante montoya"

# **15.1 Ficheros BASIC**

#### $15.1.1$ Cargador (loader.bas)

```
10 MODE 1
20 DEFINT a-z
21 CALL &BC02:REM paleta default
22 INK 0,0
30 a=3:b=1:c=3: INK 0,0:INK 1,0:INK 2,0:INK 3,0:BORDER 0
40 SYMBOL AFTER 0
50 SYMBOL 111,&X001111,&X0111111,255,255,255,255,&X0111111,&X001111
60 SYMBOL
111,0,&X001111,&X0111111,&X0111111,&X0111111,&X0111111,&X001111,0
70 PEN a
";
110 PRINT" o
           0 0 0 00000 00 0 0 00000 0000
120 PRINT" oo oo o o
                   \circ0 0 0 0 0
                               o
                                  \mathsf{o}\xspace130 PRINT" 0 0 0 0 0
                   \overline{O}0000 0 00
                               \mathbf{o}OO
                                       ^{\circ}:
140 PRINT" o
           000\circ\circ000O
                                   o
```
150 PRINT" o ";:PEN a  $0$  00  $0000$ 0000  $\Omega$  $\Omega$  $': PEN C$  $"$ ;: 190 PRINT" o 0 00 0 0 00000 00 0  $0 00$ 200 PRINT" 00 00 0 0 00 0  $0$  0 0 0 0  $\Omega$  $\Omega$ 210 PRINT" 0 0 0 0 0 0 00  $\circ$  $0<sub>0</sub>$  $\mathsf{o}\xspace$ 0000 220 PRINT" o  $00000$  $\circ$  $0<sub>0</sub>$  $\Omega$  $\Omega$  $\Omega$  $"$ : PEN a 230 PRINT" o  $0$  00 0 0  $\circ$ **OO**  $\circ$  $\circ$  $\circ$ 270 PRINT"":SYMBOL AFTER 0 280 PRINT" is loading ...." 290 PRINT"" 300 PRINT" Jose Javier Garcia Aranda 2016 ";:PEN 2 310 PRINT" 8 Bits de Poder 320 SYMBOL 111,0,0,&X01111,&X111111,&X111111,&X111111,&X011111,&X01111 330 PRINT CHR\$(22)+CHR\$(1):' modo transparente 340 i=i+1 : IF i<2 THEN a=2:b=3:c=1: LOCATE 1,1:GOTO 70 350 SYMBOL AFTER 256 351 CALL &BC02:INK 2,7,14:INK 0,0:BORDER 0 360 MEMORY 26999 370 LOAD "!8bp.lib" 380 LOAD "!music.bin" 390 LOAD "!sprites.bin" 400 RUN "!mont7.bas"

#### $15.1.2$ Código BASIC del juego (mont.bas)

```
10 MEMORY 26999
11 'esto lo hago antes del defint pues si no dir solo alcanza 32000
12 FOR dir=42580 TO 42618 STEP 2: POKE dir, RND*200: POKE
dir+1, RND*80: NEXT
20 MODE 0: DEFINT A-Z: CALL &6B78:' install RSX
21 ON BREAK GOSUB 1900
22 DIM c\$(25): for i=0 to 24:c\$(1)=" ":next:' array para layout
23 dim ex(9): dim ey(9): 'arrays para enemigos en pantalla 3 y 424 dim exmin(9):dim eymin(9): ' arrays para enemigos en pantalla 3 y 4
25 dim exmax(9):dim eymax(9): ' arrays para enemigos en pantalla 3 y 4
26 llave =&8e7c50 GOSUB 1000: ' presentacion
60 GOSUB 2000: ' pantalla 1
70 GOSUB 3000: ' pantalla 2
80 gosub 4000: ' pantalla 3
90 gosub 5000: ' pantalla 4
100 gosub 6000: ' pantalla 5
110 GOTO 50: 'vuelta a empezar
500 'rutina reseteo de enemigos---------------------------
510 FOR i=1 TO 31: SETUPSP, i, 0, & X0: NEXT
```
520 RETURN 550 ' r u t i n a p r i n t l a y o u t ----------------------------------------------------------------------------------- 551 PEN 4: PAPER 7: LOCATE 3, 1: PRINT "Mutante Montoya": pen 1: paper 0 560 FOR i=0 TO 23: LAYOUT,  $i, \theta, \theta c \$ math>(i):NEXT 570 RETURN 600 'p a n ta lla de v id a s ----------------------------------------------------------------------------  $610$  vidas= vidas-1 611 | MUSICOFF: LOCATE 7,9: PEN 1: PRINT " NIVEL"; nivel 620 LOCATE 7,11:PEN 15:PRINT " VIDAS"; vidas: PEN 1 630 FOR i=1 TO 50: BORDER 7: CALL &BD19: BORDER 0: CALL &BD19: NEXT : CLS 631 vivo=1: IF vidas=0 THEN RUN 640 RETURN 1000 CLS: ' p r e s e n ta c ió n ---------------------------------------------------------------------- 1020 PEN 1: PAPER 0: LOCATE 1, 23: PRINT "pulsa S para empezar" 1021 PEN 2:PAPER 0:LOCATE 11,25: PRINT "JJGA 2016" 1030 |MUSICOFF: |MUSIC ,1 ,5 1040 INK 0,0: 1050 | SETUPSP, 0, 0, &X1: | SETUPSP, 0, 7, 1: | SETUPSP, 0, 8, 2: ' status sprite 1051 vidas=5:vivo=1:cs%=0:cl%=0: 'variables globales  $1070$  SETLIMITS, 0, 80, 0, 200: for i=0 to 24: c\$(i)=" ": next  $1090 \text{ c} \$(0) =$ "  $1091 \text{ c}\$  $(1)=$ " "  $1092 \text{ c}\$  $(2) = " \text{ QQQ"}$ 1100  $c\frac{4}{3}$  =" QQ"<br>1110  $c\frac{4}{3}$  (4)=" V" 1110  $c\frac{4}{7}(4) =$ " V<br>1120  $c\frac{4}{5}(5) =$ " X 1120  $c\frac{4}{5}$  (5)=" X X QQ" 1130  $c\frac{4}{6}$  (6) = " QZQQ Z" 1140  $c\frac{s}{7}$  =" s sv" 1150  $c\frac{4}{8}$  (8)="  $XZ$  ZX" 1160  $c\frac{4}{9}$  =" ZZ X X X ZZ" 1170 c\$(10)=" zzz z Z Z ZZ" 1180 c\$(11)=" ZZZZZZZZZZZZZ" 1190 c\$(12)=" zzzzu TZZZZZ" 1200 c\$(13)=" zszz ZZSSZ" 1210 c\$(14)=" w zzzz ZZZZZ W" 1220 c\$(15)=" w zzzz ZWZZZ WYW" 1230 c\$(16)="PYYYYYYYYYYYWYYYYYW" 1240 c\$(17)="PPRRRRRRRRRRRRRRRRRP" 1250 c\$(18)="PPYYYWYYYYYYYYWYYYPP" **1260 C\$(19)** = "PPPYWWYYYYWYYYYYYYPP" 1270 GOSUB 550: 'print lavout 1280 | SETLIMITS, 0, 80, 24, 150 1290 | STARS, 1, 20, 2, 3, -1 1300 ¡PRINTSP,0,104,32 1310 IF INKEY(60)=0 THEN RETURN 1320 GOTO 1290 1500 ' rutina movimiento personaje -------------1510 IF INKEY(27)<0 GOTO 1520 1511 IF INKEY(67)=0 THEN IF dir<>2 THEN |SETUPSP,0,7,2:dir=2:GOTO 1533 ELSE  $|ANIMA, \theta: xn=xa+1:yn=ya-2:GOTO 1533$ 

```
1512 IF INKEY(69)=0 THEN IF dir<>8 THEN |SETUPSP,0,7,8:dir=8:GOTO 1533
ELSE |ANIMA, \theta: xn=xa+1:yn=ya+2:GOTO 15331513 IF dir<>1 THEN |SETUPSP,0,7,1:dir=1:GOTO 1533 ELSE
|ANIMA,0:xn=xa+l:GOTO 1533
1520 IF INKEY(34)<0 GOTO 1530
1521 IF INKEY(67)=0 THEN IF dir<>4 THEN |SETUPSP, 0, 7, 4: dir=4: GOTO 1533
ELSE |ANIMA, \theta: xn = xa - 1:yn = ya - 2:GOTO 15331522 IF INKEY(69)=0 THEN IF dir<>6 THEN |SETUPSP,0,7,6:dir=6:GOTO 1533
ELSE \lambda ANIMA, \theta: xn=xa-1: vn=va+2: GOTO 1533
1523 IF dir<>5 THEN |SETUPSP,0,7,5:dir=5:GOTO 1533 ELSE
|ANIMA,0:xn=xa-l:GOTO 1533
1530 IF INKEY(67)=0 THEN IF dir<>3 THEN |SETUPSP, 0, 7, 3: dir=3: GOTO 1533
ELSE |ANIMA, \theta: yn=ya-4:GOTO 15331531 IF INKEY(69)=0 THEN IF dir<>7 THEN |SETUPSP,0,7,7:dir=7:GOTO 1533
ELSE |ANIMA,0:yn=ya+4:GOTO 1533
1532 RETURN
1533 | LOCATESP, 0, yn, xn: ynn=yn: | COLAY, 0, @cl%: IF cl%=0 THEN 1536
1534 yn=ya: POKE, 27001, yn: COLAY, 0, @cl%: IF cl%=0 THEN 1536
1535 xn=xa: yn=ynn: POKE, 27001,yn: POKE, 27003,xn: COLAY,0,@cl%:IF
c1% = 1 THEN yn = ya: | POKE, 27001, yn
1536 ya=yn:xa=xn
1537 RETURN
1900 ' r u t i n a on b re a k-
1901 |MUSICOFF 
1910 END
2000 'pantalla 1---------------------
2001
n i v e l = l : CLS:GOSUB 611 
2020 PEN 1:PAPER 0:LOCATE 1,25:PRINT "Navalcarnero cavern
2030
|MUSICOFF: |MUSIC,0,5 
2070 |SETLIMITS,0,80,0,200
2090
c $ (1 )= "PPPPPPPPPPPPPPPPP P"
2100
c$(2)= "PU P"
2 1 1 0
c $ (3 )= "P P"
2120 c$(4)= "P P"
2130 c$(5)= "P TPPPPU TPPPPPPP
2140
c$(6)= "P TP"
2150
c$(7)= "P 
2160
c$(8)= "P 
2170
c$(9)= "P 
2190
c$(10)="P 
TPPPPPPPPU
2195 c$(11)="P
2200
c$(12)="P 
2210
c$(13)="P
2220 c$(14)="YYYYYYYYYP  PYYYYYY"
2230
C$(15)="RRRRRRRRRR 
RRRRRRR"
2240
C$(16)="PPPPPPPPPP
2250
c$(17)="PU
TP
PU
2260
c$(18)="P
2270
c$(19)="P
2271
c$(20)="P
2272
c$(21)="P
2273
c$(22)="PP
               YYYYYYYYYY
                                P" 
                                P" 
                                P" 
                                P" 
                                P" 
                                P" 
                                P"
                         PPPPPPP"
                      T
U
                            w
                            w
PP"
                              TP"
                                P"
                                P"
                                P"
                                P"
```
 $2274 c$(23) = "PPPPPPPPPPPPPPPPPPPPPPPP"$ 2275 GOSUB 500: 'reset enemigos 2280 GOSUB 550: 'print layout 2291 e1x=4:e1y=88:e1d=0: |SETUPSP,1,0,&X111: |SETUPSP,1,7,9: |SETUPSP,1,8,0: 's oldado derecha 2292 e2x=66:e2y=48:e2d=0: | SETUPSP, 2, 0, &X111: | SETUPSP, 2, 7, 10: ' soldado izq 2293 e3x=30:e3y=16:e3d=1: | SETUPSP, 3, 0, &X111: | SETUPSP, 3, 7, 10: ' soldado izquierda 2294 | LOCATESP, 3, e3y, e3x: | LOCATESP, 2, e2y, e2x: | LOCATESP, 1, e1y, e1x 2389 xa=8:ya=138:yn=ya:xn=xa:vivo=1: LOCATESP,  $\theta$ , ya, xa: "xa" es "x anterior", "xn" es "x nueva" 2390 GOSUB 1500 2392 IF e1d=0 THEN e1x=e1x+1:IF e1x>=70 THEN e1d=1: SETUPSP, 1, 7, 10 **ELSE 2395** 2393 e1x=e1x-1:IF e1x<=4 THEN e1d=0: SETUPSP, 1, 7, 9 2395 IF e2d=0 THEN e2x=e2x+1:IF e2x>=60 THEN e2d=1: SETUPSP, 2, 7, 10 **ELSE 2398** 2396 e2x=e2x-1:IF e2x<=20 THEN e2d=0: SETUPSP, 2, 7, 9 2398 IF e3d=0 THEN e3x=e3x+1:IF e3x>=70 THEN e3d=1: SETUPSP, 3, 7, 10 **ELSE 2400** 2399 e3x=e3x-1:IF e3x<=16 THEN e3d=0: SETUPSP, 3, 7, 9 2400 POKE 27019, e1x: POKE 27035, e2x: POKE 27051, e3x 2410 | PRINTSPALL, 1,0 2411 COLSP, 0, @cs%: IF cs%<32 THEN GOSUB 600: GOTO 2020 2413 IF yn<0 THEN RETURN 2420 GOTO 2390 3001 nivel=2:CLS:GOSUB 611 3020 PEN 1: PAPER 0: LOCATE 1, 25: PRINT " Polvoranca Forrest" 3030 | MUSICOFF: MUSIC, 0, 5 3070 | SETLIMITS, 0, 80, 0, 200 3090 c\$(1)= "00000000000000000000"  $3100 \text{ c}\$  $(2) =$  "  $0"$ W O  $3110 \text{ c}\$ (3)= "  $0"$ W O  $3120 \text{ c}\$  $(4) =$  "  $0"$ W O  $3130 \text{ c}\$ (5)= " W O 00" **WOOO**  $3140 c$(6) = "$  $\circ$ **WOOU**  $0"$ 3150  $c\frac{4}{7}$  = "  $0"$  $\mathsf{O}$ **WOU**  $3160 \text{ c}\$ (8)= "  $0"$ 0000 WU  $3170 \text{ c}$ \$(9)= " W ORRO W  $0"$  $0"$  $3190 \text{ c}\$  $(10) =$ " W ORRO W W ORRO W  $0"$ 3195  $c\frac{4}{3}(11)=$ "  $0"$  $3200 \text{ c}\$  $(12) =$ " W ORRO W  $3210 \text{ c}\$ (13)=" W ORRO YYYYYY O"  $3220 \text{ c}\$  $(14) =$ "  $O''$ W YYYY 000  $3230 \text{ c}\$  $(15) =$ "  $\Omega$  $\Omega$  $^{\circ}$ **W**  $0<sup>0</sup>$  $3240 \text{ c}\$  $(16) =$ "  $\mathbf 0$ **W**  $0<sup>0</sup>$  $3250 \text{ c}\$  $(17) =$ " **W**  $000$  $3260 \text{ c}\$ \$(18)=" W W 00 00 0 0"  $3270 \text{ c}\$ (19)="  $\mathbf{u}$ W O W  $\mathbf{u}$  $3271 \text{ c}\$(20) = "$  $W$  O W

```
3272 c$(21)=" W O W
3273 C$(22)="YYYYYYRRRRRRRRRRYYYY"
3274 c$(23)="PPPPPPPPPPPPPPPPPPPP"
3275 GOSUB 500: 'reset enemigos
3280 GOSUB 550: 'print layout
3291
e 1x = 24: e 1y = 40: e 1d = 0: | SETUPSP, 1, 0, & X111: | SETUPSP, 1, 7, 9: | SETUPSP, 1, 8, 0: '
soldado derecha
3292 e2x=36:e2y=16:e2d=0:|SETUPSP,2,0,8<X111:|SETUPSP,2,7,9:'soldado 
iz q
3293 e3x=0:e3y=16:e3d=0: SETUPSP, 3, 0, &X111: SETUPSP, 3, 7, 11: 'fantasma
3294 e4x=24: e4y=166: e4d=0: | SETUPSP, 4, 0, &X111: | SETUPSP, 4, 7, 12: ' pato
3295 e5x=12:e5y=90:e5d=1: | SETUPSP, 5, 0, &X111: | SETUPSP, 5, 7, 11: 'fantasma
3296 e6x=48: e6y=80: e6d=0: | SETUPSP, 6, 0, &X111: | SETUPSP, 6, 7, 9: ' soldado d
3297
|LOCATESP,6,e6y,e6x:|LOCATESP,5,e5y,e5x:|LOCATESP,4,e4y,e4x:|LOCATESP,
3,e3y,e3x:|LOCATESP,2 , e2y,e2x:|LOCATESP,1 , e ly , e lx
3389 xa=0:ya=152:yn=ya:xn=xa:vivo=1:|LOCATESP,0,ya,xa:''xa" es "x"anterior", "xn" es "x nueva"
3390 GOSUB 1500
3391 ' logica enemigos
3392 IF e1d=0 THEN e1x=e1x+1:IF e1x>=39 THEN e1d=1: SETUPSP,1,7,10
ELSE 3395
3393 e1x=e1x-1:IF e1x<=24 THEN e1d=0: SETUPSP, 1, 7, 9
3395 IF e2d=0 THEN e2x=e2x+1:IF e2x>=70 THEN e2d=1: SETUPSP, 2, 7, 10
ELSE 3398
3396 e2x=e2x-1:IF e2x<=24 THEN e2d=0: SETUPSP, 2, 7, 9
3398 IF e3d=0 THEN e3y=e3y+3:IF e3y>=130 THEN e3d=1 ELSE 3410
3399 e3y=e3y-3:IF e3y<=16 THEN e3d=0
3410 IF e4d=0 THEN e4x=e4x+1:IF e4x>=60 THEN e4d=1: SETUPSP, 4, 7, 13
ELSE 3413
3411 e4x=e4x-1:IF e4x<=24 THEN e4d=0: SETUPSP, 4, 7, 12
3413 IF e5d=0 THEN e5y=e5y+3:IF e5y>=130 THEN e5d=1 : GOTO 3416 ELSE
3416
3414 e5y=e5y-3:IF e5y<=16 THEN e5d=0
3416 IF e6d=0 THEN e6x=e6x+1:IF e6x>=70 THEN e6d=1: \text{SETUPSP}, 6, 7, 10ELSE 3418
3417 e6x=e6x-1:IF e6x<=48 THEN e6d=0: SETUPSP, 6, 7, 9
3418 POKE 27019, e1x: POKE 27035, e2x: POKE 27049, e3y: POKE 27067, e4x: POKE
27081,e5y:POKE 27099,e6x:
3610 |PRINTSPALL,1,0
3611 ¡COLSP,0,@cs%:IF cs%<32 THEN GOSUB 600:GOTO 3020
3612 IF xn>80 THEN RETURN 
3620 GOTO 3390
4000 'pantalla 3----------------
4001 nivel=3:CLS:GOSUB 611
4020 PEN 1: PAPER 0: LOCATE 1, 25: PRINT " Valderas castle"
4030 |MUSICOFF:|MUSIC,0,5
4070 | SETLIMITS, 0, 80, 0, 200
4090 c$(1)= "ZZZZZZZZZZZZZZZZZZZZZ
4100 c$(2)= "ZSZZSZZZUNTZZSZZZSZZ"
4110 c$(3)= "ZZZZZWZZNNNZZZZZZZZZZ"
4120 c$(4)= "ZZZZZWZZNNNZZZZWZZZZ"
```

```
4130 c$(5)= "YYYYYYYYNNNYYYYYYYYY"
4131 c\frac{4}{6} (6) = "W
                                   м"
4132 for i=7 to 23 : c\$(i)=c\$(6):next4275 GOSUB 500: 'reset enemigos
4280 GOSUB 550: 'print layout
4390 for i=1 to 4
4391 ex(i)=i*5:ex(i+4)=80-i*5-64392 ey(i)=18+i*30:ey(i+4)=18+i*304393 | setupsp, i, 0, & x11111: | setupsp, i+4, 0, & x11111
4394 | setupsp, i, 7, 9: | setupsp, i+4, 7, 10
4395 |locatesp, i, ey(i), ex(i):|Locatesp, i+4, ey(i+4), ex(i+4)4396 |setupsp,i,5,0:|setupsp,i,6,1:|setupsp,i+4,5,0:|setupsp,i+4,6,-1
4399 next
4400 xa=16:ya=200-24-8:yn=ya:xn=xa:vivo=1: LOCATESP,0,ya,xa
4401 c1=10:c2=20:c=0:cc=0
4402
|SETUPSP,17,9,11ave:|SETUPSP,17,0,&x10:|LOCATESP,17,128,72:|printsp,17
, 128, 72
4409 '----- bucle de logica principal ---------
4410 GOSUB 1500: ' control del personaje
4421 cc=cc+1: if cc=4 then cc=0: gosub 4700
4609 | AUTOALL : ' movimiento automatico de 8 sprites
4610 | PRINTSPALL, 1, 0 'impresion masiva de sprites (9= 8+personaje)
4611 | COLSP, 0, @cs%: IF cs%<32 then if cs%=17 then gosub 4950 else GOSUB
600:GOTO 4020
4612 IF yn<26 THEN RETURN
4620 GOTO 4410
4699 '----- rutinas de control del escuadron ----
4700 c=c+1: if c>c1 and c<=c1+4 then gosub 4800
4701 if c > c2 and c < c2+4 then gosub 4900
4702 if c=30 then c=10
4710 return
4799 '----- a darse la vuelta de 2 en 2 --------
4800 | setupsp, c1+5-c, 7, 10: | setupsp, c1+5-c, 6, -1
4801 | setupsp, c1+5-c+4, 7, 9: | setupsp, c1+5-c+4, 6, 1
4810 return
4899 '----- a darse la vuelta otra vez --------
4900 | setupsp, c2+5-c, 7, 9: | setupsp, c2+5-c, 6, 1
4901 | setupsp, c2+5-c+4, 7, 10: | setupsp, c2+5-c+4, 6, -1
4910 return
4949 '------- apertura del castillo -----------
4950 c$(2)= "UM"
4952 c$(3)= "MMM"
4953 c$(4)= "MMM"
4954 c\frac{4}{5}(5)= "MMM"
4955 for i=2 to 5: | LAYOUT, i, 8, @c$(i): NEXT
4956 | SETUPSP, 17, 0, &x00
4957 c\frac{4}{3}(2) = "U"\mathbf{u}4958 c\frac{4}{3} (3) = "
4959 c\frac{4}{9} (4)= "
                \sim 11
4960 c\frac{4}{5} (5)= "
4961 for i=2 to 5: | LAYOUT, i, 8, @c$(i): NEXT
4962 return
```

```
4999 'pantalla 4-----------
5000 nivel=4:CLS:GOSUB 611
5020 PEN 2: PAPER 0: LOCATE 1, 25: PRINT " Falken's maze"
5030 |MUSICOFF:|MUSIC,0,5
5040 | SETLIMITS, 0, 80, 0, 200
5041 ' inicializacion de laberinto y enemigos
5042 GOSUB 500: 'reset enemigos
5043 t=0:' contador de sprites y tiempo
5050 c $ (1 )= "ZZNNZZNNZZNNZZNNZZZZ"
5051 c\frac{4}{2} z'' z''5052 \text{ c}\(3) = "Z \text{Z}"
5053 c\frac{4}{9} = "Z S"
5054 \text{ c}\$(5) = "S<br>
5055 \text{ c}\$(6) = "Z<br>
Z5055 c $ (6 )= "Z Z Z"
5056 \text{ c}\(7) = "Z S Z"
5057 c$(8)= "Z Z S"
5058 \text{ c}\$(9) = "Z Z \text{ Z}"
5059 c $ (1 0 )= "Z Z Z"
5060 c$(11)= "Z X ZZZZZZZZZZZU Z"
5061 \text{ c}\(12) = "Z \ Z \ N Z"5062 \text{ c}\frac{4}{13} = "Z S N Z"
5063 \text{ c}\$(14) = "Z \quad Z \quad N   Z"5064 c$(15)= "Z T ZZZZU TZZZZZZZ"
5065 c\frac{4}{16} = "Z   Z"5066 \text{ c}\(17) = "Z S"
5067 c\frac{4}{18} = "Z Z"5068 c$(19)= "Z TZZZZZUXTZZZZZZ Z"
5069 \text{ c}\$(20) = "Z \qquad S \qquad Z"5070 \text{ c}\frac{4}{2} (21) = "Z Z"
5071 \text{ c} \$(22) = "Z Z"5072 c$(23)= "TZZNNZZZ Z ZZNNZZU"
5073 GOSUB 550: 'layout
5080 for i=1 to 6: |setupsp, i, 0, 8x0: |setupsp, i, 7, 11:next: 'fantasmas'5081 xa=32:ya=168:yn=ya:xn=xa:|LO CATESP,0,yn,xn: ' personaje
5082 'enemigo 1---------
5084 | setupsp, 1, 0, &x01111: ey(1)=30: ex(1)=10
5085 |setupsp, 1, 5, -2: |setupsp, 1, 6, 1:inv(1)=25086
|locates p, 1, ey(1), ex(1):exmax(1)=50:exmin(1)=8:eymax(1)=56:eymin(1)=225090 'enemigo 2 -----------------
5091 \left| \text{setupsp,2,0,8x01111:ey(2)=42:ex(2)=30} \right|5092 |setupsp, 2, 5, -2: |setupsp, 2, 6, 1: inv(2)=25093
|lo c a te s p ,2 ,e y (2 ), ex(2): exm ax(2)=50:exm in(2)=8: eym ax(2)=56: eym in(2)=22
5100 'enemigo 3 -----------------
5101 | setupsp, 3, 0, & x01111: ey (3) = 27: ex(3) = 4
5102 |setupsp, 3, 5, 3:|setupsp, 3, 6, 0: inv(3)=35103
|locates p, 3, ey(3), ex(3):exmax(3)=80:exmin(3)=0:eymax(3)=150:eymin(3)=2o
5110 'enemigo 4 -----------------
5111 \left| \text{setupsp,4,0,8x01111:ey(4)=12*8+1:ex(4)=34} \right|
```

```
5112 |setupsp, 4, 5, 0:|setupsp, 4, 6, 1: inv(4)=05113
|locatesp,4,ey(4),ex(4):exmax(4)=61:exmin(4)=34:eymax(4)=200:eymin(4)=
0
5120 'enemigo 5---------
5121 | setupsp, 5, 0, & x01111: ey(5)=16*8+1: ex(5)=60
5122 |setupsp, 5, 6| setupsp, 5, 6, -1: inv(5)=05123
|locatesp, 5, ey(5), ex(5):exmax(5)=63:exmin(5)=25:eymax(5)=200:eymin(5)=\Omega5500 GOSUB 1500: ' control del personaje
5510 t=t+1: gosub 5700
5511 if t=5 then t=05520 | AUTOALL : ' movimiento automatico de 8 sprites
5530 | PRINTSPALL, 1, 0 'impresion masiva de sprites (9= 8+personaje)
5540 | COLSP, 0, @cs%: IF cs%<32 then GOSUB 600: GOTO 5020
5550 if xn>40 and yn>=168 then return
5560 GOTO 5500
5699'logica generica. solo se ejecuta la del sprite "t"
5700 '
5701 ex(t)=peek (27003+16*t)
5710 if ex(t)>exmax(t) then |setupsp,t,6,-1: else if ex(t)<exmin(t)
then | setupsp, t, 6, 1
5720 if inv(t)=0 then return
5721 ey(t)=peek (27001+16*t)
5730 if ey(t) > eymax(t) then | setupsp, t, 5, -incy(t): else if
ey(t) < eymin(t) then | setupsp, t, 5, incy(t)
5790 return
5999' 'pantalla 5 -----------
6000 nivel=5:CLS:GOSUB 611
6020 PEN 2:PAPER 0:LOCATE 1,25: PRINT " Rescue princess"
6030 | MUSICOFF: MUSIC, 2, 6
6040 | SETLIMITS, 0,80, 0,200
6041 ' inicializacion de laberinto y enemigos
6042 GOSUB 500: 'reset enemigos
6043 t=0:' contador de sprites y tiempo
6050 c\frac{4}{3}(1)=
              "QQQ V
                                       \mathbf{u}6051 \text{ c}\(2)=
                                \vee6052 \text{ c}\(3)= "
                                X QQQQ"
                     \mathsf{X}6053 c\frac{4}{9}(4)= "
                    XZ
                                Z QQQ"
              \sim 10^{-1}ZZ
                          Z Z ZZV
6054 \text{ c}\(5)=
6055 c\$(6) = "\mathbf{u}SZNNZZZZZZZX
6056 \text{ c}\(7) = "
                    ZZ
                                ZS QQ"
              \mathbf{H} .
6057 \text{ c}$(8)=
                    TZ
                                ZZ
                                       \mathbf{u}6058 c\frac{4}{9} (9) = "00
                    ZZU V
                   QQZZZZ ZZZZ X
                                      \mathbf{u}6059 c\frac{4}{10} (10)= "
6060 c$(11)= "
                                      \mathbf{u}Z
                                   S
6061 c\$(12) = " V Z\mathbf{u}Z
6062 c\frac{4}{3}(13) = " X Z
                                       \mathbf{H}Z
6063 c$(14)= " QS ZZZZ ZZZZZZZU
                                      \mathbf{u}
```

```
6064 \text{ c}\(15) = " Z Z ZU
6065 c\frac{4}{16} = " Z Z Z X QQ"6066 c\frac{4}{17} = " Z Z Z Z Z
6067 c$(18)= " TZZZZZZZ ZNNZ Z
                                    \mathbf{u}\mathbf{u}6068 c\frac{4}{19} = " TZU T Z Z
                                   \mathbf{u}6069 \text{ c}\(20) = " Z ZZZ
6070 c$(21)= " QQQZ ZU W "
6071 \text{ c}\$(22) = " Z Z W "6072 c$(23)= "YYYYYZ ZYYYYY"
6073 GOSUB 550: 'layout
6074
|SETUPSP,17,9,llave:|SETUPSP,17,0,&xl0:|LOCATESP,17,15*8,13*4:|printsp 
,17,15*8,13*4:'llavel
6075
|SETUPSP,16,9,llave:|SETUPSP,16,0,&xl0:|L0CATESP,16,9*8,6*4:|printsp,l 
6,9*8,6*4:'llave2
6076 |SETUPSP,15,7,15:|SETUPSP,15,0,&xlll:|LOCATESP,15,3*8,12*4:' 
princess
6291 e1x=28:e1y=7*8:e1d=0: SETUPSP,1,0,&X111: SETUPSP,1,7,9: 'soldado
derecha
6292 e2x=51:e2y=11*8:e2d=1: | SETUPSP, 2, 0, & X111: | SETUPSP, 2, 7, 10: ' soldado
iza
6293 e3x=30:e3y=15*8:e3d=1: | SETUPSP, 3, 0, &X111: | SETUPSP, 3, 7, 10: ' soldado
iz quierda
6294 |LOCATESP, 3, e3y, e3x: |LOGATESP, 2, e2y, e2x: |LOGATESP, 1, e1y, e1x6389
princes=0:xa=28:ya=21*8:yn=ya:xn=xa:vivo=1: |LOCATESP,0,ya,xa:'"xa" es
"x anterior", "xn" es "x nueva"
6390 GOSUB 1500
6392 IF e1d=0 THEN e1x=e1x+1:IF e1x>=51 THEN e1d=1: SETUPSP,1,7,10
ELSE 6395
6393 e1x=e1x-1:IF e1x<=28 THEN e1d=0: SETUPSP,1,7,9
6395 IF e2d=0 THEN e2x=e2x+1:IF e2x>=61 THEN e2d=1: SETUPSP, 2, 7, 10
ELSE 6398:'51
6396 e2x=e2x-1:IF e2x<=24 THEN e2d=0: SETUPSP, 2, 7, 9
6398 IF e3d=0 THEN e3x=e3x+1: |ANIMA, 3:IF e3x>=38 THEN
e 3d = 1: SETUPSP, 3, 7, 10 ELSE 6400
6399 e3x=e3x-1: ANIMA, 3:IF e3x<=12 THEN e3d=0: SETUPSP, 3, 7, 9
6400 POKE 27019, e1x: POKE 27035, e2x: POKE 27051, e3x
6410 |PRINTSPALL,1,0
6411 \vertCOLSP,0,\omegacs%:IF cs%<32 THEN IF cs%>=15 then gosub 6500 else
GOSUB 600:GOTO 6020
6413 IF princes=1 THEN 6600
6420 GOTO 6390
6499' llave1, llave 2 y princesa
6500 borra$="MM":spaces$=" "
6501 if cs%=16 then
|LAYOUT,18,12,@borra$:|LAYOUT,18,12,@spaces$:|SETUPSP,16,0,&x0:return
6510 if cs%=17 then
|LAYOUT,6 ,6,@ borra$: |LAYOUT,6 ,6,@ spaces$: |SETUPSP,17,0,&x0:return
```

```
6520 if cs%=15 then pninces=l 
6550 return
6600' MISION CUMPLIDA 
6610 |MUSICOFF:|MUSIC,2,8
6630 ink 14,0 :paper 14:pen 15
6640 lócate 1,22: print " Felicidades! ":pen 1
6650 lócate 1,23: print " Has logrado raptar "
6655 lócate 1,24: print " a la princesa!
6660 locate 1,25: print "Pide un buen rescate";
6670 paper 0:
6680 border 7:F0R i=l TO 30000:NEXT
6681 gosub 7000 
6690 return
7000' 'pantalla end of game --------------------
- - -7020 cls:border 0:PEN 2:PAPER 0:LOCATE 1,25: PRINT " 8 bits de poder!
ii
7030 |MUSICOFF:|MUSIC,2,8 
7040 SETLIMITS, 0,80, 0, 200
7042 GOSUB 500: 'reset enemigos
7050 \text{ c}\(1) = "ZZZ" ZZZ"
7051 for i=2 to 21: c\frac{4}{1}=c\frac{4}{1}:next
7071 c$(22)= "YYYYYYYYYYYYYYYYYYYY"
7072 c$(23)= "00000000000000000000"
7073 GOSUB 550: 'layout
7076
|SETUPSP, 15, 7, 15: |SETUPSP, 15, 0, &x111: |LOCATESP, 15, 19*8, 11*4: 'princesa
7077 | SETUPSP, 2, 7, 10: | SETUPSP, 2, 0, & x111: | LOCATESP, 2, 19*8, 13*4: ' soldado
iz q
7078 | SETUPSP, 3, 7, 11: | SETUPSP, 3, 0, &x111: | LOCATESP, 3, 19*8, 7*4: '
monstruo
7079 | SETUPSP, 4, 7, 12: | SETUPSP, 4, 0, & x111: | LOCATESP, 4, 21*8, 4*4: ' pato
7080 | SETUPSP, 0, 7, 7: | SETUPSP, 0, 0, &x111: | LOCATESP, 0, 19*8, 9*4: ' montoya
down
7081 | SETUPSP, 5, 7, 9: | SETUPSP, 5, 0, & x111 : | LOCATESP, 5, 19*8, 5*4 : ' soldado
iza
7082 | SETUPSP, 6, 7, 13: | SETUPSP, 6, 0, & x111: | LOCATESP, 6, 21*8, 15*4: ' pato
7089 telon=&8ec0
7090 |setupsp, 1, 9, telon
7100 for y=8 to 168 step 4
7110 for x=12 to 64 step 4
7111 | PRINTSP, 1, y, x
7112 next
7113 next
7114 for y=168 to 100 step -2
7115 for x=12 to 64 step 4
7116 |PRINTSP, 1, y, x
```

```
7117 next
7118 next: LOCATE 5, 16: pen 3: PRINT "S para salir"
7119 IF INKEY(60)=0 THEN RETURN
7190 | PRINTSPALL, 1, 1: for j=1 to 100: next: goto 7119
```
### *15.2Ficheros asm*

### **15.2.1 Fichero de ensamblado global (make\_all.asm)**

; Makefile para los videojuegos que usan 8bits de poder ; si alteras solo una parte solo tienes que ensamblar el make correspondiente ; por ejemplo puedes ensamblar el make graficos si cambias dibujos ; --------------------------------------- CODIGO------------------------------------------------------------- ; incluye la libreria 8bp y el playerWYZ de musica read "make\_codigo.asm" ; --------------------------------------- MUSICA------------------------------------------------------------------------- ; incluye las canciones. read "make\_musica. asm" ; ------------------- GRAFICOS -------------------------------------- ; esta parte incluye imagenes y secuencias de animacion ; y la tabla de sprites inicializada con dichas imagenes y secuencias read "make graficos.asm"

### **15.2.2 Fichero de gráficos (make\_graficos.asm)**

; ---------- datos de secuencias e imagenes -------------------; aqui se almacenan tanto las secuencias como las imagenes ; las secuencias se pueden hacer en basic con SETUPSQ o bien : mediante POKE org 33500 read "sequences\_montoya.asm" org 34000 read "images montoya. asm" ; ----------------------------------------- TABLA DE SPRITES-------------------------------------------------- ; esta parte es opcional. puedes manipular la tabla desde basic ; usando SETUPSP y LOCATESP o bien directamente con POKE ; aunque con POKE no puedes insertar coordenadas negativas org 27000 read "sprites\_table.asm"

### **15.2.3 Fichero de secuencias (sequences\_montoya.asm)**

```
org 33500;
; 31 secuencias de animacion (500bytes) de 8 frames
debe ser una tabla fija y no variable
; cada secuencia contiene las direcciones de frames de animacion
ciclica
; cada secuencia son 8 direcciones de memoria de imagen
; numero par porque las animaciones suelen ser un numero par
; un cero significa fin de secuencia, aunque siempre se
; gastan 8 words / secuencia
 al encontrar un cero se comienza de nuevo.
; si no hay cero, tras el frame 8 se comienza de nuevo
; en total caben 31 secuencias diferentes (disponemos de 500 bytes)
; SEQUENCES:
; la secuencia cero es que no hay secuencia.
; empezamos desde la secuencia 1
;--------------secuencias de animacion del personaje --------
dw MONTOYA R0,MONTOYA R1,MONTOYA R2,MONTOYA R1,0,0,0,0 ;1
dw MONTOYA UR0, MONTOYA UR1, MONTOYA UR2, MONTOYA UR1, 0, 0, 0, 0 ; 2
dw MONTOYA U0, MONTOYA U1, MONTOYA U0, MONTOYA U2, 0, 0, 0, 0 ;3
dw MONTOYA UL0, MONTOYA UL1, MONTOYA UL2, MONTOYA UL1, 0, 0, 0, 0 ;4
dw MONTOYA L0,MONTOYA L1,MONTOYA L2,MONTOYA L1,0,0,0,0 ;5
dw MONTOYA_DL0,MONTOYA_DL1,MONTOYA_DL2,MONTOYA_DL1,0,0,0,0 ;6
dw MONTOYA D0, MONTOYA D1, MONTOYA D0, MONTOYA D2, 0, 0, 0, 0 ; 7
dw MONTOYA_DR0, M0NT0YA_DR1, MONT0YA_DR2, M0NT0YA_DR1, 0 , 0 , 0 , 0 ;8
;--------------secuencias de animacion del soldado --------
dw SOLDADO R0,SOLDADO R2,SOLDADO R1,SOLDADO R2,0,0,0,0 ;9
dw SOLDADO_L0,S0LDAD0_L2,S0LDAD0_L1,S0LDAD0_L2,0 , 0 , 0 , 0 ; 10
;--------------secuencias de animacion del fantasma --------
dw FANTASMA 0, FANTASMA 1, FANTASMA 2, 0, 0, 0, 0,0;11
• ----------------------------------------------------------------p a to
dw PATO D, 0, 0, 0, 0, 0, 0, 0; 12
dw PATO I, 0, 0, 0, 0, 0, 0, 0; 13
dw NAVE_MALA, 0, 0, 0, 0, 0, 0, 0; 14 ojo no lo uso
• ----------------------------------------------------------p r in c e s a
PRINCESS,PRINCESS,PRINCESS,PRINCESS,PRINCESS2,PRINCESS2,PRINCESS2,PRIN 
CESS2;15
```
### **15.2.4 Fichero de música (make\_musica.asm)**

```
; si compilas esto independientemente
; deberia ser al menos donde acaba el codigo de 8bp y del player,
comprobando
; donde se ensambla la etiqueta FIN CODIGO.
; suponiendo que es menor de 32000 (en realidad es algo menos, puedes
ensamblar en 32000)
; tras ensamblarlo, salvalo con save "musica.bin", b, 32000, 1500
```
org 32050 ; --------------------------------------- MUSICA------------------------------------------------------------------------- ; tiene la limitacion de tan solo poder incluir un solo fichero de ; instrumentos para todas las canciones ; la limitacion se solventa simplemente metiendo todos los ; instrumentos en un solo fichero. ; archivo de instrumentos. 0JO TIENE QUE SER SOLO UNO read "montoya7.mus.asm" ; read "medieval5.mus.asm" ; ; read "pingu4.mus.asm" ; archivos de musica ; ojo la primera nota debe sonar en los 3 canales y ademas ya nunca se repetira ; si no hacemos sonar una primera nota, el canal se queda mudo. Parece un bug del player aunque ; no tiene ningun efecto negativo si cumplimos esta regla. ; IMPORTANTE esta nota especial debe ser del instrumento con id=0 ( edito usando WYZ tracker) ; si es de otro instrumento me da problemas. SONG\_0: INCBIN "montoya7.mus" ; SONG 0 END: S0NG\_1: INCBIN "pingu4.mus"; S0NG\_1\_END: S0NG\_2: INCBIN "medieval5.mus"; S0NG\_2\_END: S0NG\_3: S0NG\_4: S0NG\_5:

### **15.2.5 Fichero de tabla de sprites (sprites\_table.asm)**

S0NG\_6: SONG 7:

```
org 27000
;------ sprite 0 MONTOYA-----------------------------------
sprite0 db 1; status, es el byte de flags
            dw 50; coordy
            dw 50; coordx
            db 0; velocidadY para movimiento automatico
            db 0; velocidadX para movimiento automatico
            db 2; identificador de secuencia de animacion
   ; un 0 significa que no hay secuencia de animacion
            db 0; identificador de frame en la secuencia de
anima <i>con</i>[0..n]
```
; si sa secuencia de animacion es cero , este campo se ignora dw MONTOYA D0; direccion de la imagen 0 ; si hay una secuencia de animacion asignada, entonces este ; dato es redundante con el id frame. Aun asi es necesario. ; Ademas si no hay secuencia es la unica forma de indicar cual ; es la imagen. ejemplo hierba, ladrillos, etc objetos sin ; secuencias de animacion ds 5 ; posible uso futuro *y* sprite1 ds 16; sprite2 ds 16; sprite3 ds 16; sprite4 ds 16; sprite5 ds 16; sprite6 ds 16; sprite7 ds 16; sprite8 ds 16; sprite9 ds 16; sprite10 ds 16;  $s$  prite  $11$  ds  $16$ ; sprite12 ds 16;  $s$  prite 13 ds 16;  $s$  prite  $14$  ds  $16$ ; sprite15 ds 16;  $s$  prite 16 ds 16;  $s$  prite 17 ds 16; *y* ; AQUI METO LOS LADRILLOS. 14 en total (14 sprites) ; sprite  $18$  --> M void (cuadro todo a ceros) ; sprite  $19$  --> N rejas ; sprite  $20$  --> 0 hojas ; sprite  $21$  --> P roca ; sprite  $22$  --> Q nube ; sprite  $23$  --> R agua ; sprite  $24$  --> S ventana ; sprite  $25$  --> T arco R ; sprite  $26$  --> U arco L ; sprite  $27$  --> V bandera ; sprite  $28$  --> W planta ; sprite  $29$  --> X picotorre ; sprite  $30$  --> Y cesped ; sprite  $31$  --> Z ladrillo *y* - M s prite 18 db 0 dw 0; y dw 0; x db 0; vy db 0; vx  $db 0;$ 

 $db 0;$ dw VOID ds 5 ; posible uso futuro *y* --------------------------- N sprite19 db 0 dw *0; y* dw *0; x* db *0; vy* db *0; vx*  $db 0;$ db 0; dw REDA ds 5 ; posible uso futuro *y* --------------------------- o sprite20 db 0 dw *0;* y dw *0; x* db *0; vy* db *0; vx*  $db 0;$ db 0; dw HODAS ds 5 ; posible uso futuro *y* ------------------------- p sprite21 db 0 dw *0; y* dw *0; x* db *0; vy* db *0; vx* db 0; db 0; dw ROCA ds 5 ; posible uso futuro \_\_\_ \_\_\_\_\_\_\_\_\_\_ n *<sup>y</sup>* V sprite22 db 0 dw *0; y* dw *0; x* db *0; vy* db *0;vx*  $db 0;$  $db 0;$ dw NUBE ds 5 ; posible uso futuro *y* --------------------------- R sprite23 db 0 dw 0; y dw *0; x* db *0; vy* db *0; vx*

 $db<sub>0</sub>;$ db 0; dw AGUA ds 5 *;* p o s ib le uso **futuro** *y* ------------------------- S sprite24 db 0 dw *0; y* dw *0; x* db *0;* vy db *0; vx* db 0;  $db 0;$ dw VENTANA ds 5 ; p o s ib le uso **futuro** *y* ------------------------- T sprite25 db 0 dw 0; y dw *0; x* db *0; vy* db *0; vx*  $db 0;$  $db 0;$ dw ARCOR ds 5 ; p o s ib le uso **futuro** *y* ------------------------- U sprite26 db 0 dw 0; y dw *0; x* db *0; vy* db *0;vx*  $db 0;$  $db 0;$ dw ARCOL ds 5 ; p o s ib le uso **futuro** *y* ------------------------- y sprite<sub>27</sub> db 0 dw 0; y dw *0; x* db *0; vy* db *0;vx*  $db 0;$  $db 0;$ dw BANDERA ds 5 ; p o s ib le uso **futuro** *y* ------------------------- w sprite<sub>28</sub> db 0 dw 0; y dw *0; x* db *0; vy*

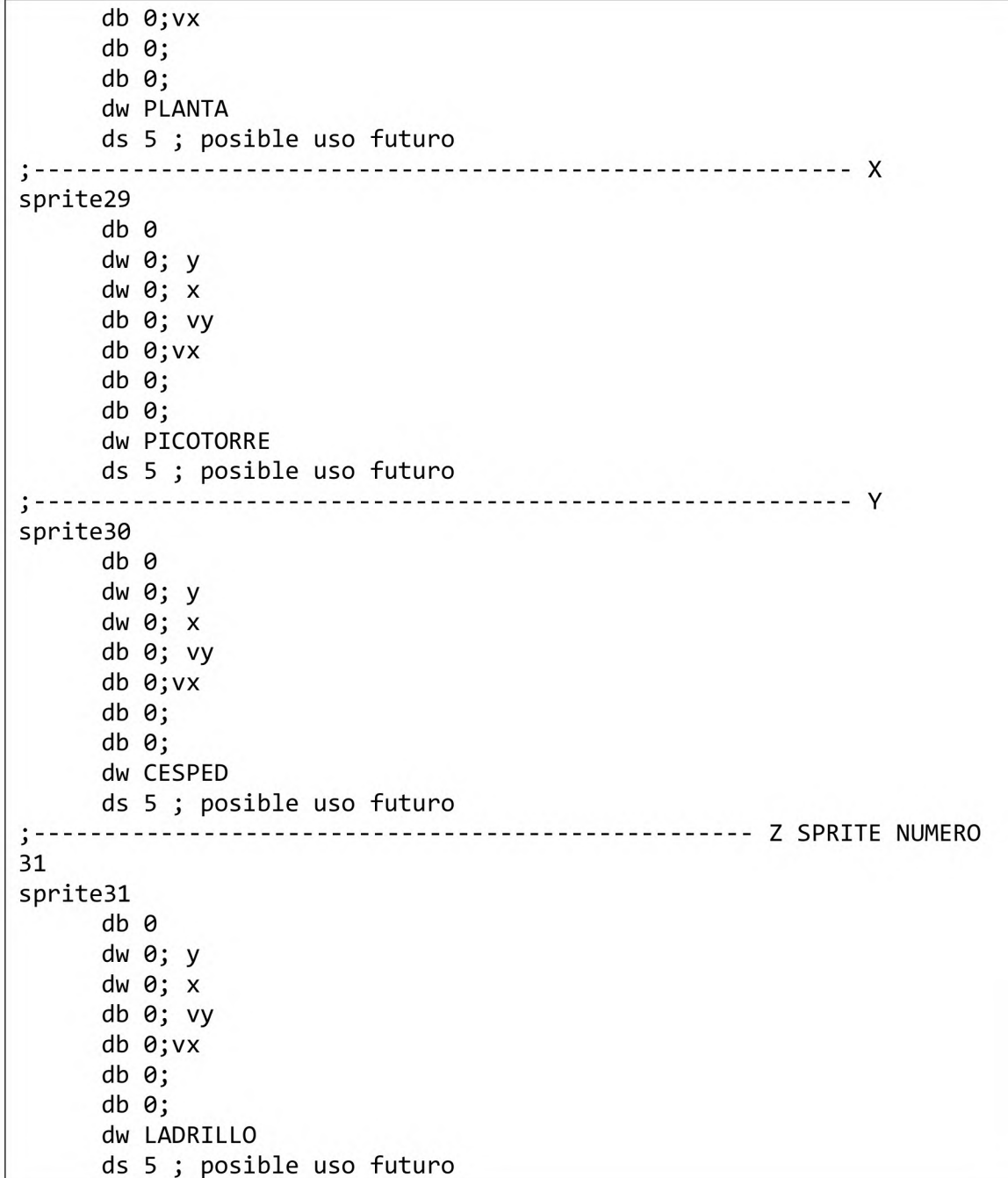

## **16 APENDICE II: Organización de la memoria de video**

### *16.1 El ojo humano y la resolución del CPC*

La memoria de video del amstrad CPC tiene 3 modos de funcionamiento. El modo mas utilizado para los juegos es el mode 0 (160x200) por disponer de mas color pero también se ha usado bastante el mode 1 (320x200) para programar juegos.

Puesto que la cantidad de memoria de video es la misma, se sacrifica resolución para ganar en cantidad de colores, pero curiosamente en horizontal, que es el lado de la pantalla mas largo, hay menos resolución que en vertical (160 en horizontal y 200 en vertical). Te preguntarás por qué. Además no es el único microordenador que hacía eso, muchos otros ordenadores también usaban la misma estrategia con el lado horizontal

El motivo tiene que ver con el funcionamiento del sistema visual humano. El ojo percibe mas detalles en vertical que en horizontal, de modo que "dañar" la resolución en el eje horizontal no es tan grave como dañarla en vertical. Subjetivamente es mas aceptable el resultado.

### *16.2La memoria de video*

La información mas completa y clara se encuentra en el manual del firmware del amstrad. Esta información te será util si quieres construir un editor de sprites mejorado o quieres adentrarte en el ensamblador y programar rutinas de impresión con sobreescritura o cualquier otra cosa.

#### **16.2.1 Mode 2**

En mode 2, cada píxel esta representado por un bit. De modo que un byte representa a 8 pixels. Si tomamos cualquier byte de la memoria de video, su correspondencia con los pixeles es de 1 bit por cada píxel, en esta tabla se representan los bits y a que pixeles (pi) corresponden

> **bit7 bit6 bit5 bit4 bit3 bit2 bit1 bitO** pO p1 p2 p3 p4 p5 p6 p7

en un byte se numera el bit 7 como el mas situado a la izquierda. El píxel 0, es precisamente también el pixel situado mas a la izquierda, es decir, aquí no hay nada "al reves". Esta todo correcto

#### **16.2.2 Mode 1**

En mode 1 tenemos 4 colores (representados por 2 bits). Un byte representa por lo tanto a 4 pixeles. La correspondencia entre pixeles y bits es algo mas compleja. El pixel 0 por ejemplo se codifica con los bits 7 y 4

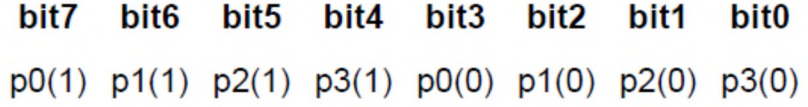

#### **16.2.3 Mode O**

Aquí tenemos un pequeó follón. Cada byte representa solo dos pixels, de los cuales la correspondencia con los bits del byte es la siguiente: El pixel 0 se codifica con los bits 7.5.3 y 1

> **bit7 bit6 bit5 bit4 bit3 bit2 bit1 bitO** P0(0) P1(0) p0(2) P1(2) p0(1) p1(1) p0(3) p1(3)

#### **16.2.4 Lineas de la pantalla**

Los pixels de la pantalla pertenecientes a una misma linea se encuentran codificados en los bytes que también son contiguos. Sin embargo, de una linea a otra hay saltos. Si avanzamos en direcciones de memoria, al llegar al final de una linea saltamos a una linea que se encuentra 8 lineas mas abajo. Y si queremos continuar en la linea siguiente lo que tenemos que saltar en direcciones de memoria son 2048 posiciones

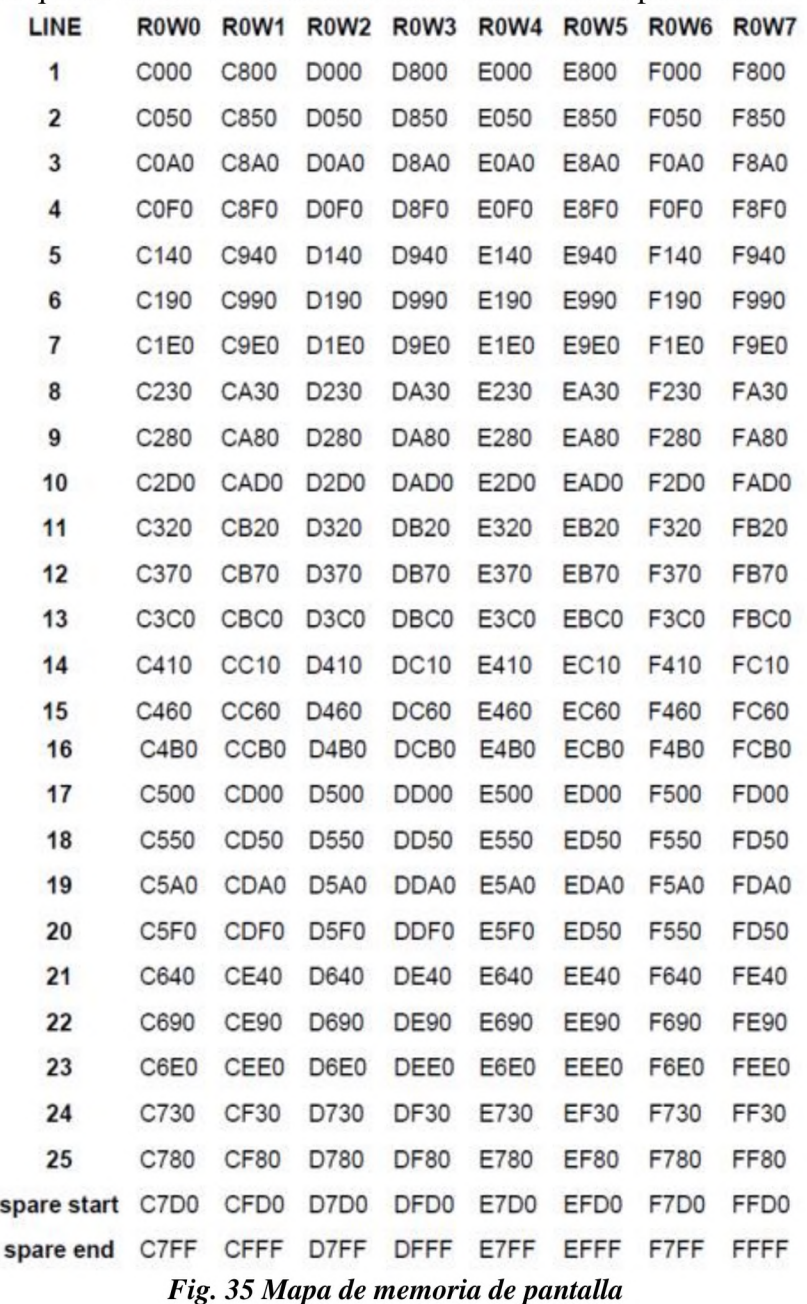

### *16.3 Cómo hacer una pantalla de carga para tu juego*

Hay muchas formas de hacerla. Una muy sencilla es construir un gráfico con el programa spedit modificado para que te permita pintar en toda la pantalla sin mostrarte menus y al final pulsar alguna tecla que te lance un comando SAVE como este

SAVE "mipantalla.bin",b,&C000,16384

Como ves el comando salva 16KB desde la dirección de comienzo de la pantalla, que es la &C000 La forma de cargarlo sería

LOAD "mipantalla.bin",&C000

Y verías poco a poco como mientras carga se va dibujando en pantalla, puesto que es ahí precisamente donde lo estas cargando, en la memoria de video.

Otra forma es generar un layout bien trabajado y salvarlo mediante el comando SAVE anterior

Por ultimo puedes usar una herramienta como ConvImgCPC (también hay otras), un conversor de imágenes que funciona bajo Windows. Esta herramienta te permite transformar una imagen cualquiera (que puede ser un escaneo de un dibujo tuyo) en un fichero binario (con extensión .ser) apto para el CPC

Para meter este fichero en un disco (en un fichero .dsk) debes usar el CPCDiskXP que es otra herramienta que te permite meter ficheros dentro de ficheros .dsk

Una vez dentro del .dsk puedes cargarlo con LOAD "mipantalla.bin",&C000 Sin embargo los colores no se veran bien porque ConvImgCPC ajusta la paleta para aproximarse lo mas posible a los colores originales. Si invocas CALL &C7D0 conseguiras ver la imagen con los colores seleccionados por convImgCPC

Para dejar la paleta en sus valores por defecto, usa CALL &BC02, que es una rutina del firmware.

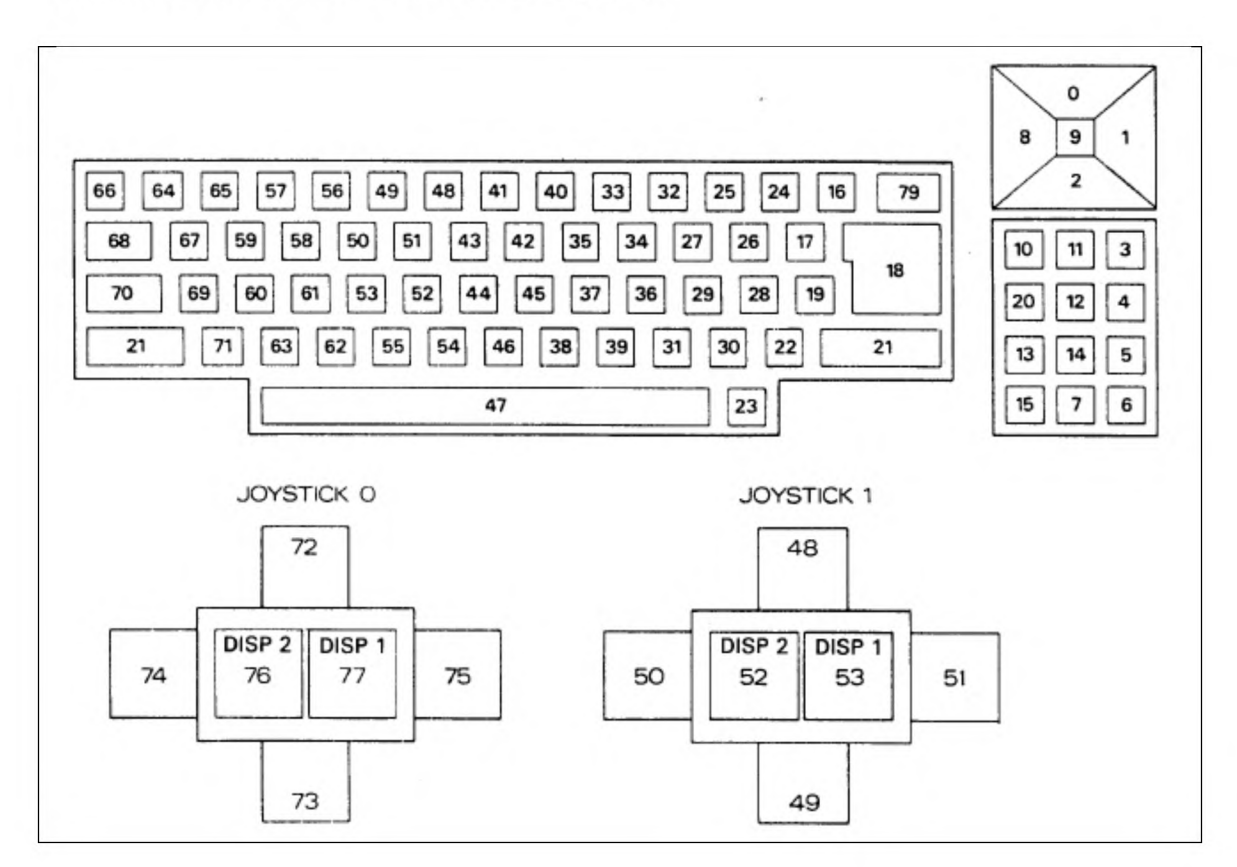

## **17 APENDICE III: INKEY codes**

# **18 APENDICE IV: Paleta**

Los 27 colores son:

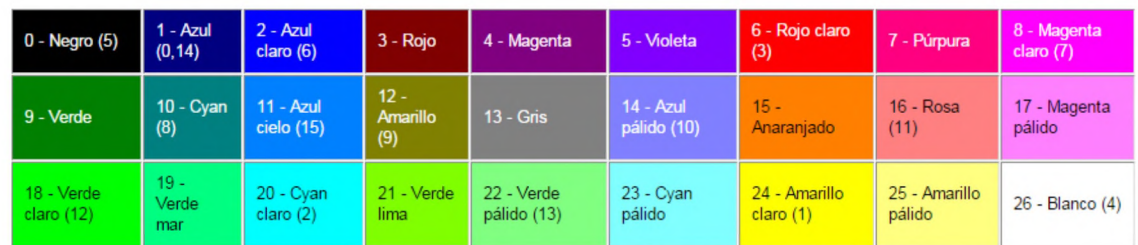

#### Los valores de la paleta por defecto en cada modo son: **Modo 2:**

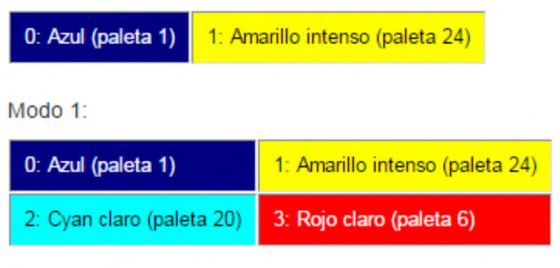

**Modo 0:**

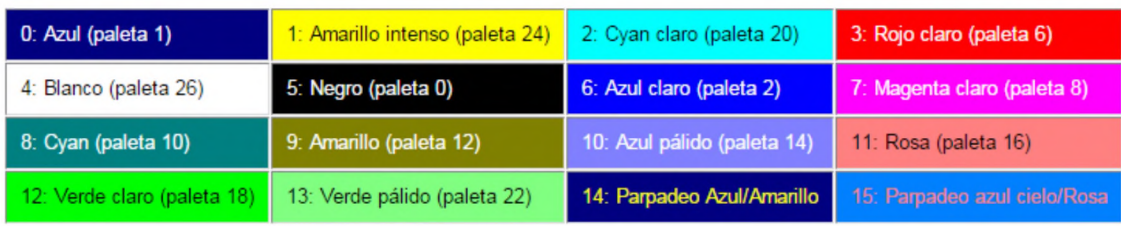

Los valores de la paleta en cada modo se gestionan con el comando INK, consulta el manual de referencia BASIC del amstrad para más información.

## **19 APENDICE V: Tabla ASCII del AMSTRAD CPC**

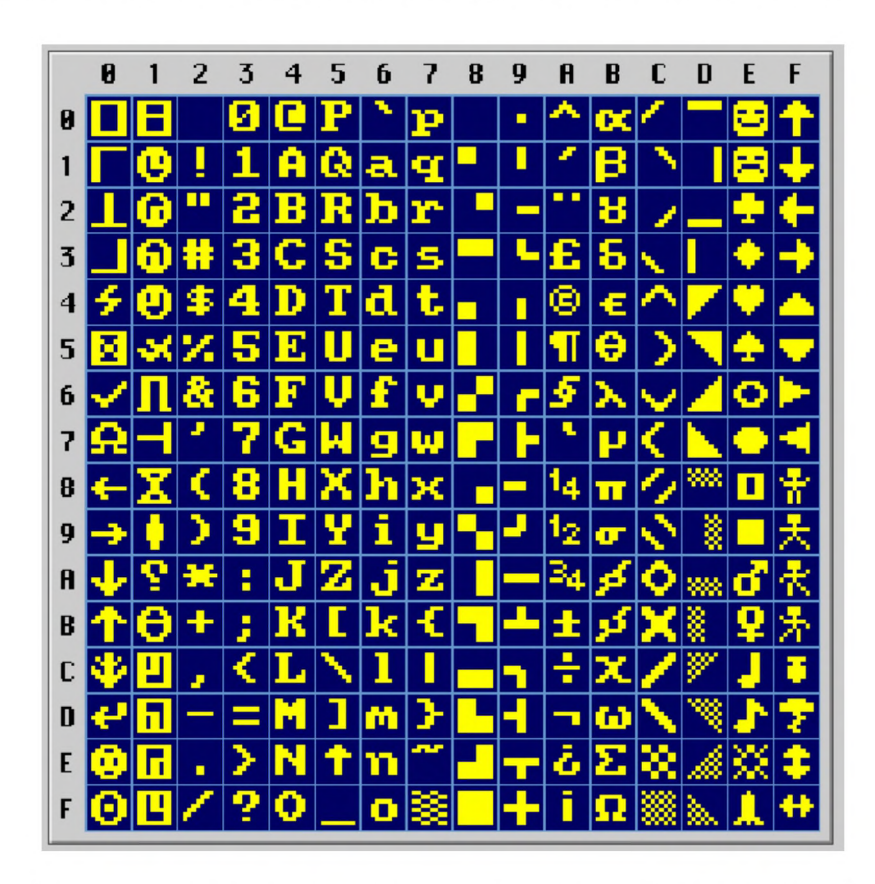

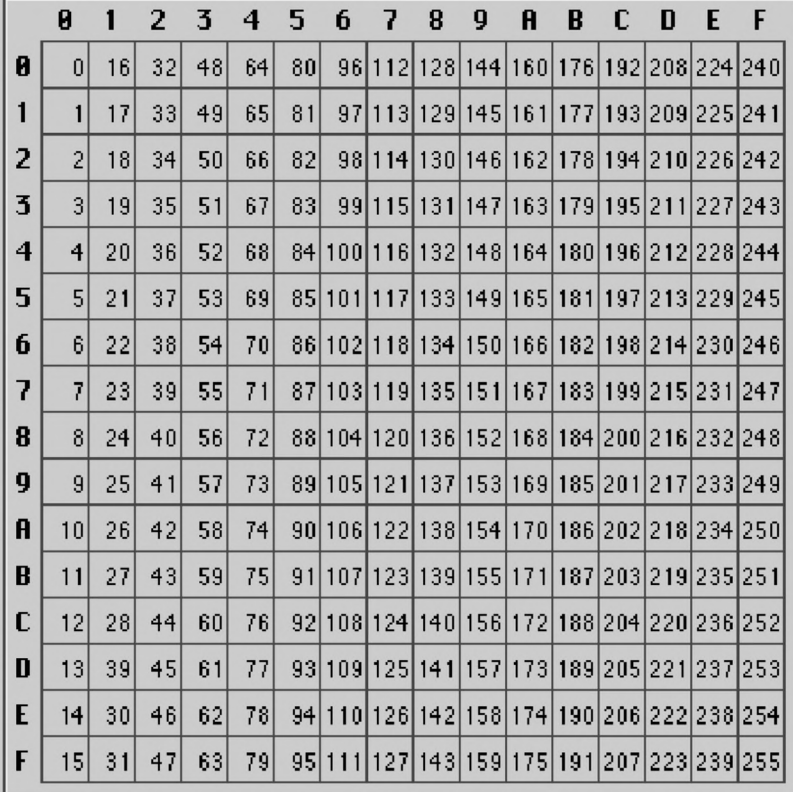